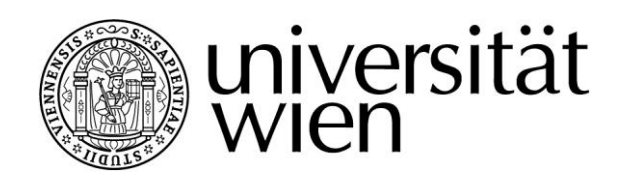

# **MASTERARBEIT**

Titel der Masterarbeit

## "Die Terminologie und Fachsprache von CAT Tools"

Verfasserin

## Amália Solymosi, BA

angestrebter akademischer Grad

## Master of Arts (MA)

Wien, Mai 2012

Studienkennzahl lt. Studienblatt: A 060 331 342 Studienrichtung lt. Studienblatt: Masterstudium Übersetzen Betreuer: Univ.-Prof. Dr. Gerhard Budin

## **Danksagung**

An dieser Stelle möchte ich mich bei Herrn Univ.-Prof. Dr. Gerhard Budin für die Betreuung dieser Arbeit ganz herzlich bedanken.

Diese Masterarbeit wäre nicht möglich gewesen ohne die Erfahrung, die ich in den letzten zwei Jahren bei Interlingua Language Services (ILS) GmbH gesammelt habe. Ich danke Frau Sabine Kern, dass sie mich angestellt hat und meiner ehemaligen Kollegin, Emilie Louërat für die Einschulung, ihre Ratschläge und die tolle Teamarbeit im "Übersetzerkammerl".

Mein besonderer Dank gilt auch meinem Freund Andi für das Korrekturlesen und dafür, dass er mich in der letzten Phase der Entstehung dieser Arbeit motiviert hat.

Schließlich bin ich für die liebevolle Unterstützung meiner Eltern sehr dankbar: Kedves Szüleim! Köszönöm, hogy szerettek, támogattok és mindig számíthatok Rátok.

"…Und auch den Übersetzern, die bei der Einführung dieser Programme zunächst um ihre Zukunft gefürchtet hatten, ist inzwischen klar geworden, dass das heute anfallende Übersetzungsvolumen ohne diese Werkzeuge auf gar keinen Fall mehr zu bewältigen wäre, nicht bezogen auf Wortzahl und erst recht nicht bezogen auf die deutlich gestiegenen Qualitätserwartungen der Übersetzungskunden."

Dr. François Massion

"Ironically, language professionals have created very poor names for a number of things in the translation industry. […] CAT, or computer-assisted translation tools, is a great term for describing the numerous families of software tools that translators use for their work. Unfortunately, we often use 'CAT' as a synonym with so-called 'translation memory tools,' when the latter is really only a sub-category of the former."

Jost Zetzsche

## Inhaltsverzeichnis

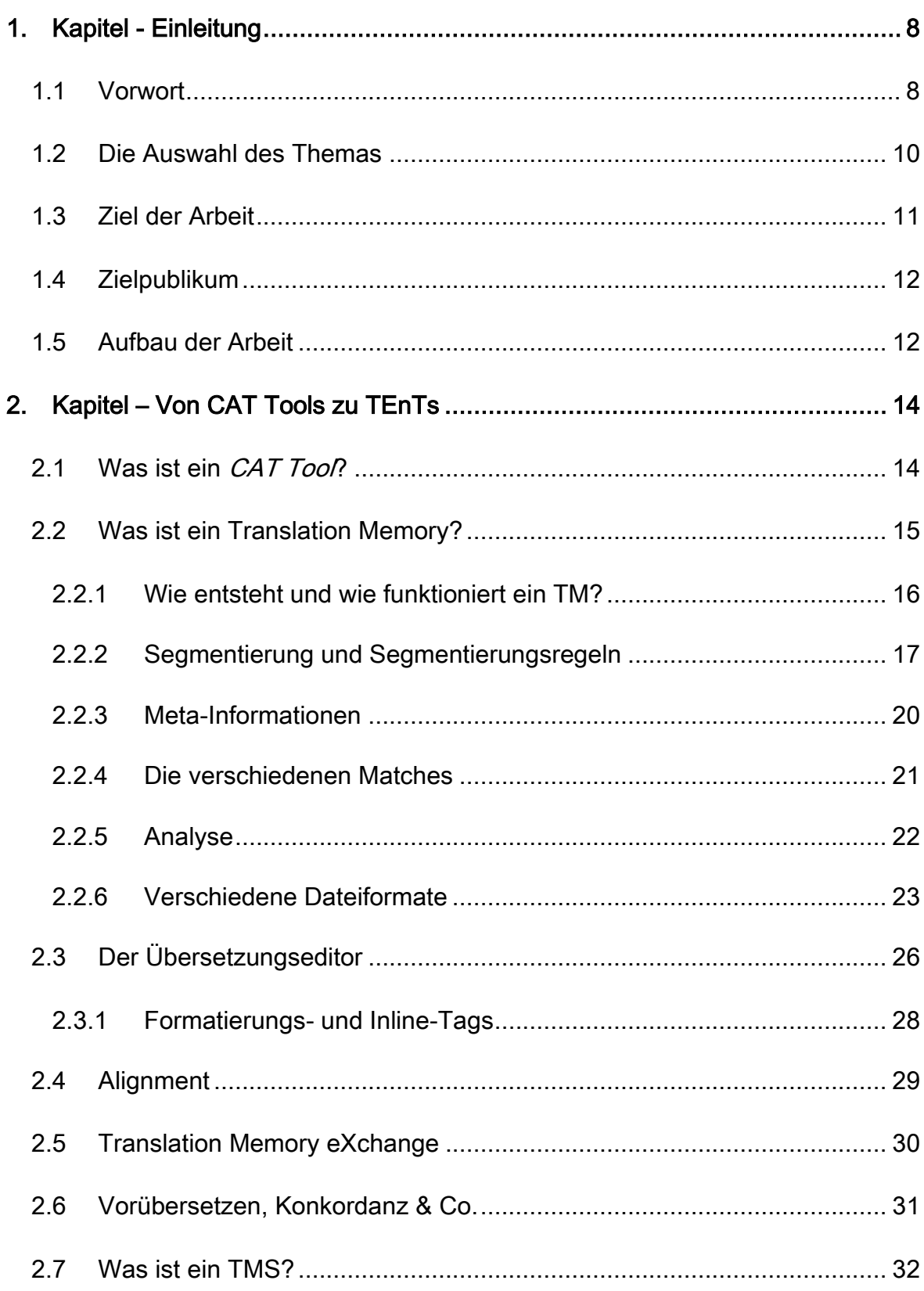

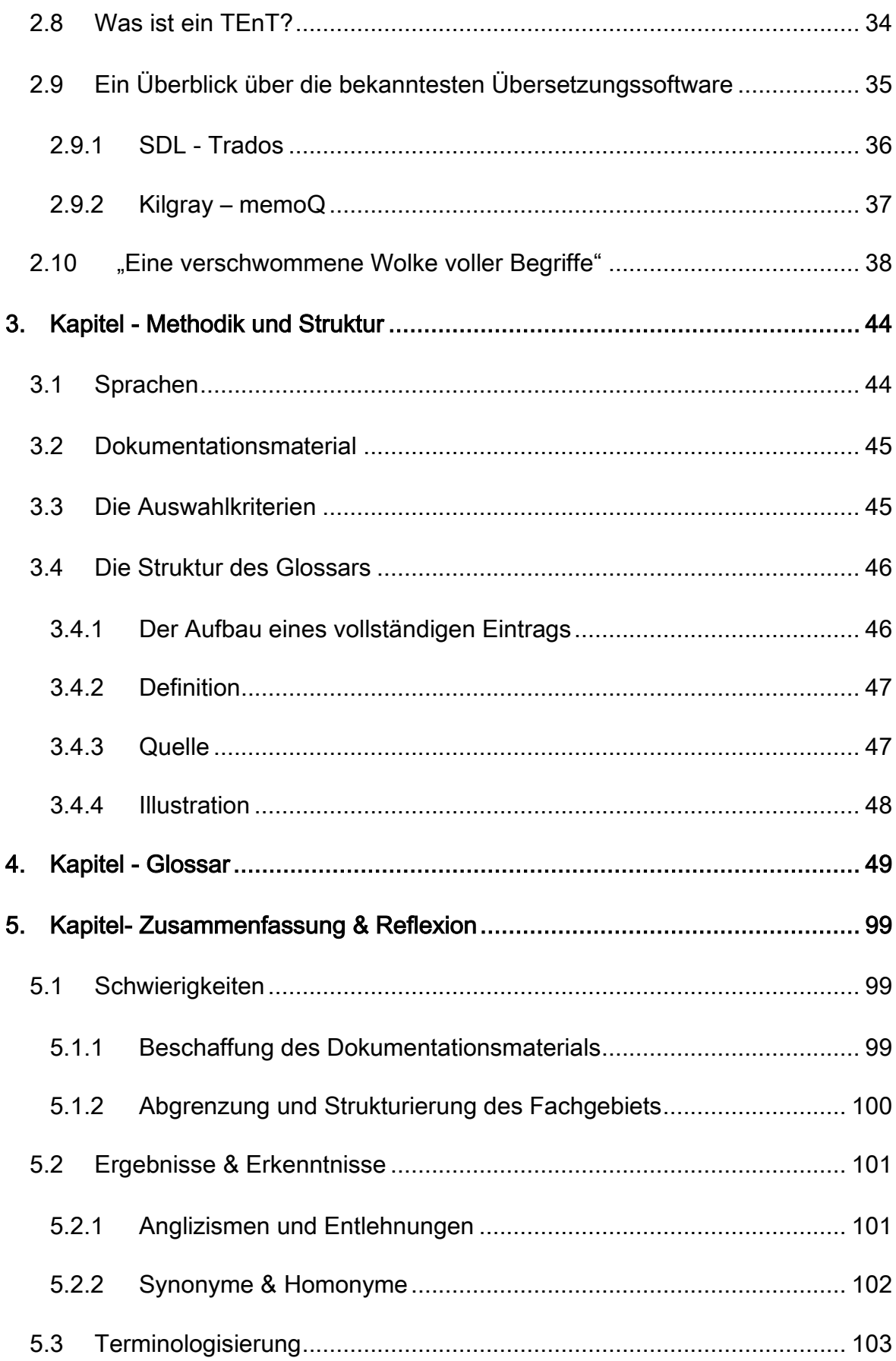

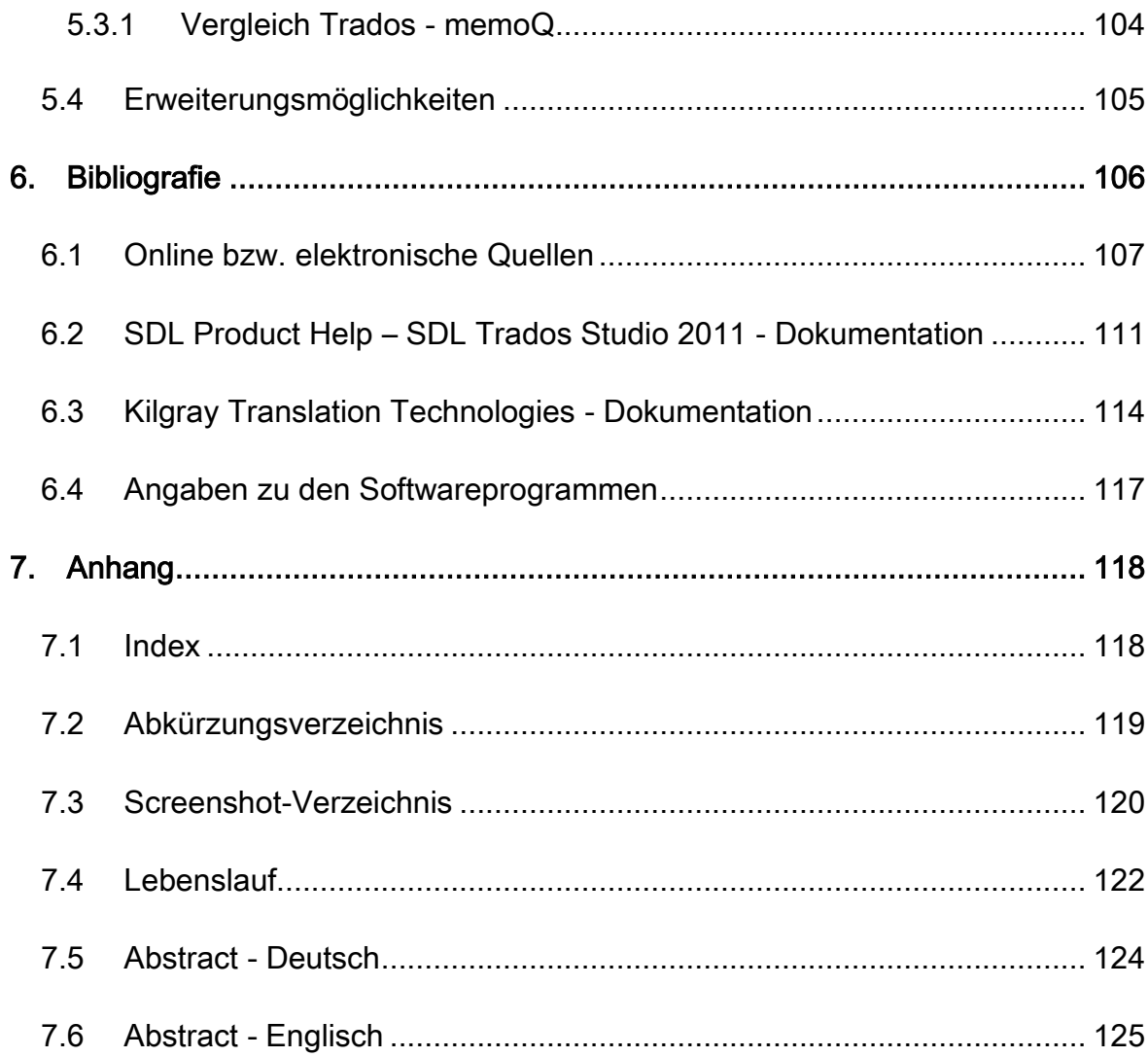

Im Sinne einer geschlechtsneutralen Formulierung beziehen sich die in dieser Arbeit verwendeten männlichen Formen sowohl auf Frauen als auch auf Männer.

Kursiv geschriebene Wörter im Fließtext in Kapitel 1-3 bzw. 5 sind Einträge im Glossar (Kapitel 4)

Die Quellenangaben zu den Bildern und Screenshots sind im Screenshot-Verzeichnis im Anhang bzw. direkt im Glossar in Kapitel 4 angegeben. Ich habe mich bemüht, sämtliche Inhaber der Bildrechte ausfindig zu machen und ihre Zustimmung zur Verwendung der Bilder in dieser Arbeit eingeholt. Sollte dennoch eine Urheberrechtsverletzung bekannt werden, ersuche ich um Meldung bei mir.

### <span id="page-7-1"></span><span id="page-7-0"></span>1.1 Vorwort

 Wie der Titel und die oben angeführten Zitate bereits andeuten, beschäftigt sich die vorliegende Arbeit mit der Fachsprache und Terminologie von Übersetzungsprogrammen, die aus dem Alltag eines professionellen Fachübersetzers heutzutage nicht mehr wegzudenken sind. Papier, Stift und gedruckte Wörterbücher werden immer seltener verwendet, stattdessen liegen die Ausgangstexte in digitaler Form vor und können aus vielen, verschiedenen Programmen stammen. Zum Beispiel aus Textverarbeitungsprogrammen wie Microsoft Word und Open Office oder aus Webseiten und Content Management Systemen (CMS), wie Typo3 oder Joomla, sowie aus professionellen Layout- bzw. Desktop-Publishing-Programmen (DTP), wie Adobe InDesign CS5 oder Adobe FrameMaker, die z.B. bei der Herstellung von Broschüren, Katalogen und Magazine eingesetzt werden.

 Die diesen Softwareprogrammen eigenen Dateien, die die Ausgangstexte beinhalten, müssen in den meisten Fällen so übersetzt werden, dass Formatierung und Layout in der zielsprachigen Version möglichst unverändert übernommen werden. Der moderne Fachübersetzer muss also mit einer Vielzahl von Dateiformaten, wie rtf, txt, odt, doc, docx, ppt, xls, pdf, mif, inx, idml, xml, sgml, htm, html, usw. umgehen können und in der Lage sein, diese zu übersetzen bzw. für die Übersetzung vorzubereiten.

Hier kommen die sogenannten *CAT Tools* bzw. Übersetzungssoftware ins Spiel. Unter anderem ermöglichen sie den Übersetzern, diese Dateien zu öffnen und zu übersetzen, ohne sich mit den oben genannten Programmen auskennen zu müssen, weil dies angesichts der Flut an heutzutage eingesetzten Softwareprogrammen unmöglich wäre. Mit Hilfe der Übersetzungsprogramme können sie sich an modernen Lokalisierungsprojekten beteiligen und ihr einschlägiges Fachwissen, ihre Kultur- und Sprachkompetenz einbringen.

 Die Vorteile dieser Übersetzungsprogramme sind zahlreich, aber natürlich haben sie auch Nachteile, weil sie - abhängig vom Fachgebiet, Textsorte, Ausgangs- und Zielsprache - nicht immer eingesetzt werden können. Auf die Frage, ob und inwiefern diese Kategorie von Softwareprogrammen eigentlich "nützlich" sind, wird im Rahmen dieser Arbeit jedoch nicht eingegangen. Ausgangspunkt der vorliegenden Untersuchung ist, dass sich moderne, professionelle Übersetzer mit diesen Programmen immer häufiger auseinandersetzen und dass computergestütztes Übersetzen für sie bereits zum Alltag gehört.

 Unabhängig davon, welches man von der inzwischen immer größeren Anzahl von Programmen wählt, wird man mit einem neuen Fachgebiet und einer unbekannten Fachsprache, also der Welt der Übersetzungstechnologie konfrontiert. Am Anfang der Lernphase wirken Begriffe wie Translation Memory, Alignment, Segment, Match, Filter, Tag, Konkordanz, usw. und Abkürzungen, wie CAT, TMS und TB möglicherweise verwirrend und die Art und Weise, wie die Programme funktionieren, zeitaufwändig, kompliziert und möglicherweise sogar beängstigend. Nichtsdestotrotz lohnt es sich in diese "Welt" einzutauchen, denn Sprach- und Übersetzungstechnologie, sowie die gegenwärtigen Entwicklungen in diesem Bereich sind spannend, abwechslungsreich und bringen zahlreiche Vorteile für den professionellen Fachübersetzer. Unter anderem setzt sich die vorliegende Arbeit zum Ziel, für Einsteiger auf diesem Weg Hilfe und Unterstützung zu geben, in dem sie in die Funktionsweise der Übersetzungssoftware und ihre Terminologie eine Einführung bietet.

#### <span id="page-9-0"></span>1.2 Die Auswahl des Themas

 Übersetzungstechnologie ist eine ideale Kombination vieler meiner Interessen und sie verbindet die Bereiche, in denen ich bisher die meisten Kompetenzen und Fähigkeiten angeeignet habe, nämlich: Sprache, Sprachwissenschaft, das Lernen von Fremdsprachen, Kommunikation, Computer und Technologie. Bereits die im Rahmen des Masterstudiums absolvierte Übung zum Thema Lokalisierung und computergestütztes Übersetzen hat mich fasziniert und mein Interesse für diese Softwareprogramme geweckt. Während eines einschlägigen Praktikums in einem Übersetzungsbüro hatte ich später die Möglichkeit täglich mit diesen Programmen zu arbeiten und ihre Funktionsweise Schritt für Schritt und in Detail zu erlernen. In den letzten zwei Jahren sind sie zu einem unabdingbaren Teil meiner Arbeit als angestellte Übersetzerin geworden.

 Durch die tägliche Arbeit mit diesen Softwareprogrammen, die Zusammenarbeit mit anderen Übersetzern und mit weiteren Beteiligten, wie z.B. Korrekturlesern, Terminologen, Projektmanagern, Entwicklern und Auftraggebern von Übersetzungen habe ich erfahren, wie sich Sprache und Kommunikation in diesem Bereich entwickeln, ändern und sogar öfter zu Missverständnissen führen. Außerdem lieferten die einschlägigen Artikel in Fachzeitschriften, die Diskussionen unter Übersetzern auf Konferenzen und Veranstaltungen zum Thema Übersetzungstechnologie, sowie die Forumsbeiträgen der Anwender dieser Programme auf verschiedenen Webseiten zahlreiche, weitere Beispiele, anhand denen ich beobachtet und festgestellt habe, dass die Terminologie auf diesem Gebiet oft unklar, uneinheitlich und unkontrolliert ist.

 Basierend auf diesen Erfahrungen entstand die Idee, die Terminologie vom computergestützten Übersetzen in einer Masterarbeit zu recherchieren und zu untersuchen.

#### <span id="page-10-0"></span>1.3 Ziel der Arbeit

 Das Ziel der vorliegenden Arbeit ist, die komplexe Sprache der Übersetzungsprogramme anhand zweier gängiger Softwareprogramme – SDL Trados und memoQ - zu untersuchen. Für die grundlegendsten Begriffe werden die Benennungen in drei Sprachen - Englisch, Deutsch und Ungarisch – recherchiert, in deutscher Sprache definiert und wenn relevant, illustriert.

 Es handelt sich um eine deskriptive Terminologiearbeit, die die zu einem bestimmten Zeitpunkt verwendete Terminologie beschreibt und aufzeichnet, ohne regelnd in den Sprachgebrauch einzugreifen (Arntz in Snell-Hornby 2006: 78). Sie soll vor allem Hilfe leisten, wenn sich ein Übersetzer oder Studierende der Translationswissenschaften zum ersten Mal mit dieser Kategorie von Softwareprogrammen auseinandersetzt und mit den bei diesen Programmen häufig vorkommenden Begriffen konfrontiert wird. Außerdem soll sie zu einer besseren, einheitlicheren Kommunikation unter den Anwendern dieser Programme beitragen. Das Glossar hat also eine didaktische Funktion und kann ebenfalls als Nachschlagewerk fungieren.

 Die Arbeit setzt sich außerdem zum Ziel, eventuelle Unterschiede in der Terminologie von den zwei oben genannten Programmen aufzuzeigen und die Begriffe, die bei beiden Tools vorkommen, zu erklären und zu vergleichen. Im Rahmen dieser Arbeit kann nur eine begrenzte Anzahl an Begriffen ins Glossar aufgenommen werden. Anschließend zum Glossar werden also nicht nur die wichtigsten Erkenntnisse der Terminologierecherche und des Vergleichs zusammengefasst, sondern auch auf einige Erweiterungsmöglichkeiten hingewiesen.

#### <span id="page-11-0"></span>1.4 Zielpublikum

 Die vorliegende Arbeit ist vor allem an Übersetzer gerichtet, die sich mit dem Thema Übersetzungstechnologie zum ersten Mal befassen und bei der Anwendung dieser Programme eine Orientierungshilfe brauchen. Auch anderen Anwendern dieser Programme, wie Projektmanagern, Korrekturlesern, Terminologen oder Auftraggebern, die an Lokalisierungs- und Übersetzungsprojekte beteiligt sind, könnte sie als hilfreich erscheinen. Es werden beim Zielpublikum grundlegende EDV-Kenntnisse und translatorische Kompetenz vorausgesetzt. Grundlagen und Fachbegriffe in dem Bereich Terminologiewissenschaft werden nicht erläutert. Eine Einführung in dieses umfangreiche Thema bieten die Werke von Felber und Budin und das im Internet erhältliche Material zum E-Learning-Kurs "Terminologie" der Fachhochschule Köln (siehe Bibliografie).

#### <span id="page-11-1"></span>1.5 Aufbau der Arbeit

 Die Arbeit ist in 5 Kapitel gegliedert. Kapitel 1 ist die Einleitung und Zusammenfassung der wichtigsten Ziele, sowie die Beschreibung des Zielpublikums. Im zweiten Kapitel wird kurz auf den Ursprung der Übersetzungsprogramme eingegangen, deren Kern das Translation Memory bildet. Dabei werden die Begriffe CAT, also *computer aided translation* und die Kategorien CAT Tool, Translation Memory Programm (TMS) und TEnT (translation environment tool / Übersetzungsumgebung) und ihre wichtigsten Merkmale diskutiert. Außerdem soll dieses Kapitel eine kurze Einführung in die Funktionsweise dieser Programmen bieten und die Grundbegriffe Translation Memory, Alignment, sowie Konkordanz näher beleuchten.

 Im dritten Kapitel werden Hintergrundinformationen zur Methodik der Recherchearbeit und zum Glossar geliefert: Ausgangsmaterial und Auswahlkriterien für die einzelnen Begriffe, Erklärung zur Struktur der Einträge und eine Liste der Codes und Abkürzungen.

 Kapitel 4 ist das Glossar selbst: begriffsorientiert, dreisprachig und alphabetisch geordnet. Im letzten Kapitel werden die Ergebnisse der Terminologierecherche und die dabei entstandenen Schwierigkeiten zusammengefasst. Schließlich werden Möglichkeiten und Ansätze für die Erweiterung der Untersuchung aufgezählt.

### <span id="page-13-1"></span><span id="page-13-0"></span>2.1 Was ist ein *CAT Tool*?

 Um Missverständnisse zu vermeiden, sollte gleich am Anfang dieses Kapitels aufgeklärt werden, welcher Begriff sich hinter der im Bereich der Übersetzungstechnologie oft verwendeten Benennung CAT Tool verbirgt. Die Abkürzung CAT steht für computer aided translation bzw. computer assisted translation, was auf Deutsch computergestütztes Übersetzen heißt. Zwar erhält man in der Online-Suchmaschine "Google" fast 20.000.000 Treffer, wenn man CAT Tool eintippt, es ist jedoch schwierig festzustellen, was für ein Tool bzw. Softwareprogramm als CAT Tool bezeichnet werden kann.

Um einer Definition näher zu kommen, soll als erstes *computer aided* translation (CAT) von machine translation (MT), also maschinellem Übersetzen unterschieden werden. Bereits in den Jahren des Kalten Krieges wurden im Bereich *maschinelles Übersetzen* riesige Summen in die Forschung und Entwicklung investiert (vgl. Cocci 2007:133). Es ist jedoch nach einer Zeit klar geworden, dass Computer diese komplexe Aufgabe nicht ganz und nur bei bestimmten Textsorten und in begrenzten Fachgebieten übernehmen können (vgl. Hutchins 1998:2). Man musste einsehen, dass Menschen im Bereich Übersetzen in der vorhersehbaren Zukunft noch immer eine wichtige Rolle haben werden (vgl. Bowker 2002:4) Ab den 1970er Jahren hieß es: Computer sollen Übersetzer nicht ersetzen, sondern sie bei ihren Tätigkeit lediglich unterstützen, indem sie zum Beispiel hilfreiche Informationen, die sonst manuell nachgeschlagen werden müssten, automatisch oder auf Knopfdruck liefern (vgl. MDÜ 2011:11).

 Im Allgemeinen könnte also eine ganze Reihe an unterschiedlicher Software, die einen Übersetzer bei der Ausführung seiner Tätigkeit unterstützt, in die Kategorie CAT Tool aufgenommen werden. Hier könnte man beispielsweise alles von einfachen Rechtschreibprüfungsprogrammen über digitale Wörterbücher, OCR- und Spracherkennungssoftware bis hin zum E-Mail und Internet nennen (vgl. Bowker 2002:6). In der Praxis wird aber die Benennung CAT Tool häufig für eine bestimmte Art von Software eingesetzt, die eigentlich schon zu einer eigenen Unterkategorie von CAT Tools gezählt werden sollten. Sie werden oft als Translation Memory System (TMS) bezeichnet. Wie dieser Name bereits verrät, bildet den Kern dieser Programme das sogenannte Translation Memory (TM).

#### <span id="page-14-0"></span>2.2 Was ist ein Translation Memory?

 Kurz zusammengefasst ist das Translation Memory eine Datenbank, die die Übersetzung, also den Zieltext zusammen mit dem Ausgangstext speichert. Das auf diese Art und Weise gesammelte, zweisprachige Material steht dem Übersetzer permanent zur Verfügung und kann später immer wieder manuell aufgerufen bzw. automatisch vom Programm aufgezeigt werden, damit der Übersetzer, so wie es oft heißt "den selben Satz nie wieder neu übersetzen muss"1. Man könnte hier zum Beispiel an Fachgebiete denken, wo die Textsorten repetitiv sind, so wie Bedienungsanleitungen, Produktbeschreibungen, technische Dokumentationen, Verträge, medizinische Berichte, Geschäftsberichte, usw. Bei solchen Texten muss sich der Übersetzer nicht selbst daran erinnern, wie er einen bestimmten Satz, ein Wort oder eine Formulierung Tage, Monate oder Jahre

<u>.</u>

<sup>1</sup> bekannter Slogan von SDL Trados

davor übersetzt hat, weil sich das TM bereits alles "gemerkt" hat. Ein Translation Memory könnte also als ein erweitertes Gedächtnis angesehen werden.

 Die Idee, Übersetzungsentscheidungen festzuhalten und übersetztes Material in einer Datenbank aufzubewahren, stammt ebenfalls aus den 1960er Jahren (vgl. Hutchins 1998:12). Für Regierungs- und internationale Wirtschaftsorganisationen wurden schon damals Programme entwickelt, die durch das Speichern und einfaches Abrufen von Glossaren, terminologischen Informationen und Paralleltexten zur Produktivität der Übersetzer beitragen sollten. Hutchins nennt z.B. das Eurodicautom der Übersetzungsservice der Europäischen Kommission und die kanadische Datenbank TERMIUM (vgl. Hutchins 1998:4).

 Natürlich hat eine solche Datenbank bzw. Übersetzungsspeicher zahlreiche weitere Vorteile. Wenn Übersetzern frühere Übersetzungen gleicher oder ähnlicher Texte zur Verfügung stehen, dann steigert das nicht nur ihre Produktivität, sondern trägt auch zu einer höheren Konsistenz bei, z.B. wenn es um Formulierung, Stil und natürlich Terminologie geht. Der Übersetzer kann auch beliebige, einzelne Wörter im TM nachschlagen, um nachzusehen, wie sie früher übersetzt wurden (siehe Konkordanz). Außerdem wird in der Datenbank dokumentiert, wer wann welche Inhalte bzw. Übersetzungen erstellt bzw. geändert hat (siehe Meta-Information).

#### <span id="page-15-0"></span>2.2.1 Wie entsteht und wie funktioniert ein TM?

Wie bereits erwähnt, entsteht ein TM indem man übersetzt und die im Hintergrund laufende Datenbank den Ausgangstext und die entsprechende Übersetzung speichert. Überlegt man, wie genau dies passiert, stellt sich die Frage, wie der Text in die Datenbank aufgenommen wird – Wort für Wort, Satz für Satz, Absatz für Absatz oder alles auf einmal? Es ist also eine Texteinheit nötig, die sowohl von dem Programm verarbeitet, als auch vom übersetzenden Mensch sinnvoll bearbeitet werden kann. Diese Einheit ist das *Segment*. In den meisten Fällen – bei Fließtexten, zum Beispiel – entspricht ein *Segment* ungefähr einen Satz. Aus diesem Grund wird das *Translation Memory* oft als *Satzspeicher* oder Satzdatenbank bezeichnet (vgl. Bowker 2002:94). In der Tat kann aber ein Segment ein Wort, einen Absatz, ein Zeichen, also praktisch aus allen Arten von Textinhalt bestehen. In der Praxis hängt nämlich die Länge eines *Segments* und die Art und Weise, wie der ganze Ausgangstext aufgeteilt wird, von sogenannten Segmentierungsregeln ab. Vor der Übersetzung wird jeder Text anhand solcher Regeln in einzelne *Segmente* zerlegt, also *segmentiert*. An diesem Punkt sollte kurz darauf eingegangen werden, wie die *Segmentierung* funktioniert.

#### <span id="page-16-0"></span>2.2.2 Segmentierung und Segmentierungsregeln

Segmentierungsregeln sind vor allem deswegen nötig, weil die Maschine den Text nicht so "lesen" kann, wie der übersetzende Mensch, der gleichzeitig auch erkennen und entscheiden kann, welche Texteinheit in einem bestimmten Kontext sinnvoll übersetzt werden kann. Segmentierungsregeln sind also Regeln, anhand derer die Maschine "entscheidet", wo ein bestimmtes *Seament* enden soll. Eine einfache Regel basiert zum Beispiel auf der Gegebenheit, dass am Ende eines Satzes normalerweise ein Punkt, ein Fragezeichen oder Ausrufezeichen, also ein so genanntes "Stoppzeichen" steht (vgl. SDL Product Help – Vorgehensweise beim Erstellen einer Segmentierungsregel).

Segmentierungsregeln sind auch von der Sprache abhängig. Im Französischen werden zum Beispiel üblicherweise sogenannte geschützte Leerzeichen vor den Satzzeichen . ? ! : usw. gesetzt. Interpunktion, Typografie,

sprachspezifische Einzelheiten und Rechtschreibung müssen also bei der Erstellung der *Segmentierungsregeln* berücksichtigt werden. Es gibt jedoch Standardsegmentierungsregeln, die bei der Anwendung dieser Datenbanken eingesetzt werden. (vgl. SDL Product Help – Vorgehensweise beim Erstellen einer Segmentierungsregel)

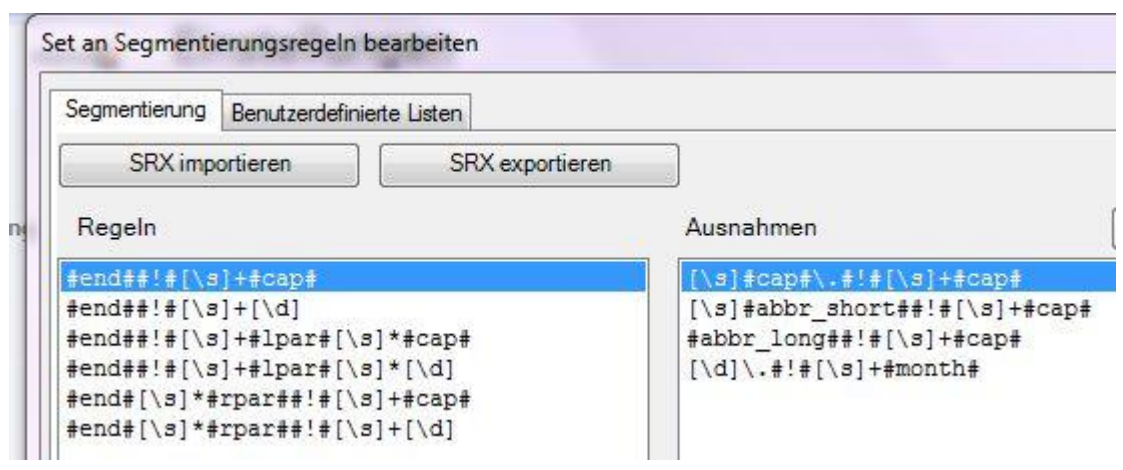

SEGMENTIERUNGSREGEL IN MEMOQ

 An dieser Stelle muss erneut darauf hingewiesen werden, dass heutzutage die zu übersetzenden Texte generell aus verschiedenen Programmen und Dateiformaten stammen, zum Beispiel aus Textverarbeitungsprogrammen, wie Microsoft Word oder Tabellen, wie in Excel, Folien, wie bei PowerPoint, Textund Grafikgestaltungs- bzw. Layoutprogrammen, wie *Adobe InDesign*, FrameMaker, QurarkXpress oder Webseiten. Die Codierung und die Formatierungseinstellungen dieser digitalen Umgebungen beeinflussen also ebenfalls die Segmentierung.

 Nachdem der Ausgangstext segmentiert wurde, kann das Übersetzen beginnen. Der Übersetzer arbeitet also nicht Satz für Satz, sondern *Segment* für Segment. Während des Prozesses wird zu jedem Segment des Ausgangstextes, also zu jedem Ausgangssegment ein Zielsegment zugeordnet. In der Datenbank befindet sich im Anschluss ein Segmentpaar. Ein solches Segmentpaar wird in der Fachsprache der Übersetzungstechnologie als *Übersetzungseinheit (translation* unit, TU) bezeichnet. In der Datenbank wird eine Übersetzungseinheit z.B. so angezeigt:

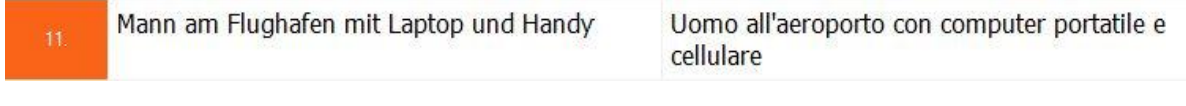

#### SEGMENTPAAR IM TM IN MEMOQ

The Excel <mark>file</mark> could not be opened. Le fichier Excel n'a pas pu être ouvert. SEGMENTPAAR IM TM IN TRADOS

Die Größe eines Translation Memory kann in TUs ausgedrückt werden. Internationale Organisationen und Firmen besitzen oft riesige Datenbanken mit mehreren Millionen TUs. Im Jahr 2007 hat beispielsweise die Generaldirektion Übersetzung der Europäischen Kommission ihr mehrsprachiges Translation Memory des "Acquis Communautaire" der Öffentlichkeit zugänglich gemacht. Diese umfasst die Gesamtheit der EU-Vorschriften einschließlich aller Verträge, Verordnungen und Richtlinien und der Rechtsprechung des Europäischen Gerichtshofes. Hier die Angaben zu den verschiedenen Sprachen:

|              |            | <b>Number of units</b><br>Language Language code in DGT - release<br>2007 | <b>Number of units</b><br>in DGT - release<br>2011 |
|--------------|------------|---------------------------------------------------------------------------|----------------------------------------------------|
| English      | EN         | 2 187 504                                                                 | 2 286 514                                          |
| Bulgarian    | <b>BG</b>  | 708 658                                                                   | 454 812                                            |
| Czech        | CS         | 890 025                                                                   | 1 985 152                                          |
| Danish       | DA         | 433 871                                                                   | 1 997 649                                          |
| German       | DE         | 532 668                                                                   | 1 922 568                                          |
| Greek        | EL.        | 371 039                                                                   | 1 901 490                                          |
| Spanish      | ES         | 509 054                                                                   | 1 907 649                                          |
| Estonian     | ET         | 1 047 503                                                                 | 1 867 786                                          |
| Finnish      | FI         | 514 868                                                                   | 1 881 558                                          |
| French       | <b>FR</b>  | 1 106 442                                                                 | 1 853 773                                          |
| Hungarian    | HU         | 1 159 975                                                                 | 1 869 246                                          |
| Italian      | IΤ         | 542 873                                                                   | 1 926 532                                          |
| Lithuanian   | LT         | 1 126 255                                                                 | 1 867 176                                          |
| Latvian      | LV         | 1 120 835                                                                 | 1859781                                            |
| Maltese      | MT         | 1 021 855                                                                 | 461 865                                            |
| <b>Dutch</b> | <b>NL</b>  | 502 557                                                                   | 1914 628                                           |
| Polish       | PL         | 1 052 136                                                                 | 1 879 469                                          |
| Portuguese   | PT         | 945 203                                                                   | 1 922 585                                          |
| Romanian     | <b>RO</b>  | 650 735                                                                   | 470 303                                            |
| Slovak       | <b>SK</b>  | 1 065 399                                                                 | 1 894 676                                          |
| Slovene      | <b>SL</b>  | 1 026 668                                                                 | 1 903 453                                          |
| Swedish      | SV         | 555 362                                                                   | 1 934 964                                          |
| <b>ALL</b>   | <b>ALL</b> | 19,071,485                                                                | 37,963,629                                         |

DAS MEHRSPRACHIGE TM DER EUROPÄISCHEN KOMMISSION

## <span id="page-19-0"></span>2.2.3 Meta-Informationen

 Einzelne Übersetzungseinheiten im Translation Memory können mit sogenannten Meta-Informationen, also Zusatzinformationen zu ihrem Ursprung versehen werden. Durch Angaben, wie z.B. Datum, ID des Erstellers, Änderung, Fachgebiet, Projekt, Kunde, Domäne, usw. können die verschiedenen Segmente im TM differenziert und sogar nach dem Abschluss eines Übersetzungsprojektes bestimmten Projekten, Kunden oder Fachgebieten zugeordnet werden.

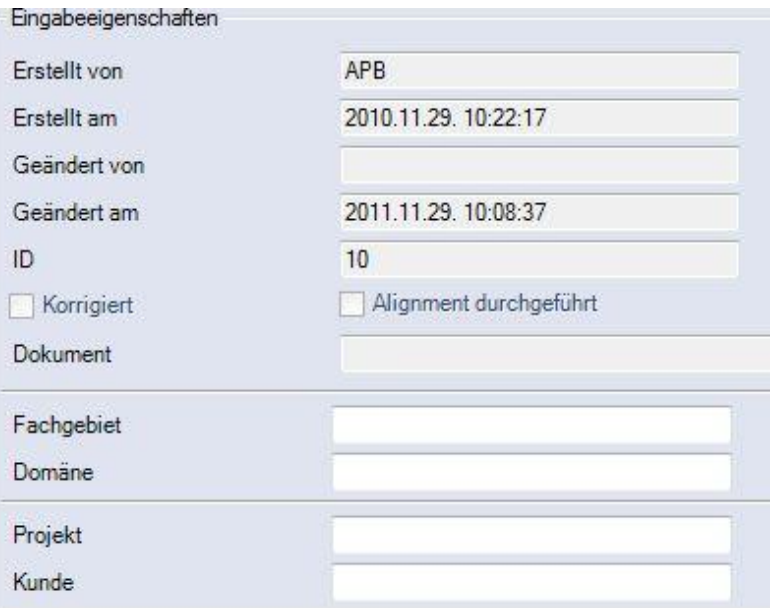

META-INFORMATIONEN ZU EINER TU IN MEMOQ

 Sobald man eine Datenbank aufgebaut hat, spielen bei späteren Übersetzungen die *Übersetzungseinheiten*, die bereits im TM gespeichert sind, eine wichtige Rolle. Der Übersetzer kann nämlich nachschauen, ob bei früheren Texten ähnliche Segmente vorgekommen sind. Alles was für Inhalt, Formulierung oder Terminologie nützlich erscheint, kann wiederverwendet und in die neue Übersetzung eingebaut werden.

#### <span id="page-20-0"></span>2.2.4 Die verschiedenen Matches

Dieses Nachschlagen und Vergleichen mit früheren Segmenten wird vom Translation Memory automatisch im Hintergrund ausgeführt. Die Segmente, die sich als nützlich erweisen, werden sofort angezeigt. Wie "nützlich" ein in der Datenbank bereits vorhandenes *Segment* tatsächlich ist, wird vom Programm anhand der Ähnlichkeit zum Ausgangssegment im aktuellen Ausgangstext festgestellt. Dieser Ähnlichkeitsgrad (oder Übereinstimmungsgrad) wird im Englischen als match rate bezeichnet und mit einer Prozentzahl ausgedrückt. Ein

Segment, das mit dem aktuellen, zu übersetzenden Segment des Ausgangstextes komplett übereinstimmt, bezeichnet man als 100% Match oder exact match.

Im Deutschen werden die von der Datenbank vorgeschlagenen, "nützlichen" Segmente als Treffer oder Matches bezeichnet. Segmente, die nur teilweise (<100%) übereinstimmen, also ähnlich, aber nicht gleich sind, werden als Fuzzy Matches genannt. In der Regel sind Fuzzy Matches über 50% noch "nützlich" für eine neue Übersetzung. Wie die *match rate*, also der Ähnlichkeitsgrad zwischen einem *Segment* in der Datenbank und dem neuen *Segment* im aktuellen Ausgangstext von einer Übersetzungssoftware festgestellt wird, ist von Programm zu Programm unterschiedlich. Dabei spielen bestimmte linguistische Algorithmen eine wichtige Rolle.

#### <span id="page-21-0"></span>2.2.5 Analyse

Ein Translation Memory nach ähnlichen Segmenten durchzusuchen ist schon vor dem Übersetzen sinnvoll, denn so kann die Anzahl der nützlichen Segmente und damit auch der Arbeitsaufwand bei einem neuen Ausgangstext schon vor dem Übersetzen festgestellt bzw. eingeschätzt werden. Dieser Vorgang heißt Analyse. Dabei wird der Ausgangstext bzw. werden die Ausgangssegmente mit dem *Translation Memory*, oder genauer gesagt mit den darin enthaltenen Segmenten verglichen. Am Ende wird eine Art Bericht generiert, der die Ergebnisse der Analyse anzeigt.

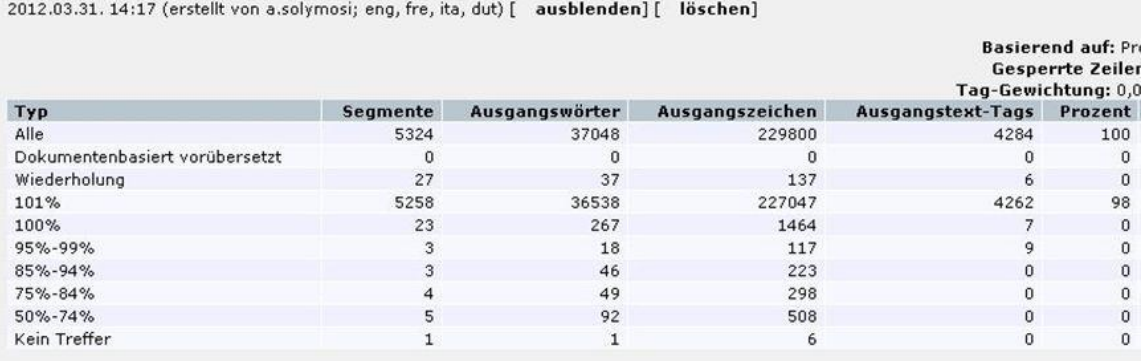

#### DIE ERGEBNISSE EINER ANALYSE IN MEMOQ

Wie der obige Screenshot zeigt, wird bei der Analyse die Anzahl der Segmente, die Wortzahl und die Zahl der Zeichen ermittelt. Die genauen Ergebnisse einer Analyse sind schließlich von Programm zu Programm verschieden. Diese Ergebnisse werden unter anderem von dem Dateiformat, der Filtereinstellungen und den *Segmentierungsregeln* beeinflusst.

#### <span id="page-22-0"></span>2.2.6 Verschiedene Dateiformate

Es wurde bereits erwähnt, dass ein TMS nicht nur "klassische" Textdokumente, wie die gängige Microsoft Word Datei (\*.doc), sondern eine ganze Reihe an Dateiformaten bearbeiten kann. Generell sind es alle Dateien mit Textinhalt, die auch für einen bestimmten Zweck übersetzt werden sollten, so wie PowerPoint Folien, HTML, XML, \*.exe Dateien, InDesign, FrameMaker, MS Project Dateien, usw. Hier eine Liste der Formate, die zurzeit in memoQ unterstützt werden:

memoQ currently supports the following monolingual file formats:

- HTML documents (\*.html, \*.htm)
- Microsoft® Word® documents and Rich Text Files (\*.doc, \*.rtf)
- Microsoft® Office 2007 or Office 2010 Word® documents (\*.docx, \*.docx)
- Text files (\*.txt, \*.inf, \*.ini, \*.reg, and many more). There is an unstructured
- Microsoft® Excel® files (\*.xls, \*.xlt)
- Microsoft® Office 2007 or Office 2010 Excel® files (\*.xlsx)
- Microsoft® PowerPoint® files (\*.ppt, \*.pps, \*.pot)
- Microsoft® Office 2007 or Office 2010 PowerPoint® files (\*.pptx, \*.potx)
- . OpenDocumentText (OpenOffice.org Write; ODT) documents
- · Adobe® Framemaker® files (\*.mif)
- Adobe® InDesign® INX and IDML files (\*.inx; \*.idml)
- . XML and SGML files (\*.xml, \*.sgml)
- XLIFF files (\*xlf; \*.xlz)
- .NET resource files (\*.resx)
- · Portable Document Format (PDF)
- · Java properties files (\*.properties)
- AuthorIT projects (\*.xml)
- · DITA documents (\*.dita)
- · Excel 2003 XML spreadsheets (\*.xml)
- FreeMind mindmaps (\*.mm)
- Microsoft Visio charts (\*.vdx)
- Microsoft Help Workshop files (\*.hhc, \*.hhk)
- · Scalable Vector Graphics drawings (\*.svg)
- Typo3 pages (\*.xml)

#### DIE VON MEMOQ UNTERSTÜTZTEN DATEIFORMATE

Wenn eine Datei "komplexer" ist, etwa, weil sie Auszeichnungssprache enthält, zum Beispiel eine \*.html Datei, wird anhand sogenannter Filtereinstellungen eingestellt, welche Inhalte zu übersetzen sind und welche Inhalte (Auszeichnungselemente bzw. Tags) nicht zu ändern sind bzw. geschützt werden müssen.

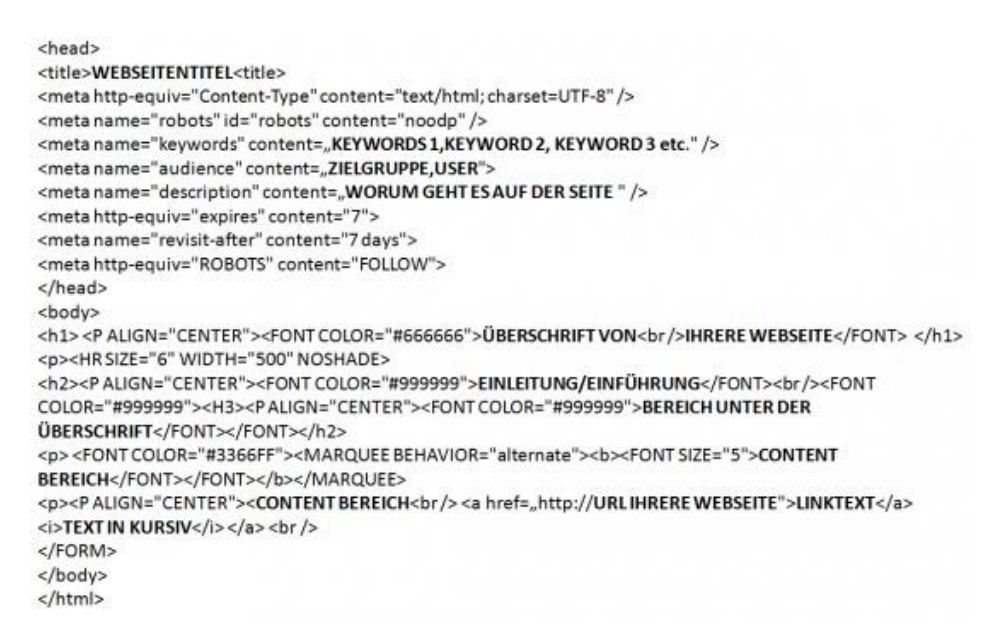

#### **HTML**

 Auf dieser Art und Weise kann es ermöglicht werden, dass auch Übersetzer, die keine Erfahrung mit Programmieren haben, bei der Übersetzung von solchen komplexeren Inhalten mitwirken und ihr Fachwissen ins Projekt einbringen können. Unter anderem ist dies ein Grund dafür, dass eine Art Textverarbeitungsoberfläche bzw. Programm, in der Texte bzw. Segmente unabhängig vom Format und in vielen Fällen auch von der Formatierung der Ausgangsdatei übersetzt werden können, benötigt wird. Dies ist der sogenannte Übersetzungseditor bzw. Editor:

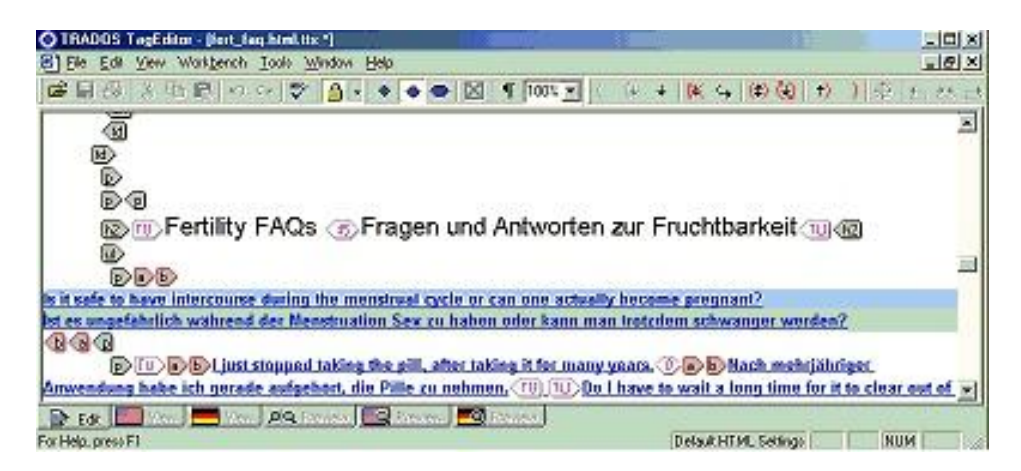

HTML IN TAGEDITOR

## <span id="page-25-0"></span>2.3 Der Übersetzungseditor

Der Editor, also das Textverarbeitungsprogramm eines TMS ermöglicht dem Übersetzer, den Ausgangstext unabhängig vom Ausgangsformat in einer vertrauten Umgebung zu lesen und zu bearbeiten. Bei vielen TM-Systemen ist der Editor eine Art Tabelle, in der die Ausgangssegmente in einer Spalte auf der linken Seite und die – am Anfang leere – Zielsegmente auf der rechten Seites des Bildschirms angezeigt werden. Man hat aber auch die Möglichkeit, das Translation Memory mit gängigen Textverarbeitungsprogrammen, wie Microsoft Word, zu verbinden.

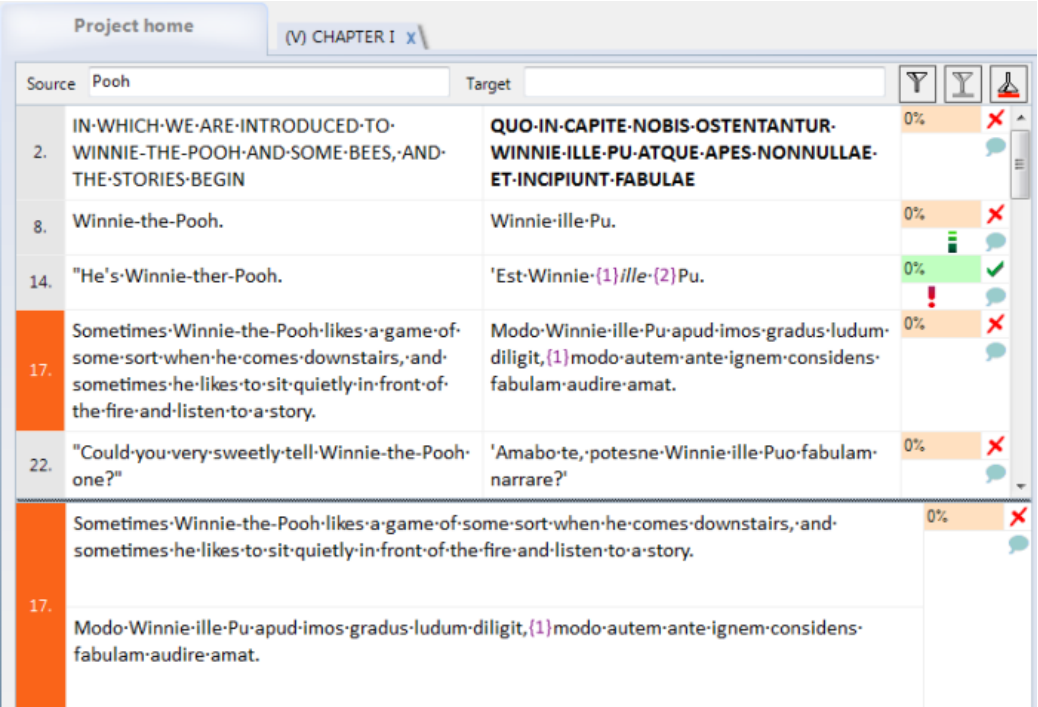

ÜBERSETZUNGSEDITOR IN MEMOQ

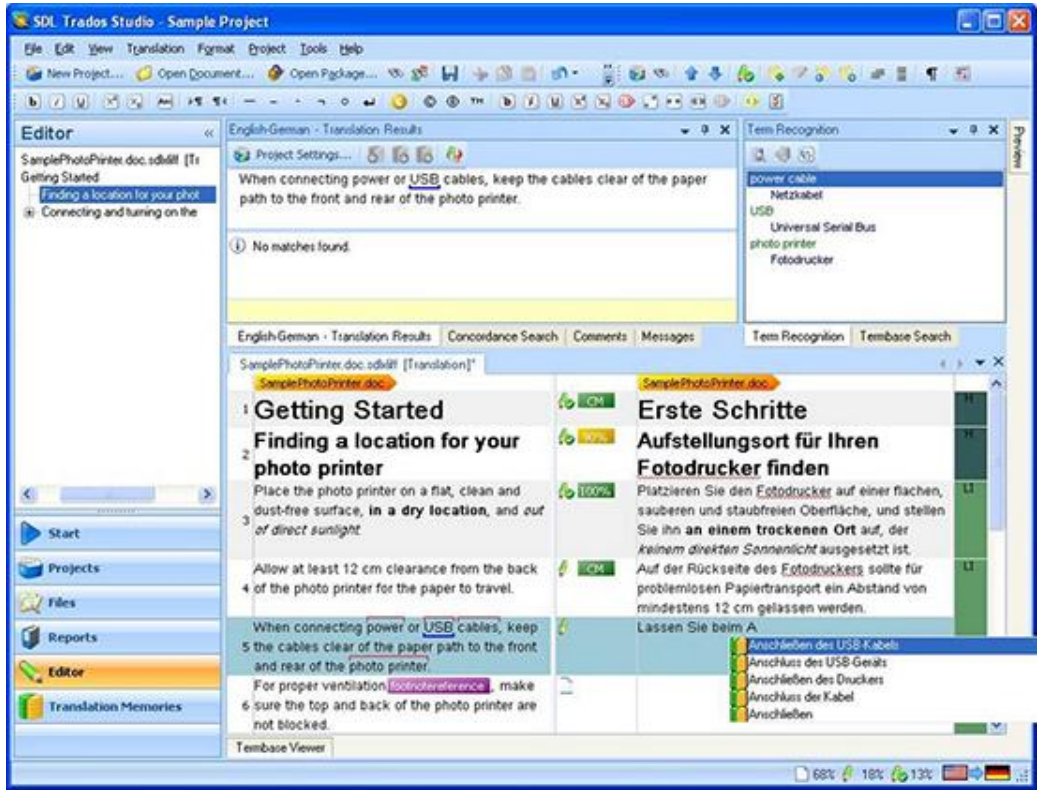

ÜBERSETZUNGSEDITOR IN SDL TRADOS STUDIO

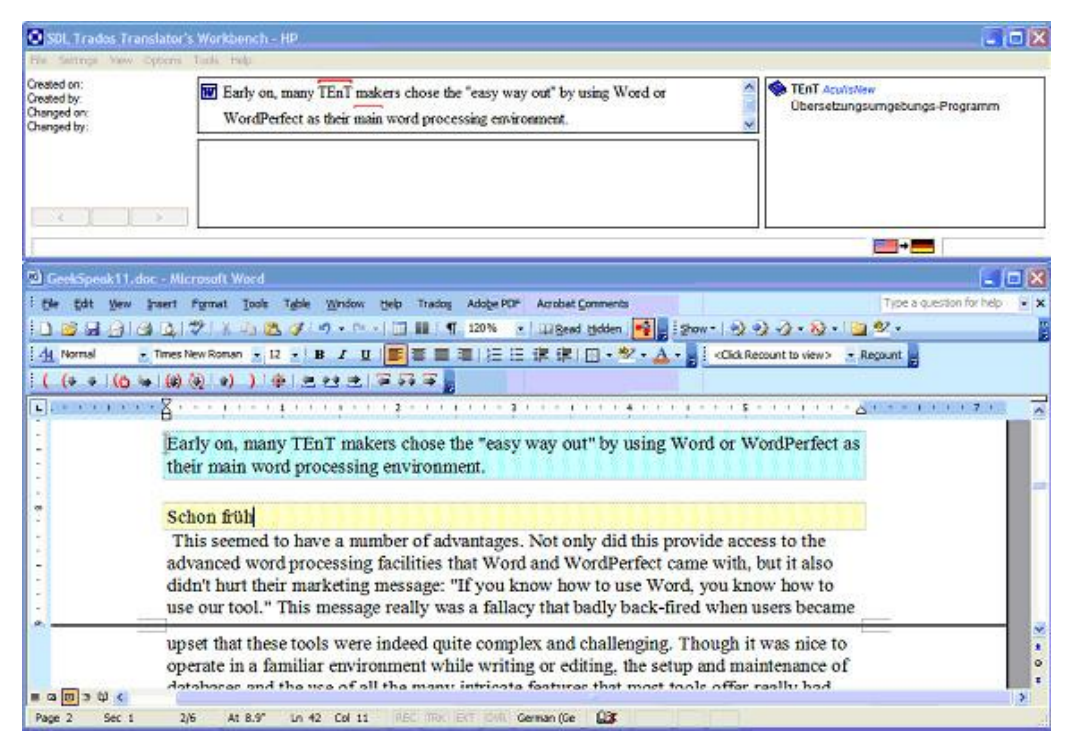

MS WORD ALS ÜBERSETZUNGSEDITOR IN TRADOS 7.0

Der Übersetzer arbeitet im Editor von Segment zu Segment. Unabhängig vom Layout des Editors ist das Verbinden mit dem TM ein wichtiger Schritt, damit bereits vorhandene Segmentpaare angezeigt und jedes neue Segmentpaar gespeichert wird.

#### <span id="page-27-0"></span>2.3.1 Formatierungs- und Inline-Tags

Wie bereits erwähnt, ermöglicht der *Editor* dem Übersetzer, den Ausgangstext unabhängig vom Ausgangsformat zu bearbeiten. Im Fall einer HTML Datei, die Auszeichnungssprache beinhaltet – also spezielle Zeichen und Codierung – die für die Entwickler einer Webseite relevant ist, kann jedoch der Ausgangstext von für den Übersetzer irrelevanten Inhalten nur teilweise getrennt werden. Diese Informationen werden also ebenfalls gezeigt, aber in einer bestimmten Art und Weise, in Form von sogenannten Tags (siehe Screenshot HTML in TagEditor). Tags ermöglichen, dass die Auszeichnungselemente, die mitten im zu übersetzenden Text vorkommen, geschützt werden, damit sie vom Übersetzer nicht geändert werden können. So kann es gewährleistet werden, dass die Codierung von XML oder HTML Dateien auch in der übersetzen Version richtig erhalten wird. In der Praxis werden Tags anhand der Art der Information, die sie "sperren" in verschiedenen Kategorien eingeteilt. So unterscheidet man z.B. Formatierungstags von Inline-Tags.

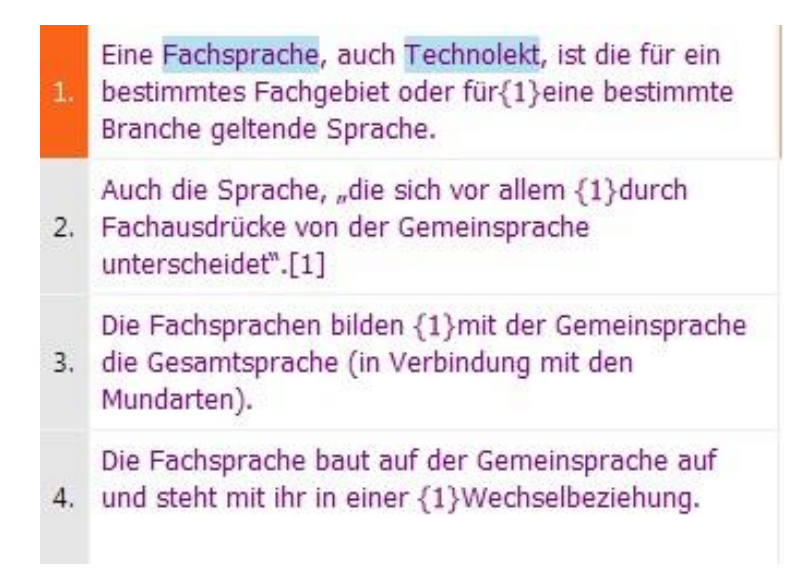

#### FORMATIERUNGSTAGS

Heutzutage wird bei einer Analyse sogar die Anzahl der Tags ermittelt, denn in vielen Fällen stellen diese auch ein bedeutender Zeitaufwand dar, der einkalkuliert werden soll.

#### <span id="page-28-0"></span>2.4 Alignment

Wie bereits erklärt, entsteht ein *Translation Memory* indem man einen in elektronischer Form vorhandenen Ausgangstext Segment für Segment übersetzt und diese Segmentpaare automatisch in die Datenbank speichert. Dies bedeutet natürlich, dass die Anzahl der *Übersetzungseinheiten* im am Anfang leeren TM nur mit der Zeit wachsen wird, abhängig davon, welches Volumen und wie oft man übersetzt (Bowker 2002:109). Sind jedoch bereits übersetzte Texte – also Ausgangstext und entsprechender Zieltext - in elektronischer Form vorhanden, kann man diese auch im Nachhinein ins TM übernehmen. Ausgangstext und Zieltext müssen dafür ebenfalls in *Segmente* aufgeteilt werden und diese Segmente müssen auch "gepaart" - alignt - werden, um inhaltlich korrekte

Übersetzungseinheiten zu erstellen. Dieser Prozess heißt Alignment und wird als ein separates Modul innerhalb eines *Translation Memory Systems* angesehen.

Zwar passiert die *Segmentierung* und das paarweise Verbinden der Segmente durch die für diesen Vorgang entwickelten Algorithmen automatisch im Programm, aber das Ergebnis muss in den meisten Fällen von einem Mensch kontrolliert und angepasst werden. Auch hier spielen natürlich die Segmentierungsregeln für die jeweiligen Sprachen und die Formatierung der zu alignenden Dokumenten eine wichtige Rolle und beeinflussen den Zeitaufwand dieser vom Menschen auszuführenden Kontroll-Phase des Alignment. Die automatisch angeordneten *Segmente* werden in einer dafür entwickelten Editor, dem Alignment Editor, angezeigt. Wenn das Alignment beendet wurde und alle relevante Segmentpaare zusammengeordnet und bestätigt wurden, können sie in einem Dateiformat abgespeichert, das das Importieren dieser Übersetzungseinheiten in ein Translation Memory ermöglicht.

### <span id="page-29-0"></span>2.5 Translation Memory eXchange

 Das Standardformat, das speziell für den Austausch der Inhalte von Translation Memorys entwickelt wurde, wird Translation Memory eXchange, oder TMX Datei genannt. Die zuständige Gruppe heißt OSCAR (Open Standards for Container/Content Allowing Re-use) und beschreibt die Zielsetzung dahinter wie folgt:

The purpose of the TMX format is to provide a standard method to describe translation memory data that is being exchanged among

tools and/or translation vendors, while introducing little or no loss of critical data during the process.<sup>2</sup>

 Eine TMX-Datei kann auch außerhalb eines TMS mit dem einfachen Editor in Windows gelesen werden. So wird ersichtlich, dass die Informationen in dieser Datei mit *XML*-Codierung dargestellt werden, die unter anderem die Sprachkombination, das TMS, mit dem die Datei erstellt wurde und das Datum anzeigt. Danach folgen die einzelnen Segmentpaare bzw. Übersetzungseinheiten. Eine einfache *Übersetzungseinheit* sieht z.B. so aus:

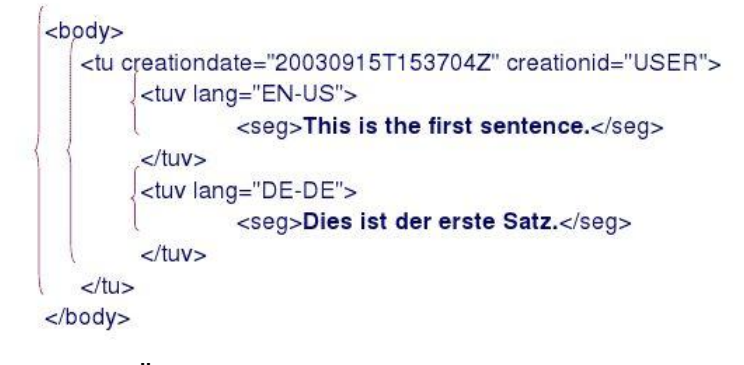

ÜBERSETZUNGSEINHEIT IN TMX

### <span id="page-30-0"></span>2.6 Vorübersetzen, Konkordanz & Co.

 Eine letzte Funktion, die eng mit der Datenbank Translation Memory zusammenhängt, ist das Vorübersetzen. Das TM kann nicht nur analysiert und die nützlichen Matches während des Übersetzens angezeigt werden, sondern die im TM vorhandenen Zielsegmente können schon vor der Ubersetzung in den Zieltext automatisch eingefügt werden. Der minimale Ähnlichkeitsgrad (match rate) der Segmente, die in dieser Weise automatisch eingefügt werden, kann vor dem

<u>.</u>

<sup>&</sup>lt;sup>2</sup> Zerfaß, Angelika. 2004. SRX - der nächste Schritt nach TMX?

Vorübersetzen eingestellt werden. Ebenfalls kann angegeben werden, was mit den Ausgangssegmenten passieren soll, wenn kein entsprechendes Zielsegment im TM gefunden wird. In diesem Fall kann beispielsweise das Zielsegment leer bleiben oder das Ausgangssegment kann als Zielsegment eingefügt werden (vgl. SDL Product Help – Dateien vorübersetzen).

Zu den oben genannten Vorgängen Analyse und Vorübersetzen, die auf dem TM basieren, kommen noch weitere nützliche Funktionen, die mit dem Translation Memory eng zusammenhängen. So eine Funktion ist z.B. die Konkordanz – die manuelle Suche nach bestimmten Inhalten in den im TM vorhandenen Ausgangssegmenten. Wenn für ein Ausgangssegment kein Zielsegment vom Translation Memory vorgeschlagen wird, etwa weil der Ähnlichkeitsgrad zu niedrig wäre, kann das Konkordanzfenster aufgerufen werden, in dem einzelne Begriffe oder Wortfolgen aus dem Ausgangstext eingegeben werden können. Wenn in der Datenbank Segmentpaare vorhanden sind, die dieses Wort beinhalten, werden sie angezeigt. Das gesuchte Wort im Ausgangssegment wird sogar hervorgehoben, um das Identifizieren des entsprechenden Wortes im Zielsegment zu erleichtern.

#### <span id="page-31-0"></span>2.7 Was ist ein TMS?

Zwar ist das *Translation Memory* das Herzstück dieser Kategorie von Übersetzungsprogrammen, aber in den letzten 20-30 Jahren wurden diese Tools zu hochkomplexen Softwareprogrammen weiterentwickelt und in ihnen wird eine ganze Reihe an Datenbanken, Modulen und Schnittstellen zu anderen Programmen mit vielen verschiedenen, kleinen, aber nützlichen Funktionen vereint. Anhand dieser Module und Funktionen können die modernen Übersetzungssoftwareprogramme in verschiedene Kategorien eingeteilt werden, von denen TMS nur eine gängige Kategorie ist.

 Laut einem Artikel über TMS für Einsteiger, der vor kurzem in der MDÜ-Fachzeitschrift, die vom BDÜ (Bundesverband der Dolmetscher und Übersetzer) herausgegeben wird, besteht ein TMS aus den folgenden vier Hauptmodulen: dem Translation Memory, dem Übersetzungseditor, dem Alignment und der Terminologieverwaltung (MDÜ 2011:11).

Letzteres basiert auf der Terminologiedatenbank (Englisch: termbase, TB), die dem Übersetzer ähnlich wie ein *Translation Memory*, als Ressource zur Verfügung steht, enthält aber einzelne Termini bzw. terminologische Einträge in mehreren, beliebigen Sprachen mit zusätzlichen Informationen, wie Definition, Kontext, Illustration sowie Angaben zu Grammatik, Quelle, Erstellungs- bzw. Änderungsdatum, uvm.

Die Struktur der Terminologiedatenbank und der einzelnen Einträge kann bei komplexeren Programmen, die nur für die Verwaltung dieser Datenbanken entwickelt wurden (z.B. MultiTerm) beliebig definiert, modifiziert und an die terminologischen Anforderungen genau angepasst werden. Da die Terminologieverwaltung innerhalb eines TMS oft ein von mehreren Modulen bzw. die Terminologiedatenbank ein von mehreren Ressourcen ist und die Funktionalität im Vergleich mit den nur auf das Terminologiemanagement spezialisierten Programmen eher begrenzt ist, wird im Rahmen dieser Arbeit auf die Funktionsweise dieser Datenbank nicht näher eingegangen.

#### <span id="page-33-0"></span>2.8 Was ist ein TEnT?

Heutzutage wird die Benennung *translation environment tool*, abgekürzt als *TEnT* oft treffender als TMS empfunden, denn diese neue Kategorie von Übersetzungssoftware bietet viel mehr als eine Übersetzungsdatenbank und die damit verbundenen Funktionen (vgl. Zetzsche 2010: 187). Neben TM und TB werden z.B. auch Module integriert, die Vorschläge aus Online-Terminologiedatenbanken, wie der EuroTermBank [\(www.eurotermbank.com\)](http://www.eurotermbank.com/) oder maschinellen Übersetzungstools, wie GoogleMT anzeigen. In einem Artikel über die wichtigsten Merkmale eines guten TEnTs listet Zetzsche unter anderem folgende Funktionen und Bestandteile auf: *Änderungen nachverfolgen*, Autokorrektur, Autotext und Rechtsschreibprüfung, usw (vgl. Zetzsche 2007:1).

 Außerdem sind diese "Übersetzungsumgebungen" oft in verschiedenen Ausgaben erhältlich. Es gibt erweiterte Ausgaben, die neben den Übersetzungsfunktionalitäten Funktionen für das Projektmanagement bieten. Diese ermöglichen zum Beispiel, dass ein sogenanntes Übersetzungsprojekt in einer kontrollierter Art und Weise, Schritt für Schritt innerhalb des Softwareprogramms abgewickelt werden kann. Das ist vor allem dann von Vorteil, wenn mehrere Ausgangstexte mit großem Volumen von mehreren Personen in einem begrenzten Zeitraum übersetzt werden müssen.

 Aus diesem Grund werden Übersetzungsprogramme nicht mehr nur von Übersetzern und Korrekturlesern verwendet, sondern von einer viel breiteren Gruppe, die auch Terminologen, Projektmanager und Auftraggeber von Übersetzungsaufträgen, also nicht nur Fachleute, sondern auch Laien beinhaltet.

## <span id="page-34-0"></span>2.9 Ein Überblick über die bekanntesten Übersetzungssoftware

 Im Rahmen dieser Arbeit stehen die Übersetzungsprogramme im Vordergrund, deren Kern das Translation Memory ist, und zur Kategorie "TMS" gezählt werden. Zwar werden hier von diesen nur zwei Programme ausgewählt, um die wichtigsten Begriffe untersuchen und erklären zu können, folgende Liste soll jedoch einen Überblick über die gängigsten und bekanntesten TMS liefern:

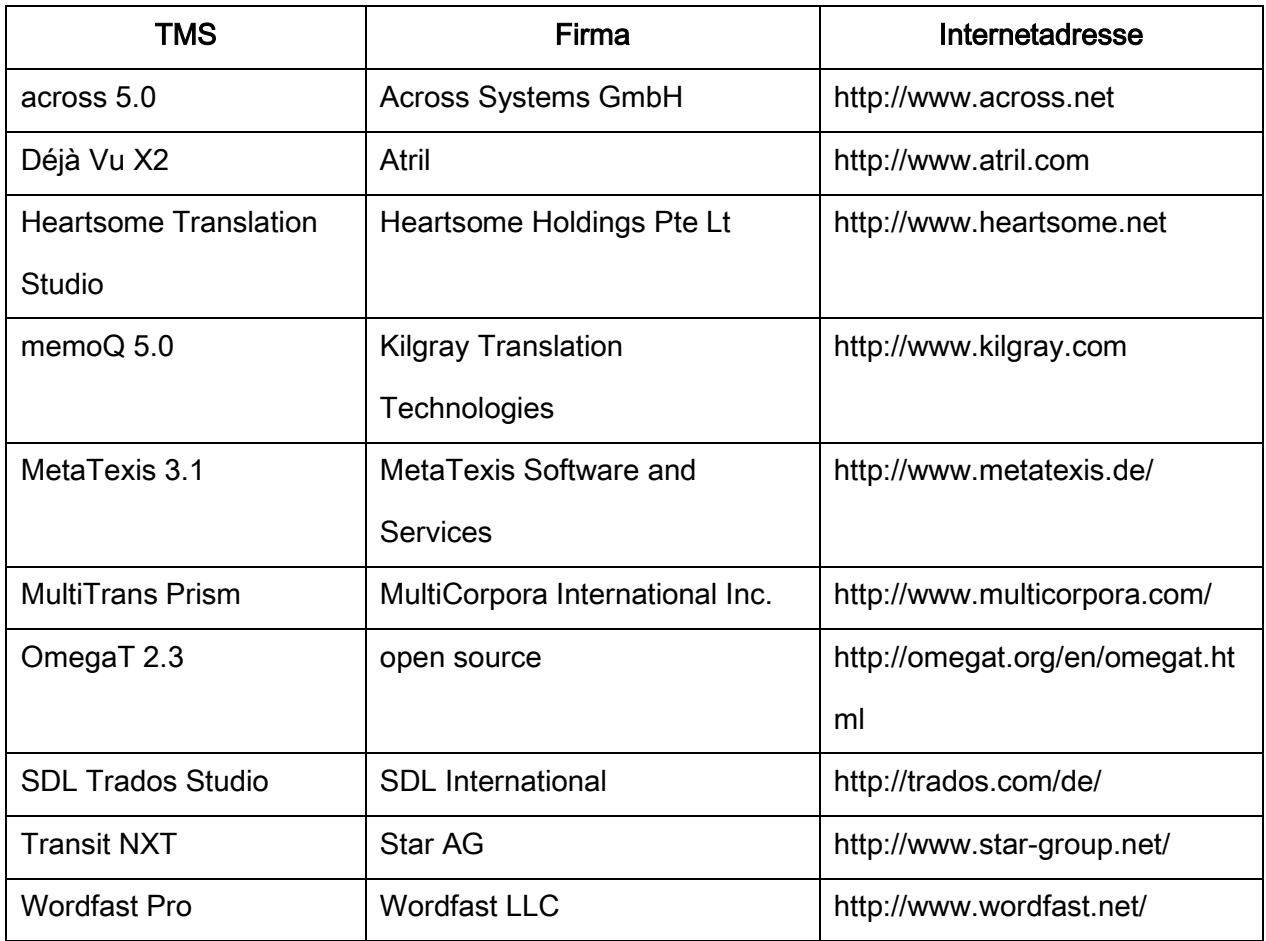

Im Rahmen dieser Arbeit wird die Terminologie anhand der Tools SDL Trados 2007 bzw. SDL Trados Studio 2009 und memoQ 4.5 bzw. 5.0 zusammengestellt und untersucht.

#### <span id="page-35-0"></span>2.9.1 SDL - Trados

 Trados (TRAnslation & DOcumentation Software) wurde im Jahr 1984 von Jochen Hummel und Iko Knyphausen in Stuttgart gegründet. Am Ende der 80er Jahre brachte das Unternehmen die ersten *Translation Memory* Lösungen auf den Markt und in den 90ern folgte das erste Terminologieverwaltungsprogramm, MultiTerm. Kurz danach wurde das erste Alignment - Tool veröffentlicht und das Unternehmen expandierte rasch. Zu dieser Zeit verdoppelte die Leistungsfähigkeit der Computer alle 1,5 Jahre und auf dem Gebiet der Übersetzungstechnologie wurden große Fortschritte gemacht. Im Jahr 2005 wurde Trados von SDL übernommen. Die Programme SDL Trados 2007, SDLX, SDL Trados Studio 2009 und SDL Trados Studio 2011, SDL Passolo 2011, SDL MultiTerm 2007 und 2009 sind die Ergebnisse langjähriger Erfahrung und Forschung des Unternehmens im Bereich Übersetzungstechnologie.

 SDL Trados 2007 besteht vor allem aus den separaten Anwendungen Translator's Workbench (Translation Memory), TagEditor (Übersetzungseditor) und WinAlign (Alignment Editor). Das Terminolgieverwaltungsprogramm MultiTerm ist zwar eine eigenständige Software, kann aber mit dem Translation Memory verbunden werden, um die Treffer aus der Terminologiedatenbank anzeigen zu lassen. Das im Jahr 2009 auf den Markt gebrachte Programm SDL Trados Studio 2009 und der Nachfolger, SDL Trados Studio 2011 haben eine neue Benutzeroberfläche erhalten und wurden mit umfangreichen Funktionen sowohl für Terminologie- und Projektmanagement, als auch für Qualitätssicherung und maschinelle Übersetzung erweitert. Im Vergleich mit Trados 2007, das mit Editor und TM als separate Anwendungen arbeitet, ist Studio 2009 bzw. 2011 eine zentrale Umgebung, in der von AutoSuggest über Dateifilter bis QuickPlace zahlreiche Funktionen integriert wurden.
## 2.9.2 Kilgray – memoQ

 Die Firma Kilgray Translation Technologies wurde 2004 in Ungarn von drei Entwicklern gegründet, die auch im Bereich Übersetzen und Computerlinguistik viel Erfahrung haben. Der Name "Kilgray" ist ein Akronym, das aus dem Namen der Firmengründer zusammengesetzt wurde: Balázs Kis (KI), István Lengyel (L) und Gábor Ugray (GRAY). Zwar wurde die erste Version von dem Übersetzungsprogramm memoQ erst im Jahr 2009 offiziell auf den Markt eingeführt, die Firma konnte schnell expandieren und hat heute sechs Niederlassungen in fünf Ländern: Ungarn, USA, Deutschland, Frankreich und Polen.

 Das Programm memoQ ist eine integrierte Umgebung, die hauptsächlich aus dem *Editor*, dem *Translation Memory*, der Terminologie-Verwaltung, dem Qualitätssicherung Modul und den zahlreichen damit verbundenen Funktionen, wie Automatisches Propagieren, Analyse, Alignment, Konkordanz, Vorübersetzen, usw. besteht. Das Programm ist in drei Ausgaben erhältlich: memoQ4free, eine kostenlose Ausgabe, translator pro, die Ausgabe für einzelne Übersetzer und eine Ausgabe für Projektmanager, die mit Funktionen für die Abwicklung von Übersetzungsprojekten (Abgabetermine setzen, Rollen und Pakete verteilen, usw.) erweitert ist.

 Die aktuelle Version, memoQ 5.0 wurde Ende 2011 veröffentlicht und bietet viele innovative Funktionen, wie z.B. X-translate, Filterverkettung bzw. Cascading-Filter, Änderungen nachverfolgen und Terminologieextraktion (vgl. Kilgray – Was gibt es Neues in memoQ). Die Art und Weise, wie Funktionen im Programm geordnet und benannt werden, ist insbesondere dann relevant, wenn es um das Erfassen der Terminologie geht. Bei memoQ werden Translation Memory und Terminologiedatenbank beispielsweise als "heavy resources" (Hauptressourcen) bezeichnet, während *Seamentierungsregeln* und Einstellungen unter "light resources" eingeordnet werden (vgl. Kilgray – memoQ Schnellstartanleitung 2011:10). Im folgenden Abschnitt wird auf die terminologischen Auswirkungen dieser Einteilung sowie der neuen Benennungen auf die Praxis näher eingegangen.

### 2.10 .Eine verschwommene Wolke voller Begriffe"

"Die Welt der rechnergestützten Übersetzung" wird im Artikel "Durchblick für Einsteiger" in der Fachzeitschrift für Übersetzer und Dolmetscher als "eine verschwommene Wolke voller Begriffe, wie Matches, Alignment, Konkordanzsuche, etc." beschrieben (MDÜ 2011:10). An dieser Stelle soll kurz den Gründen hinter dieser Wahrnehmung nachgegangen werden, um näher zu beleuchten, warum die Terminologie auf diesem Fachgebiet Bedarf für mehr Konsistenz und bessere Verständlichkeit hat.

 Einerseits stehen globale, umfassende Phänomene im Hintergrund, so wie die gegenwärtige, rapide technologische Entwicklung, die explosionsartige Vermehrung des Wissens, die Globalisierung, usw. Sobald etwas "Neues" in der Welt entsteht – in diesem Fall ein neues Programm oder eine neue Funktion – muss es benannt werden, also die Sprache muss sich an die neue Realität anpassen. Wenn aber an der Kommunikation über diese neuen Erfindungen viele Menschen mit verschiedenen Hintergründen, Muttersprache, Ausbildung und Fachwissen beteiligt sind, dann ist es eindeutig eine schwierige Aufgabe, Konsistenz und Klarheit für die Benennungen dieser neuen Begriffe zu schaffen und sich in der Terminologie und Fachsprache zurechtzufinden.

Anderseits ist es kein Wunder, dass Übersetzer, die sich mit Translation Memory Systemen auseinandersetzen wollen, schnell verwirrt werden, denn die

Firmen, die diese Programme entwickeln und vermarkten, geben häufig sogar den grundlegendsten Bestandteilen, wie dem Translation Memory oder dem Editor eine eigene Benennung, die das Produkt auf dem Markt hervorheben soll. Ein Beispiel hierfür wäre das TMS across, in dem das Translation Memory "CrossTank", die *Terminologiedatenbank* "CrossTerm" und der Ubersetzungseditor "CrossDesk" genannt wird (siehe: across personal edition fact sheet). Auch die in dieser Arbeit behandelten Programme, Trados von SDL und memoQ von Kilgray, haben ihre eigene Sprache: TagEditor, Workbench, WinAlign, PerfectMatch, LiveDocs, X-translate, usw. Basierend auf diesen Benennungen entstehen dann weitere, die von den verschiedenen Beteiligten – Entwicklern, Übersetzern, Auftraggebern, Projektmanagern, usw. – kreiert werden: "cleanen", "cleane/uncleane Datei", "reine/unreine Datei", "perfectmatchen", usw.

 Im Internet findet man unzählige Diskussionsforen, in denen Benützer Hilfe und Beratung für bestimmte Probleme bei der Anwendung dieser Softwareprogramme bekommen können oder über die entdeckten Schwachstellen sowie eventuelle Verbesserungsmöglichkeiten der Software, usw. diskutieren. Die dort verfassten Forumsbeiträge liefern zahlreiche Beispiele dafür, wie und wie schnell sich die Sprache generell und konkret auf diesem Fachgebiet entwickelt. Auf einer Webseite für memoQ Benützer kommen zum Beispiel in einer Diskussion mit dem Titel "Dirty Trados file" (Februar 2011) die Benennungen "unclean file" "non-cleaned file" "dirty file" für das Trados bilinguale Dateiformat "TTX" vor.<sup>3</sup>

 Abkürzungen, wie TMS können z.B. im Englischen für mehrere Benennungen stehen: translation management software, translation memory software, translation memory system, usw.

<u>.</u>

<sup>&</sup>lt;sup>3</sup> Siehe Forumsbeitrag "Dirty Trados file" (11. Februar 2011) auf Yahoo Groups

 Ebenso scheint das grammatische Geschlecht der aus dem Englischen entlehnten Benennung Translation Memory im Deutschen sogar unter Fachleuten ebenfalls unklar zu sein. Zwei Zitate als Beispiel:

"In SDL Trados Studio 2009 öffnet der Übersetzer beispielsweise die Ausgangsdatei und wendet das Translation Memory an, sodass alle "100 %-Matches" (identische Segmente) oder "Fuzzy Matches" (ähnliche, aber nicht identische Segmente) im Text in Sekundenschnelle extrahiert und auf die Zieldatei übertragen werden." 4

"Eine Translation Memory ist daher anfangs LEER und muss befüllt werden. […] Wird ein neues Dokument mit Unterstützung einer Translation Memory übersetzt, so wird dieses segmentiert, eben z.B. in Sätze zerlegt." 5

Weiters werden im Deutschen mehrere Synonyme für Translation Memory verwendet, wie unter anderem Satzdatenbank, Satzspeicher oder Übersetzungsdatenbank.

Im Englischen verursacht der Begriff "100% Match", oft als "exact match", "full match" oder "perfect match" benannt, Verwirrung und Missverständnis unter Übersetzern und Anwendern von Übersetzungssoftware. Bowker definiert den .exact match", wie folgt:

<u>.</u>

<sup>4</sup> SDL Trados – Translation Memory

<sup>5</sup> Universitas Austria – Sprachtechnologien

.The most straightforward matches are known as exact or perfect matches. An exact match is 100 percent identical to the segment that the translator is currently translating, both linguistically and in terms of formatting."

(Bowker 2002:96)

Nach ihrer Definition spricht man von einem "full match", wenn ein Segment sprachlich gleich, aber in der Formatierung nicht mit dem im TM übereinstimmt (Bowker 2002:98). Im Deutschen wird aber ein 100% Match auch oft "full match" genannt:

Ein Segment aus einer Translation Memory, das 100 % mit einem neu zu übersetzenden Segement [sic] übereinstimmt, führt zu einem 100 %-Treffer, einem full match. Ein Segment in der TM, das einem neuen Segment in der Ausgangssprache ähnlich ist, erzeugt ein fuzzy match  $6$ 

Für weitere Unklarheiten sorgt die Benennung "perfect match", der bei Trados ein neuer Begriff zugeordnet wurde – die Funktion "PerfectMatch". Bei dieser Funktion werden zweisprachige Dokumente und nicht Dateibasierte TMs als Quelle für Treffer aus früheren Übersetzungen herangezogen. Übersetzer diskutieren oft über die Verwirrung, die von diesen Benennungen verursacht werden.<sup>7</sup>

 Auch bei memoQ lassen sich terminologisch interessante Entwicklungen beobachten, wenn es darum geht, wie bestimmte Funktionen benannt werden sollten. In memoQ gibt es nämlich zwei Arten von Server-Projekten (Englisch:

1

<sup>6</sup> Universitas Austria – Sprachtechnologien

<sup>&</sup>lt;sup>7</sup> Siehe Diskussion "Context Match vs. PerfectMatch" auf Proz (Januar 2012)

online project). Die eine wird im Englischen "online project with desktop documents" genannt und funktioniert so, dass die zu übersetzenden Dokumente vom Server heruntergeladen werden und vom Übersetzer offline, also ohne Internetverbindung, bearbeitet werden. Die zweite Art wurde anfangs "online project with live documents" genannt und steht für das Szenario, in dem der Übersetzer während der Arbeit stets mit dem Internet verbunden ist und am Server arbeitet, ohne die Dokumente herunterzuladen. (Kilgray – memoQ Quick Start Guide 2011:26) Später wurde diese Projektart auf "online project with online documents" umbenannt, weil die frühere Benennung mit der Funktion "LiveDocs" leicht verwechselt werden konnte. (Kilgray – memoQ Quick Start Guide 2011:27) Auf der Benutzeroberfläche der aktuellen Version der Software wird inzwischen eine dritte Benennung "online project with server documents" verwendet.

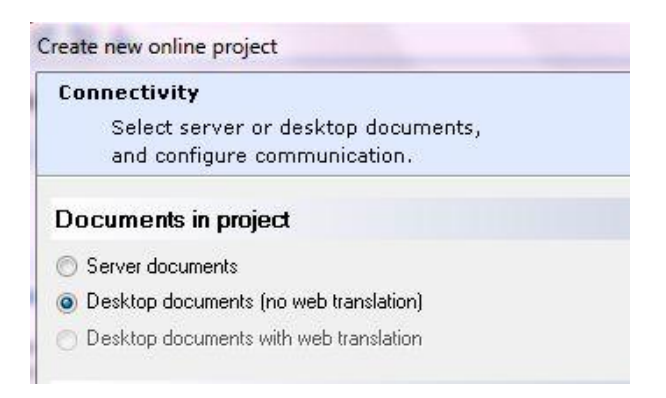

#### ONLINE PROJEKT WITH SERVER DOCUMENTS

 Anhand der obigen Beispiele stellt sich die Frage, warum gerade in diesem Bereich, der auch so eng mit dem Translations-, Terminologie- und Sprachwissenschaft verknüpft ist, keine einheitliche Terminologie und Fachsprache existiert. Diese Programme mit all ihren Anwendungen und Funktionen sollen, wie es so oft heißt, für eine bessere, einheitliche Firmenterminologie sorgen und Stil, Konsistenz und Richtigkeit der mit ihnen erstellten Übersetzungen leichter überprüfbar und abgleichbar machen, aber

gleichzeitig wirkt die Terminologie dieses Gebietes als eine "verschwommene Wolke", mit der sich man eher ungern auseinandersetzen will.

 Bestrebungen für Standards und Vorschriften gibt es natürlich auch in diesem Bereich. Diese konzentrieren sich aber eher auf die Flut an Dateiformaten, die für diese Programme entwickelt werden. TMX, SRX und TBX sind nur einige Ergebnisse der Organisationen und Verbände, wie z.B. der im Jahr 1990 gegründete Verband LISA (Localization Industry Standards Association), eine Vereinigung von großen Firmen aus der Übersetzungs- und Lokalisierungsbranche. Der Verband hat sich die Entwicklung und Einführung von Standarden und einheitlichen Formaten für die Lokalisierungsbranche zum Ziel gesetzt (vgl. Hagenbruch 2005: 13). Mehrere von LISA Mitgliedern entwickelten Standards wurden bei der Internationalen Organisation für Normung (ISO) eingereicht. Im Jahr 2011 wurde der Verband jedoch aufgelöst. Bestrebungen in diesem Bereich werden vom Europäischen Institut für Telekommunikationsnormen (ETSI) weitergeführt (vgl. GALA – Lommel 2011).

 Was die Terminologie der Übersetzungstechnologie betrifft, ist die aktuelle Situation von vielen Innovationen und fast täglich neuen Entwicklungen geprägt. Immer mehr Personen – Fachleute und Laien - mit unterschiedlichen Hintergründe beteiligen sich an der Arbeit mit und der Kommunikation über diese Technologien. Diese Arbeit versucht den aktuellen Stand anhand zwei gängigen Programmen und einer Auswahl an grundlegenden Begriffen zu untersuchen und zu beschreiben. Wie die Begriffe ausgewählt und das Glossar zusammengestellt wurden wird im nächsten Kapital erläutert.

43

# 3. Kapitel - Methodik und Struktur

 In diesem Kapitel werden die wichtigsten Angaben zum Glossar und seine Struktur, die Vorgangsweise bei der Recherche und die dabei zu erwartenden Schwierigkeiten zusammengefasst.

## 3.1 Sprachen

 Das Glossar enthält Benennungen in Englisch, Deutsch und Ungarisch. Diese Sprachen ergeben sich einerseits aus den im Rahmen des Masterstudiums gewählten Sprachkombination, anderseits sind sie auch bei dem täglichen Umgang mit diesen Softwareprogrammen die am häufigsten verwendeten Sprachen. Die Dokumentation und die Benutzeroberfläche beider in dieser Arbeit untersuchten Programme sind in englischer Sprache vollständig vorhanden. In deutscher Sprache liegt auch genügend Dokumentation vor, obwohl die vollständige Hilfe von memoQ nur auf Englisch zugänglich ist. Die Benutzeroberfläche von Trados und memoQ wurden auch ins Deutsche übersetzt. Da memoQ in Ungarn entwickelt wurde, ist die Benutzeroberfläche dieses Programms (wenn auch nicht immer vollständig) und die Schnellstartanleitung auf Ungarisch zugänglich. Schwierigkeiten sind bei der Recherche von Trados-Benennungen im Ungarischen zu erwarten, weil die offizielle Dokumentation in Ungarisch nicht vorhanden ist.

44

## 3.2 Dokumentationsmaterial

Da es sich bei der Terminologie und Fachsprache von Translation Memory Systemen um ein recht schwierig abgrenzbares Fachgebiet handelt, wurden auch mehrere unterschiedliche Quellen und Medien für die Beschaffung von Dokumentationsmaterial herangezogen. Das Benutzerhandbuch und die Benutzeroberfläche beider Programme sind die Hauptquellen. Zusätzlich wurden folgende Dokumentationen und Quellen ausgewählt:

- Benutzeroberfläche von memoQ 4.5 / 5.0 Englisch, Deutsch, Ungarisch
- Benutzeroberfläche von SDL Trados 2007 und 2009 Englisch, Deutsch
- memoQ Help Englisch
- memoQ QuickStart Guide Englisch, Deutsch, Ungarisch
- SDL Online Product Help Englisch, Deutsch

 Die Benennungen in allen drei Sprachen stammen fast ausschließlich aus den oben genannten Quellen. Aus diesem Grund werden die Quellenangaben bei jeder einzelnen Benennung im Glossar nicht zusätzlich angeführt. Detaillierte und vollständige Quellenangaben (samt URL) sind in der Bibliografie zu finden.

## 3.3 Die Auswahlkriterien

Folgende Art von Begriffen wurden bei der Terminologierecherche ausgewählt und ins Glossar aufgenommen:

 softwareübergreifende Grundbegriffe, die für das Verständnis der Funktionsweise dieser Kategorie von Programmen nötig sind

Z.B.: Translation Memory, Alignment, Konkordanz, Match, usw.

 Begriffe, deren verschiedenen Benennungen und Synonyme die Konfusion auf diesem Gebiet veranschaulichen

## 3.4 Die Struktur des Glossars

 Das Glossar ist begriffsorientiert d. h. jedem Begriff wird ein Eintrag zugeordnet und wenn mehrere Benennungen für denselben Begriff existieren, werden sie als Synonyme aufgelistet.

## 3.4.1 Der Aufbau eines vollständigen Eintrags

Benennung - Englisch Abkürzung - Englisch Synonym - Englisch Benennung - Deutsch Abkürzung - Deutsch Synonym - Deutsch Benennung - Ungarisch Abkürzung - Ungarisch Synonym - Ungarisch Definition - Deutsch Quelle der Definition Illustration Quelle der Illustration

### 3.4.2 Definition

 Jeder Begriff im Glossar wird in der Arbeitssprache, also auf Deutsch definiert. Die Quelle der Definition wird bei jedem Eintrag angegeben. Meistens stammt die Definition aus den oben angeführten Hauptquellen. In einigen Fällen wurden die Definitionen jedoch vom Autor dieser Arbeit umformuliert, ergänzt oder aus dem Englischen ins Deutsche übersetzt. Wenn die Definition einen Begriff enthält, der im Glossar in einem separaten Eintrag erklärt wird, wird die Benennung *kursiv* markiert, um diese Querverweise hervorzuheben. In beiden Programmen - Trados und memoQ - wurden eigene Benennungen festgelegt. Oft verbirgt sich jedoch der gleiche oder ein vergleichbarer Begriff hinter solchen Benennung. In Fällen, wo dies für die Untersuchung relevant ist, werden die unterschiedlichen Benennungen gegenübergestellt und anschließend in Kapitel 5 diskutiert.

### 3.4.3 Quelle

 Da die Inhalte der Einträge in vielen Fällen aus den im Internet erhältlichen Dokumentationen stammen, beinhalten die genauen Quellenangaben zu den Glossareinträgen oft längere URL-Adressen, die über mehreren Zeilen laufen. Aus diesem Grund wurden die Angaben im Glossar gekürzt und die vollständigen Internetadressen wurden in der Bibliografie angeführt. Folgendes Beispiel zeigt, wie die Quellen anhand des Titels aus den jeweiligen Benutzerhandbüchern bzw. Online-Dokumentation identifiziert werden können: Wenn im Glossar der Titel "SDL Product Help – Info zu Translation Memory-Matches" steht, dann steht in der Bibliografie im Bereich "SDL Product Help" derselbe Titel samt URL:

#### Info zu Translation Memory-Matches

[URL:http://producthelp.sdl.com/SDL\\_Trados\\_Studio\\_2011/client\\_de/About/TM/EV](http://producthelp.sdl.com/SDL_Trados_Studio_2011/client_de/About/TM/EVWorkingwithTMsAbout_Translation_Memory_Matches.htm) [WorkingwithTMsAbout\\_Translation\\_Memory\\_Matches.htm](http://producthelp.sdl.com/SDL_Trados_Studio_2011/client_de/About/TM/EVWorkingwithTMsAbout_Translation_Memory_Matches.htm)

## 3.4.4 Illustration

 Das Glossar enthält mehrere Begriffe, deren Verständnis von einer Illustration erleichtert werden kann. Die Illustrationen sind in den meisten Fällen Screenshots, die mit dem kostenlos erhältlichen "Screenshot Captor" vom Autor dieser Arbeit erstellt wurden und aus der Benutzeroberfläche der beiden Programme stammen. Wenn sie aus einer externen Quelle stammen, wird die Quelle der Grafik zusätzlich im Screenshot-Verzeichnis im Anhang angeführt.

## Abkürzungen im Glossar

- EN Englische Benennung
- DE Deutsche Benennung
- HU Ungarische Benennung
- DEF Definition
- QUE Quelle
- Immer in Kombination mit dem Code des jeweiligen Inhalts zu finden,
- z.B. QUE-ILL
- SYN Synonym
- ABK Abkürzung
- ILL Illustration
- TMS Translation Memory System
- Im Rahmen dieser Arbeit entweder Trados oder memoQ

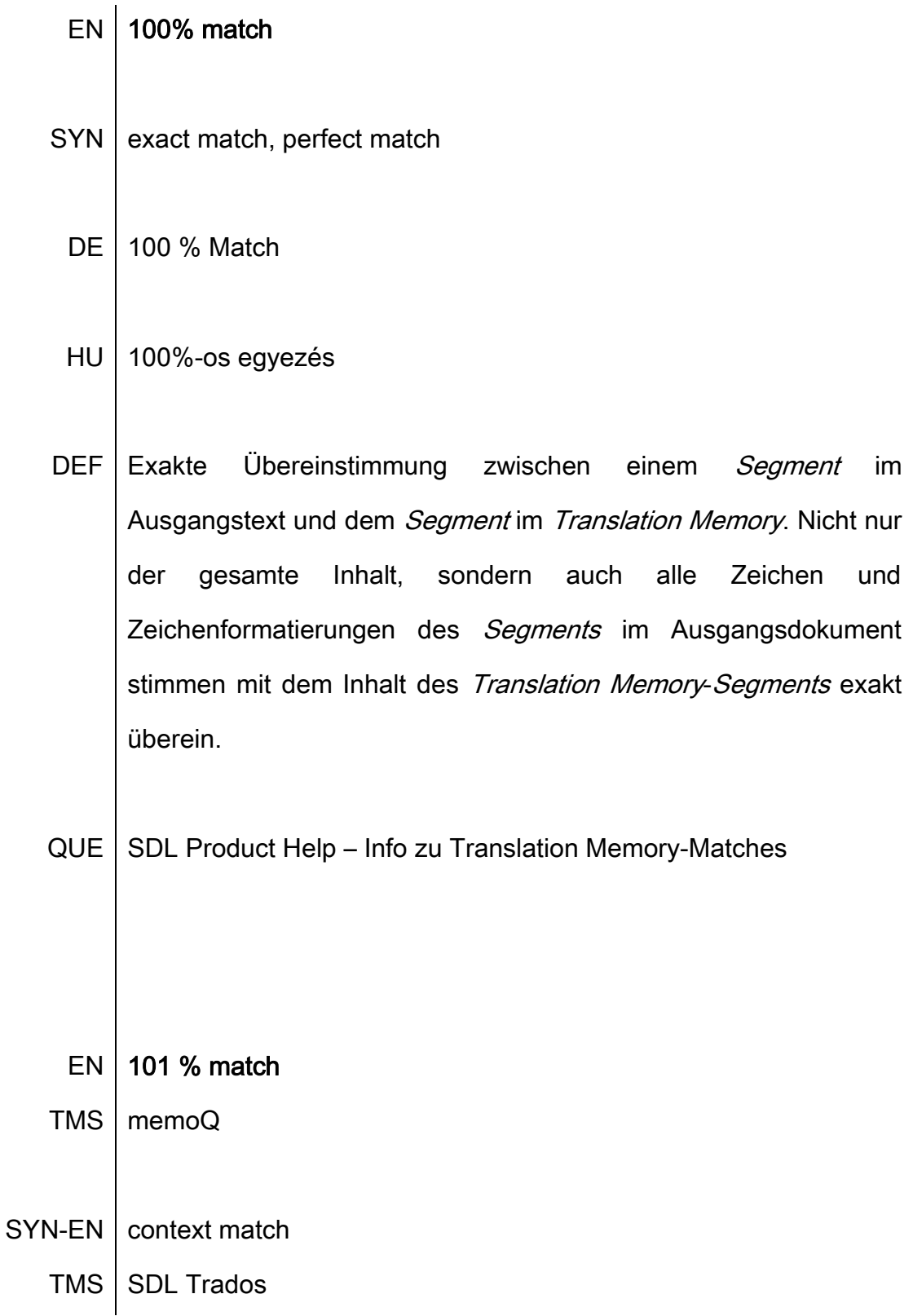

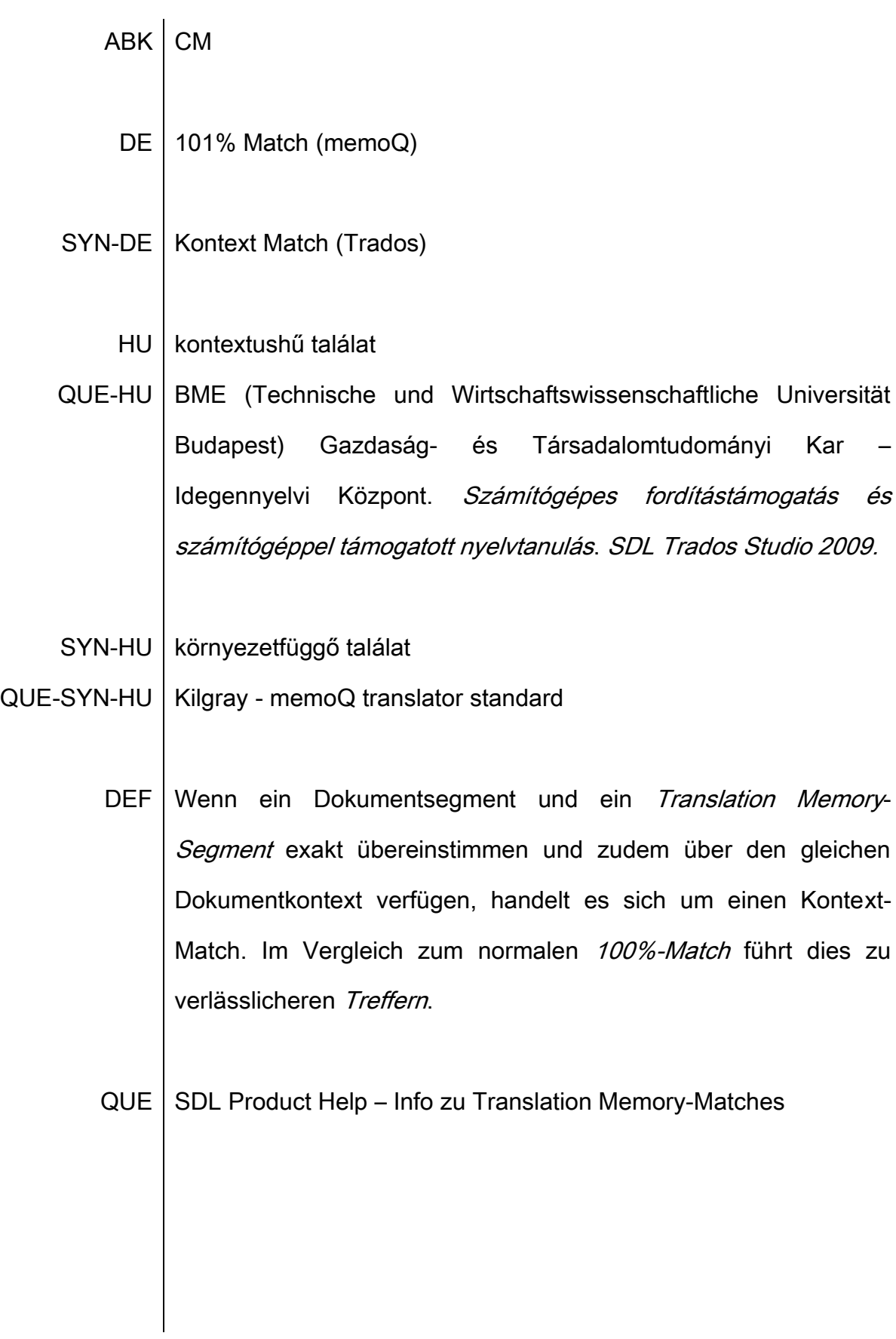

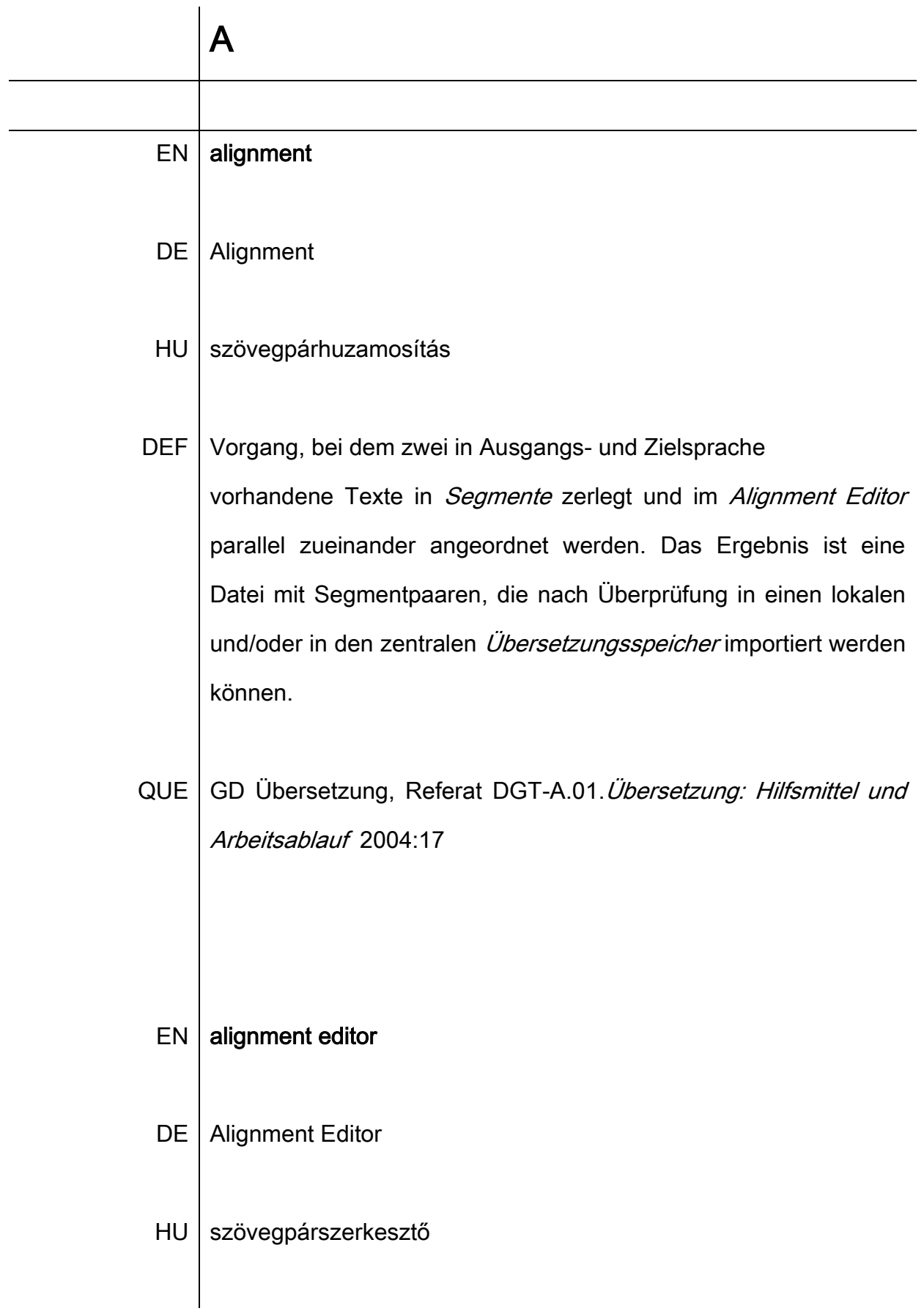

DEF Eine speziell für das Nachbearbeiten von Segmentzuordnungen entwickelte, zweispaltige Benutzeroberfläche, in der sich Segmente bearbeitet werden können. Segmentpaare lassen sich im Alignment Editor zusammenführen, neu zuordnen, löschen und sogar inhaltlich überarbeiten, um zum Beispiel Schreibfehler im Ausgangsmaterial zu korrigieren.

#### QUE | WinAlign Benutzerhandbuch 2007

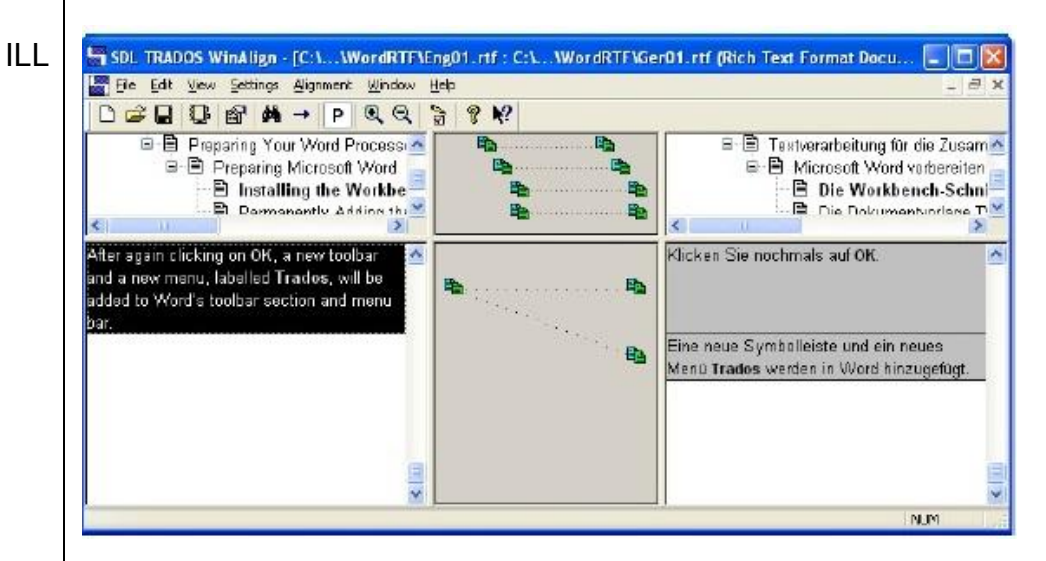

Alignment Editor - SDL Trados WinAlign

QUE-ILL WinAlign User Guide 2007

 $EN$  analyse

TMS | Trados

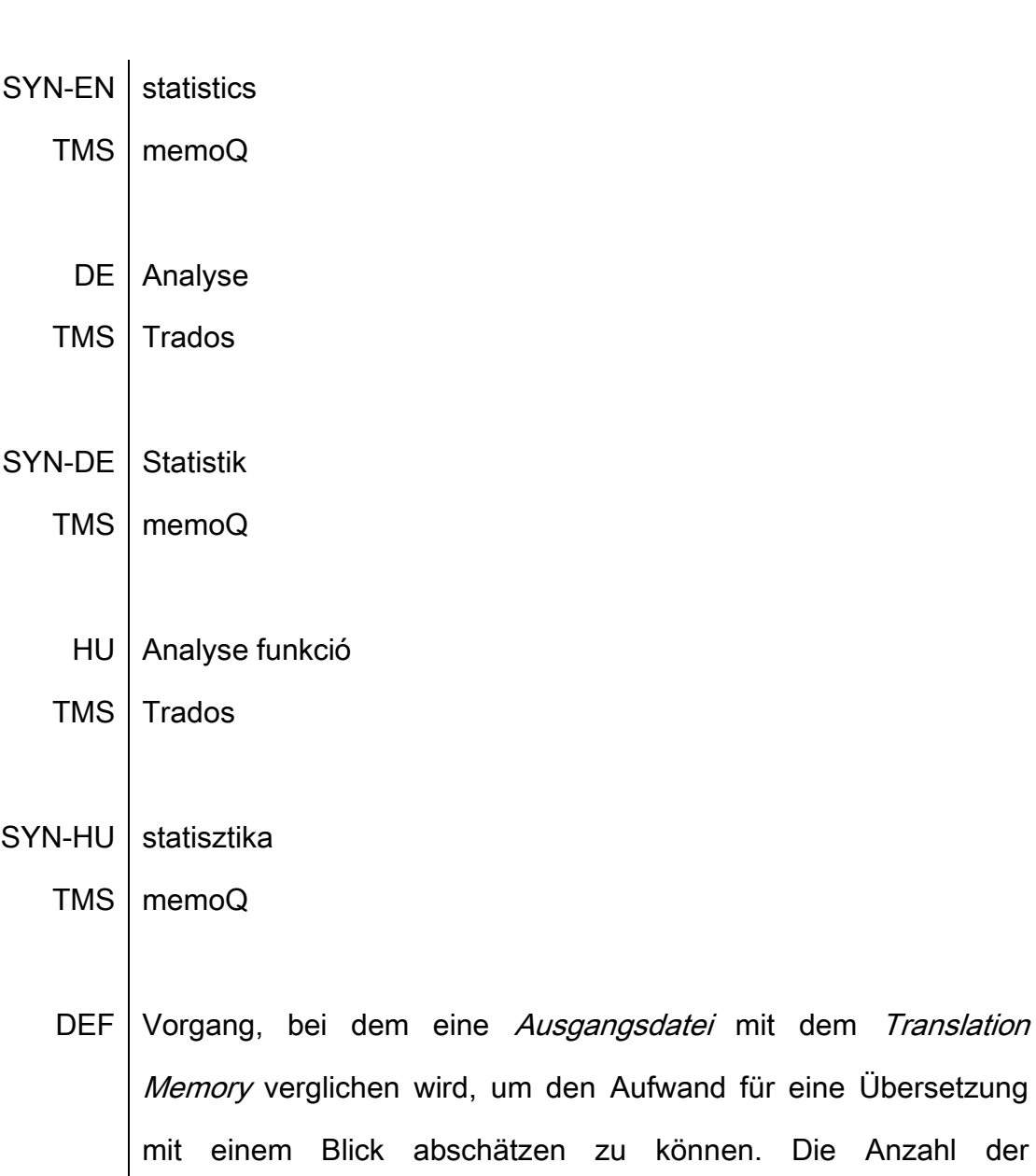

Wiederholungen, Matches, und No Matches werden angezeigt und in *Segment*e, Worte und Zeichen ausgedrückt. Mit modernen Übersetzungsprogrammen kann sogar die Anzahl der Tags in der Ausgangsdatei ermittelt werden.

QUE | Keller 2011: 11

#### **ILL**

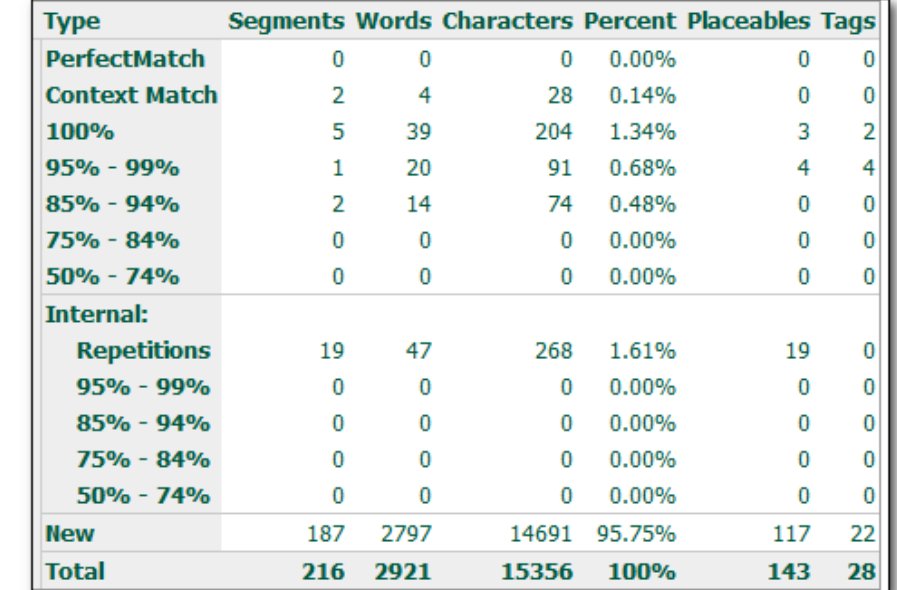

QUE-ILL Lossner 2011

> **EN AutoCorrect**

- DE Autokorrektur
- HU automatikus javítás

 $DEF$ Eine Funktion, die ähnlich zu der gleichnamigen Funktion in gängigen Texteditorprogrammen, Tipp- und Rechtschreibfehler während des Übersetzens im Editor automatisch korrigiert. Zum Beispiel: "teh" wird "the".

 $QUE | memoQ Help - AutoCorrect$  lists

#### EN automatic lookup and insertion

- DE automatisches Lookup und Einfügen
- $H\cup$  automatikus keresés és beszúrás
- DEF Während der Übersetzung werden die Treffer mit dem höchsten  $\ddot{A}$ hnlichkeitsgrad aus dem  $TM$ , TB und anderen Ressourcen automatisch in die *Segmente* eingefügt. Sowohl die Funktion selbst, als auch der minimale Ähnlichkeitsgrad können ein- oder ausgeschaltet bzw. manuell angepasst werden.
- $QUE \mid$  memoQ Help Automatic lookup and insertion

#### $EN | auto-propagation$

- DE | Auto-Propagation
- SYN | automatisches Propagieren
	- HU automatikus ismétlésbeírás
- DEF Wenn ein *Segment* sich im Text wiederholt, wird es automatisch im weiteren Textverlauf eingesetzt, sobald es zum ersten Mal eingegeben wird.

QUE-DEF Massion 2005: 279

DEF2 Automatische Übertragung von Übersetzungen interner Wiederholungen im aktuellen Dokument.

QUE-DEF2 | Zerfaß 2011: 31

- $EN$  | AutoSuggest
- TMS Trados
	- DE | AutoSuggest
	- HU AutoSuggest
- DEF Eine optionale Funktion in Trados, die zum Beschleunigen des manuellen Übersetzungsvorgangs verwendet werden kann. AutoSuggest überwacht die Texteingabe und zeigt nach den ersten eingegebenen Zeichen eines Worts eine Liste vorgeschlagener Wörter und Phrasen der Zielsprache an, die mit den gleichen Zeichen anfangen. Wenn ein Wort oder eine Phrase mit dem eingetippten Text übereinstimmt, kann der Text automatisch durch Auswahl aus der Liste vervollständigt werden. Während des Tippens wird die Liste vorgeschlagener Wörter ständig aktualisiert.

QUE-DEF SDL Product Help – Überblick: AutoSuggest

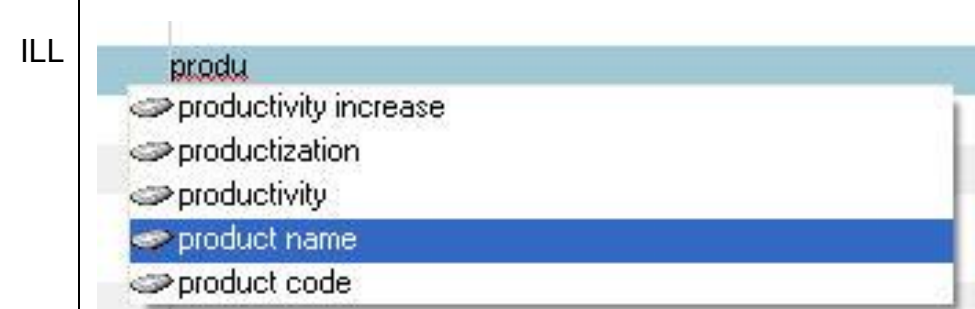

- $QUE-ILL$  SDL Product Help Überblick: AutoSuggest
	- $EN$  AutoText
	- DE | AutoText
	- HU AutoText
	- DEF Neben AutoKorrektur ist AutoText eine weitere Funktion, die zu einer schnelleren Tippgeschwindigkeit beiträgt. Hier wird das automatische Ersetzen beim Tippen anhand von individuell erstellbaren bzw. anpassbaren Listen vorgenommen. In Trados ist AutoText eine AutoSuggest Funktion.
- QUE-DEF SDL Product Help Optionen: AutoSuggest > AutoText

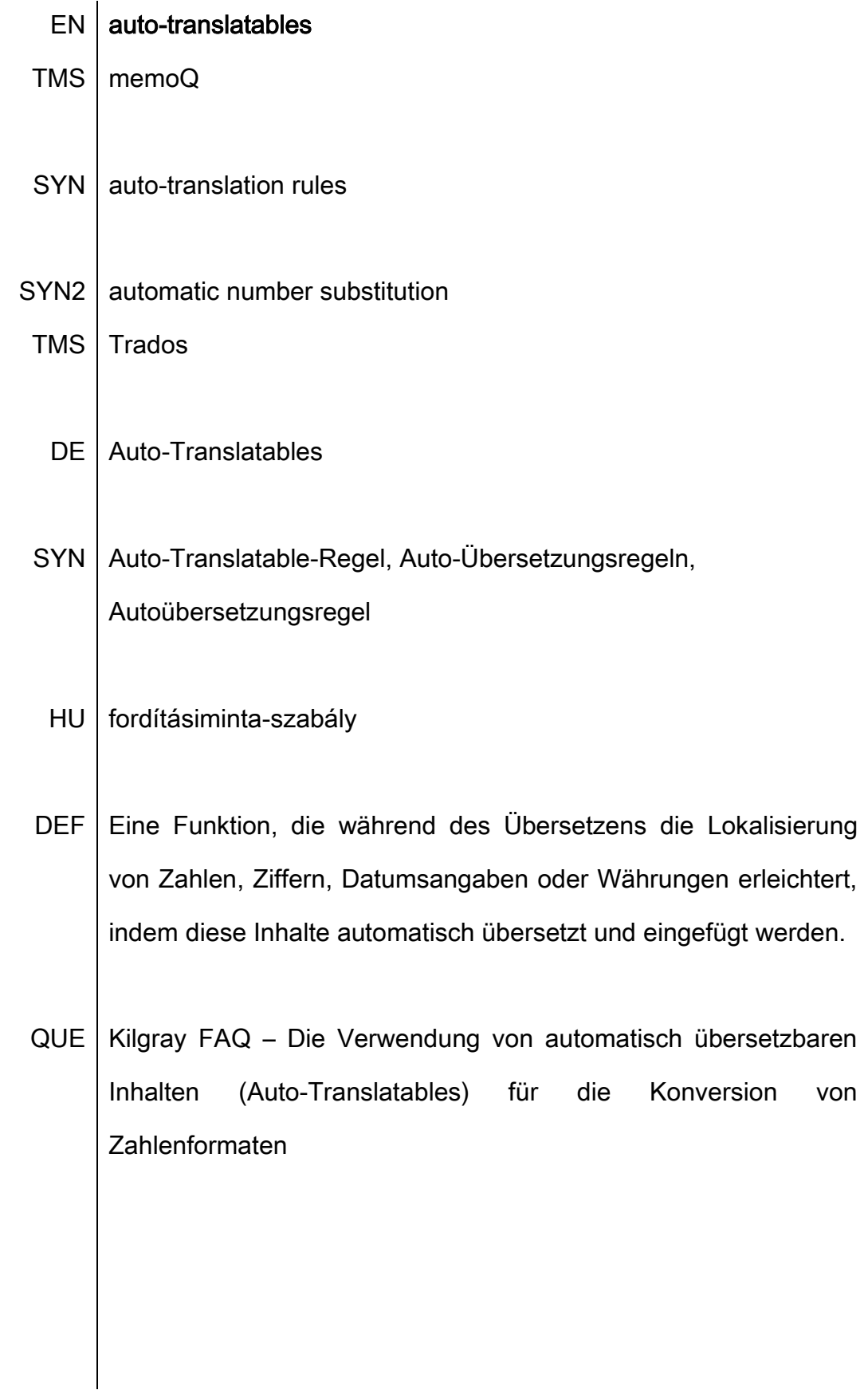

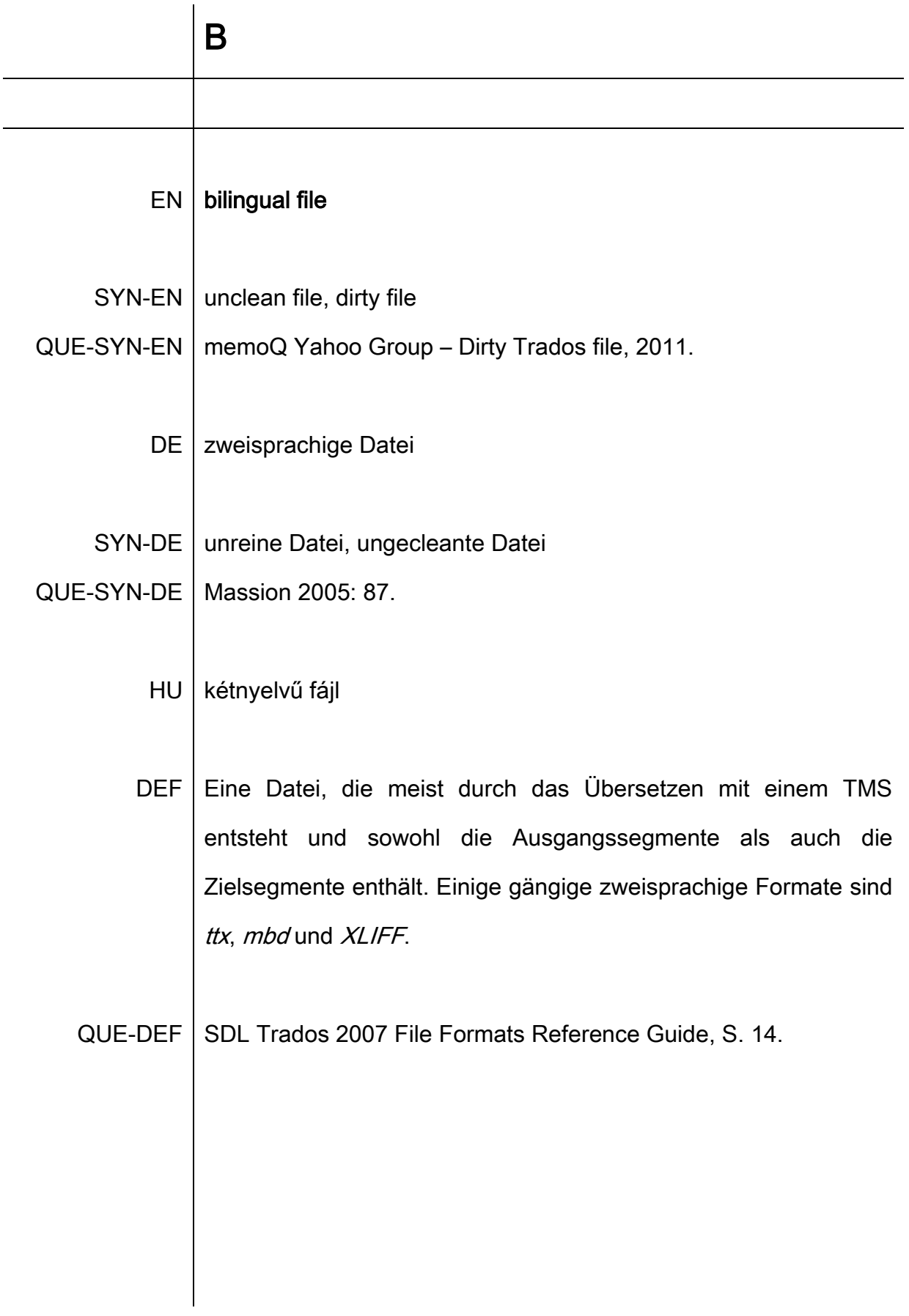

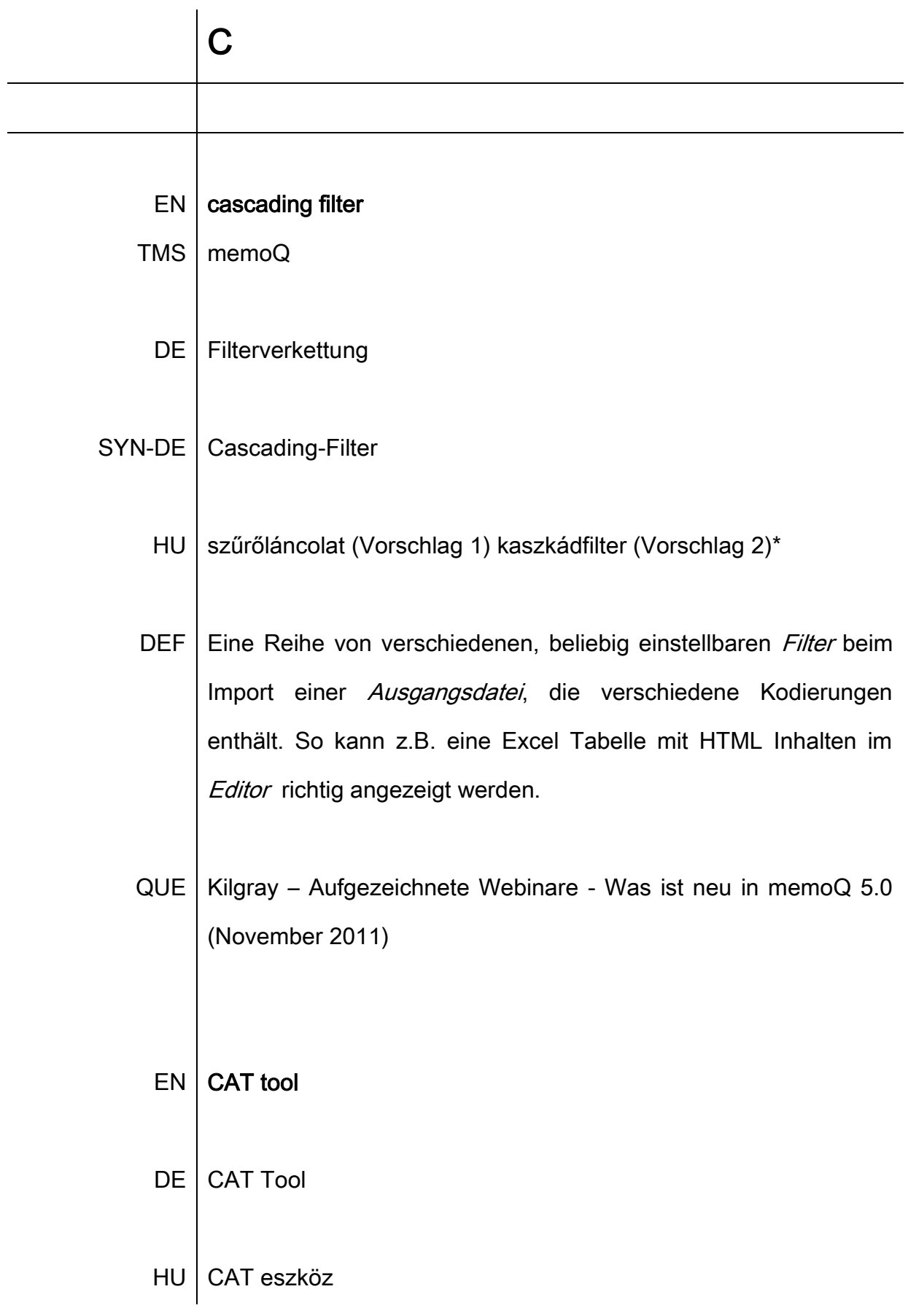

SYN-HU fordítástámogató eszköz

DEF Im engeren Sinne: integrierte Werkzeuge für die computergestützte Übersetzung, mit denen sowohl Softwareressourcen als auch Programmdokumentationen und andere Dokumentformate übersetzt werden können. Im Allgemeinen kann jedes elektronische Tool, das das Übersetzen am Computer erleichtert, als CAT Tool bezeichnet werden.

QUE-DEF | Krenz 2008: 157.

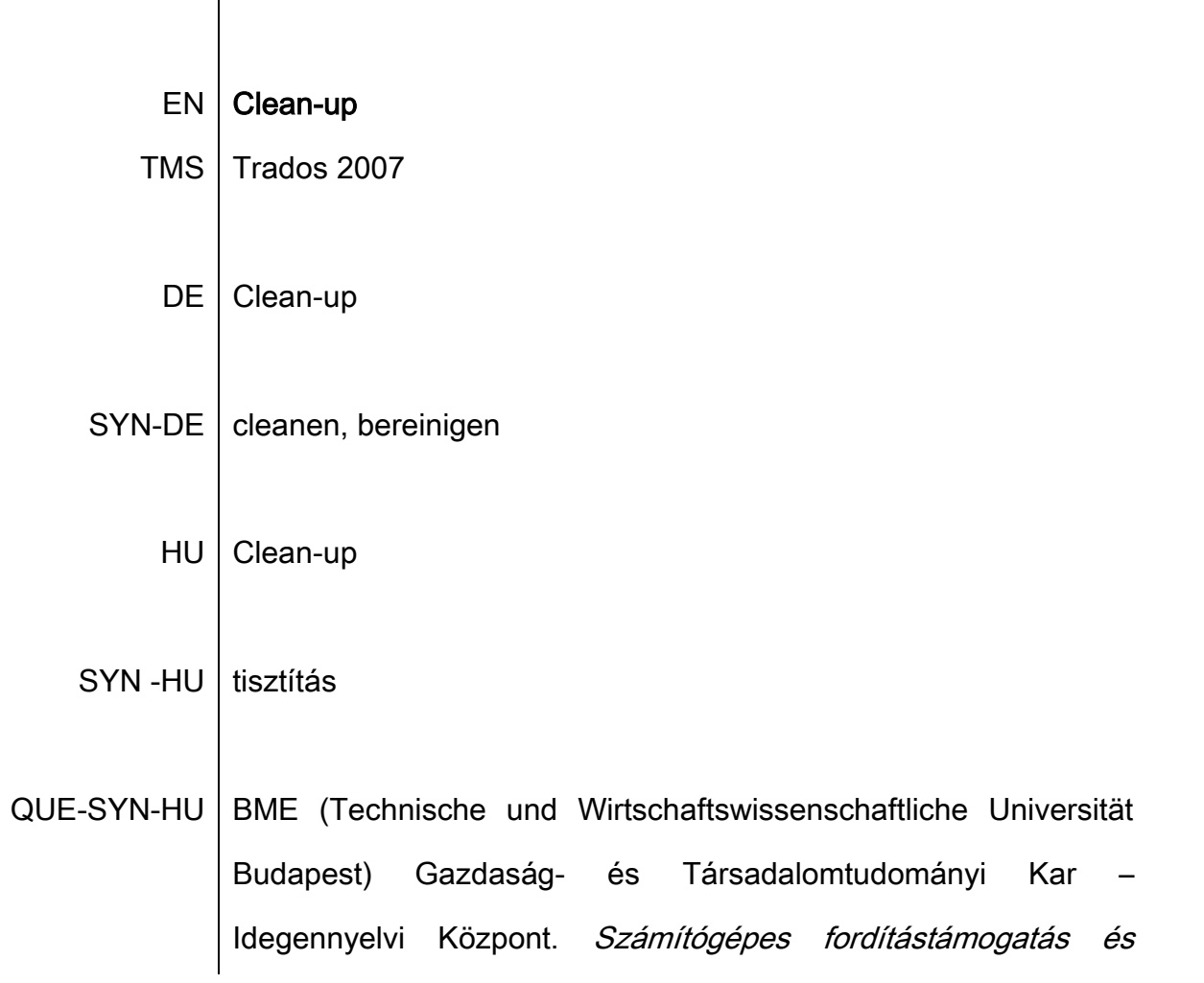

számítógéppel támogatott nyelvtanulás. A fordítómemória használata (Trados). 2009.

DEF Begriff bei Trados. Während der Übersetzung wird eine Datei erstellt, in der noch beide Sprachen (Ausgangssprache und Zielsprache) enthalten sind. Wenn die Übersetzung abgeschlossen und geprüft ist, muss die Ausgangssprache aus der Übersetzung entfernt werden. Dies erfolgt mit der Clean-up Funktion.

#### QUE | Massion, 279

#### $EN$  computer aided translation

- ABK CAT
- DE | computergestütztes Übersetzen
- HU számítógéppel támogatott (emberi) fordítás
- DEF Oberbegriff für Systeme und Technologien, die den Übersetzer bei seiner Tätigkeit unterstützen. TM-Systeme sind intelligente Helfer für den humanen Übersetzer. Sie merken sich alle Sätze die übersetzt wurden und schlagen sie wieder vor, wenn der zu übersetzende Text sich wiederholt. Sie tun dies auch, wenn der

Text nicht ganz identisch ist (Fuzzy Matches). Sie verwalten die Terminologie und zeigen bei festgelegten Begriffen die vorgegebene Übersetzung an.

QUE-DEF | Massion 2005: 280.

- $EN |$  concordance
- DE | Konkordanz
- SYN | Konkordanzsuche
	- HU konkordancia
- DEF Über die Konkordanzsuche können einzelne Wörter bzw. Phrasen im TM gesucht werden, um auch Übersetzungen zu finden, die aufgrund einer zu geringen Übereinstimmung nicht angezeigt werden.

QUE | Keller 2011: 32.

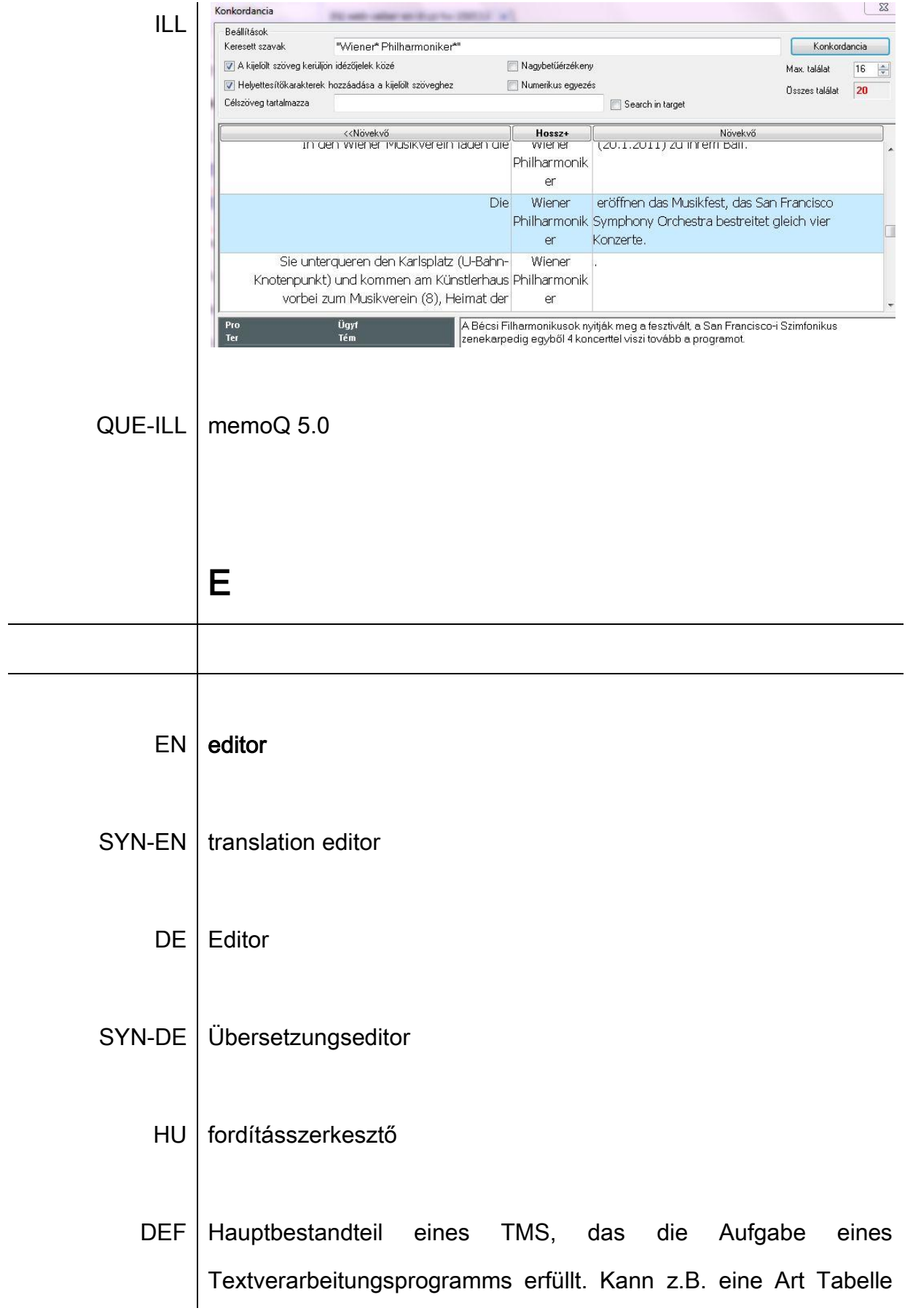

sein, in der die Ausgangssegmente und die Zielsegmente in zwei Spalten untergebracht sind. QUE | Keller 2011: 12. Q memoQ - 0700 ErrorSpy the Project Vegings Backeten Tormat Decestory Ancient Edition Shifts<br>|- 「国内国社監査を 国際配合会の場所提供」を指定の場合について国際国内のうるで国民国内からの12をくな ILL  $\begin{array}{|c|c|c|}\n\hline\n\text{TESTmemory\_2\_bil} & \text{x} & \text{if} \\\hline\n\end{array}$  $\boxed{\Box \text{Aa}} \quad \boxed{\text{Aa}} \quad \frac{\Box \text{Aa}}{\Box \text{Ab}} \quad \frac{\Box \text{Ab}}{\Box \text{Ac}} \quad \text{Sortierung}$  $\vert \cdot \vert$   $\bullet$  to Zieltext  $\frac{420}{420}$  40 % of winter critical level (8 40 % des kritischen Werts im Jahresgrenzwert<br>für den Schutz...  $\mu$ g/m3) Winter  $(8 \mu g/m3)$ 1-Stunden-Grenz 421. 2. Nitrogen dioxide and oxides of<br>nitrogen 2. Stickstoffdioxid und<br>Stickstoffoxide for the protecti... wert für den .. LIMIT VALUES<br>FOR THE PROT... GRENZWERTE Hourly limit value for the protection 1-Stunden-Grenzwert für den 422. of human health (NO2) Schutz der menschlichen<br>Gesundheit (NO2) Article 16 PM2,5 Artikel 16 PM2,5<br>Zielwert und -G... target value an ... Annual limit value for the protection Jahresgrenzwert für den Schutz der von health (NO2)<br>of human health (NO2) menschlichen Gesundheit (NO2) Article 13 Limit<br>values and aler... Artikel 13<br>Grenzwerte un... Auf das Jahr bezogener kritischer<br>Wert für den Schutz der Vegetation Annual critical level for the value Wert protection of vegetation and health Gesundheit Nein, natural ecosystems (NOx) und der natürlichen Ökosysteme No,  $(NOx)$ Annual limit value **Annual Grenzwert** Obere Beurteilungsschwelle for the protecti... for the Schutz ... 425. Upper assessment threshold  $\begin{array}{c}\n 100\% & \bullet \\
 \hline\n 100\% & \bullet\n \end{array}$ limit value Grenzwert 70 % of limit value (140 µg/m3, 70 % des Grenzwerts (140 µg/m3 Annual limit value for the protection of<br>human health (NO2) 426. not to be exceeded more than 18 dürfen nicht öfter als 18-mal im times in any calendar year) Kalenderjahr überschritten werden)  $427.80%$  of limit value (32 µg/m3) 80 % des Grenzwerts (32 µg/m3)  $100\%$ Annual limit value for the protection of  $00.01$  of oritical loual  $(24 \dots n/m)$ 00.0/ dee Initiashen Warte /34 human health (NO2) Constangenorda<br>
Constangenorda<br>
Constangenorda<br>
Constangenorda<br>
Constangenorda<br>
Constangenorda<br>
Constangenorda<br>
Constangenorda<br>
Constangenorda<br>
Constangenorda<br>
2014 de Scritter, and Scritter, and Scritter, and Scritter, an Jahresgrenzwert für den Schutz der<br>menschlichen Gesundheit (NO2)  $0.06000000$ QUE-ILL Wikimedia Commons - MemoQ 5.0.56 Editor EN extensible markup language ABK | XML DE | XML

HU | XML

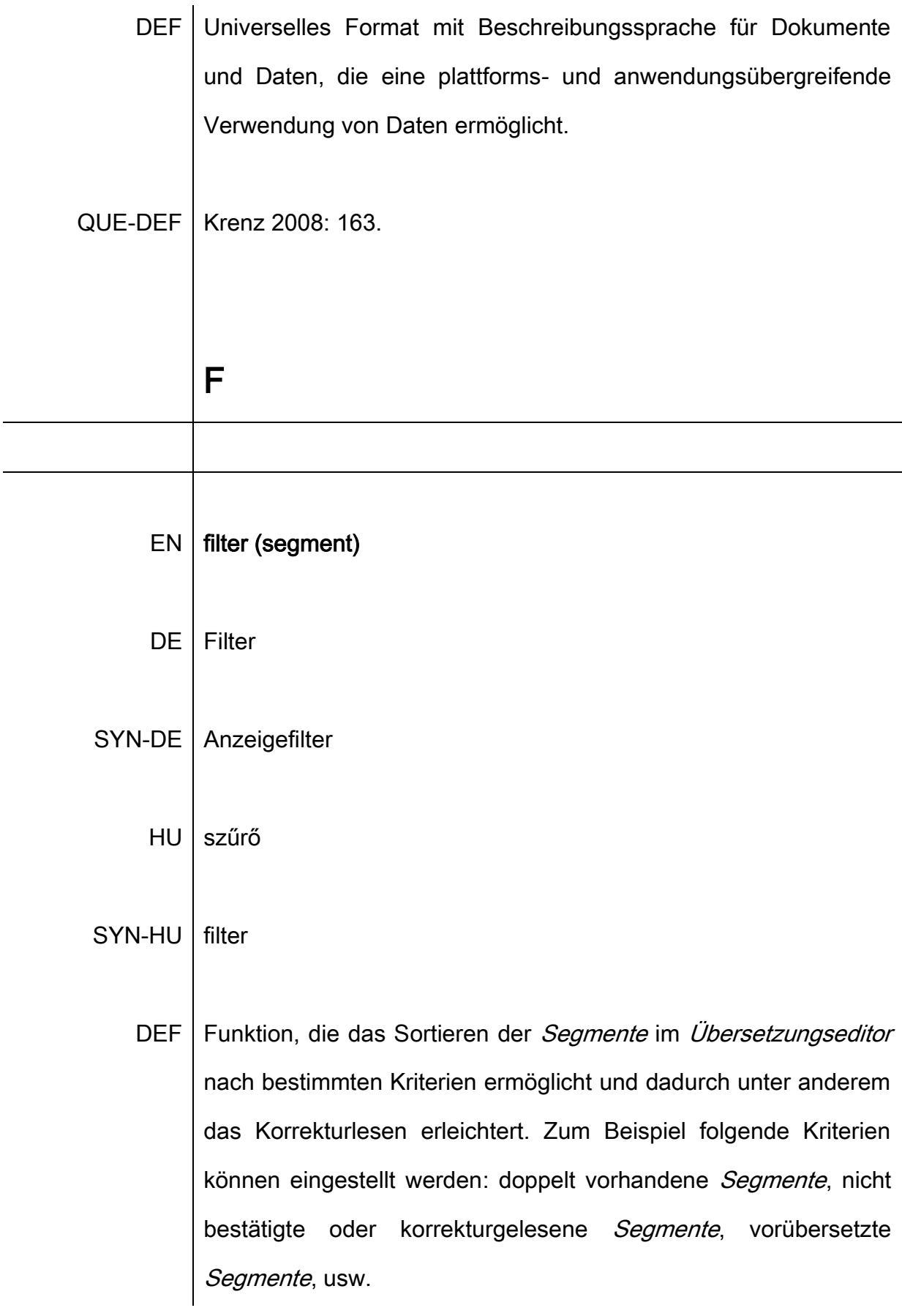

 $QUE$  SDL Trados Help – Anzeigefilter – Ansicht Editor  $EN \mid$  filter (file) DE | Filter SYN-DE | Import-Filter HU szűrő DEF | Ermöglicht die Konvertierung eines Dateiformates in ein anderes. Beispiel: Eine FrameMaker Datei wird bei Trados mit Hilfe des S-Taggers nach RTF gefiltert (konvertiert). QUE-DEF | Massion 2005: 280. DEF2 Filter sorgen dafür, dass verschiedene Dokumenttypen korrekt importiert werden können. Mit diesen Dateiformaten können z.B. Microsoft Office™ Dateien, HTML, Adobe FrameMaker™, Adobe InDesign™, Trados TTX-Dateien, bilinguale DOC/RTF-Dateien, XLIFF und XML, Robohelp, AuthorIT, DITA, FreeMind, HTML TOC-Dateien, Scalable Vector Graphics (SVG), Typo3, und Microsoft Visio™ Dateien ganz einfach und unkompliziert importiert bzw. nicht zu übersetzende Inhalte aus dem Import ausgeschlossen werden.

## EN | formatting tag

- DE | Formatierungstag
- HU formázási címke
- DEF | Tag, das Informationen zur Formatierung des Ausgangstextes enthält (z.B. Fett- oder Kursivschrift) und diese Formatierung während des Übersetzens schützt.
- QUE SDL Trados Help Vorgehensweise zum Anzeigen/Ausblenden erkannter Formatierungstags
	- $EN$  | fragment assembly
- TMS | memoQ
	- **DE** | Fragment Assembly
- SYN-DE | Fragmentübersetzung
	- HU töredékösszeállítás
- DEF | Ist im Translation Memory für ein längeres Ausgangssegment kein Treffer vorhanden, wird im TM und in der Terminologiedatenbank automatisch nach Teilsegmente oder einzelnen Wörtern gesucht und relevante Treffer werden als sogenannte Fragment Matches sofort vorgeschlagen.
- $QUE |$  memoQ Help Fragment Assembly

 $EN$  fuzzy match

- DE | Fuzzy Match
- HU fuzzy megfelelés
- SYN-HU hibatűrő megfelelés
- QUE-SYN-HU BME (Technische und Wirtschaftswissenschaftliche Universität Budapest) Gazdaság- és Társadalomtudományi Kar – Idegennyelvi Központ. Számítógépes fordítástámogatás és számítógéppel támogatott nyelvtanulás. SDL Trados Studio 2009.
	- DEF | Fuzzy = "verschwommen" in Englisch. Es sind die ca.-Übersetzungen. Ein Teil des zu übersetzenden Segments befindet sich im Translation Memory. Die Übereinstimmung ist aber nicht perfekt. Die meisten TM-Systeme kennzeichnen die Unterschiede.

QUE-DEF Massion 2005: 281.

DEF2 Bei der Übersetzung mit Translation-Memory-Systemen spricht man von einem *Fuzzy Match*, wenn im verwendeten Übersetzungsspeicher bereits eine Übersetzungseinheit gespeichert ist, die zu einem gewissen Grad (in der Regel definiert als 50-99 %) mit dem aktuell zu übersetzenden Segment übereinstimmt.

QUE-DEF2 | Freimann / Tönjes. Die Fachübersetzer – Glossar.

- EN homogeneity statistics
- $TMS$  memoQ

H

- DE | Homogenitätsstatistik
- HU | homogenitás

DEF Bei Verwendung der Funktion Homogenität kann berechnet werden, wie lange eine Übersetzung dauern wird, auch wenn das Translation Memory am Anfang leer ist. Diese Funktion zeigt die Einsparungen aufgrund der internen Übereinstimmungen

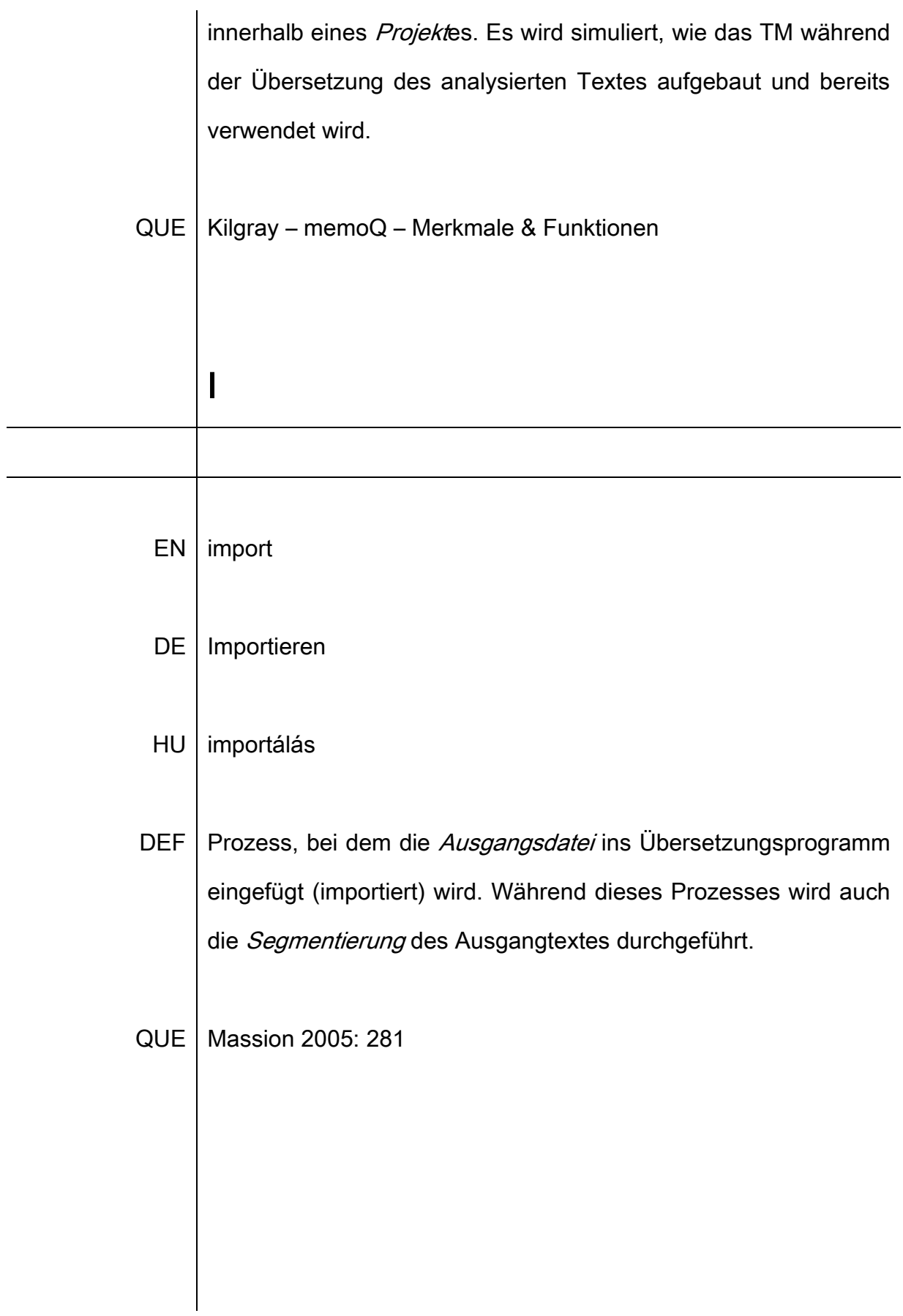

#### EN inline tag

 $DE$  | Inline-Tag

- **HU** belső címke
- **DEF** Inline-Tags umschließen Hyperlinks oder andere Markierungen, können aber auch innerhalb von Text erscheinen und enthalten möglicherweise Formatierungsinformationen (z. B. über fett gedruckten Text). Die meisten Inline-Tags können innerhalb des Satzes verschoben werden, um sie an die Übersetzung anzupassen. Abhängig vom Dateiformat können einige Inline-Tags bei Bedarf hinzugefügt oder gelöscht werden. Die meisten Inline-Tags können je nach Funktion als Tag-Paare (anfängliche und schließende Tags) oder als eigenständige Tags klassifiziert werden. Inline-Tags können durch Ziehen und Ablegen verschoben werden.

#### **QUE**

SDL Trados Help - Info zu Inline-Tags

ILL

Confirm delete  $1.$ Are you sure you wish to delete this local translation memory? br br Name: pho br Path: ph1 The following translation memory is to be deleted: (b) br Name: pho br Path: ph1 br br It is not recommended to delete the local copy of an offline TM: 3. please use the Unregister command instead. Or The only scenario when you may need to use the Delete command is when you no longer have access to the server. (b) Do you wish to continue? Are you sure you wish to delete this remote translation  $4.$ memory? br tor Name: ph0 br URL: ph1 This remote translation memory is assigned to at least 5. one existing online project. If you delete it, it will no longer appear in online projects. the Are you sure you wish to permanently remove the  $6.$ following translation memory? br the Name: photo br URL: ph1
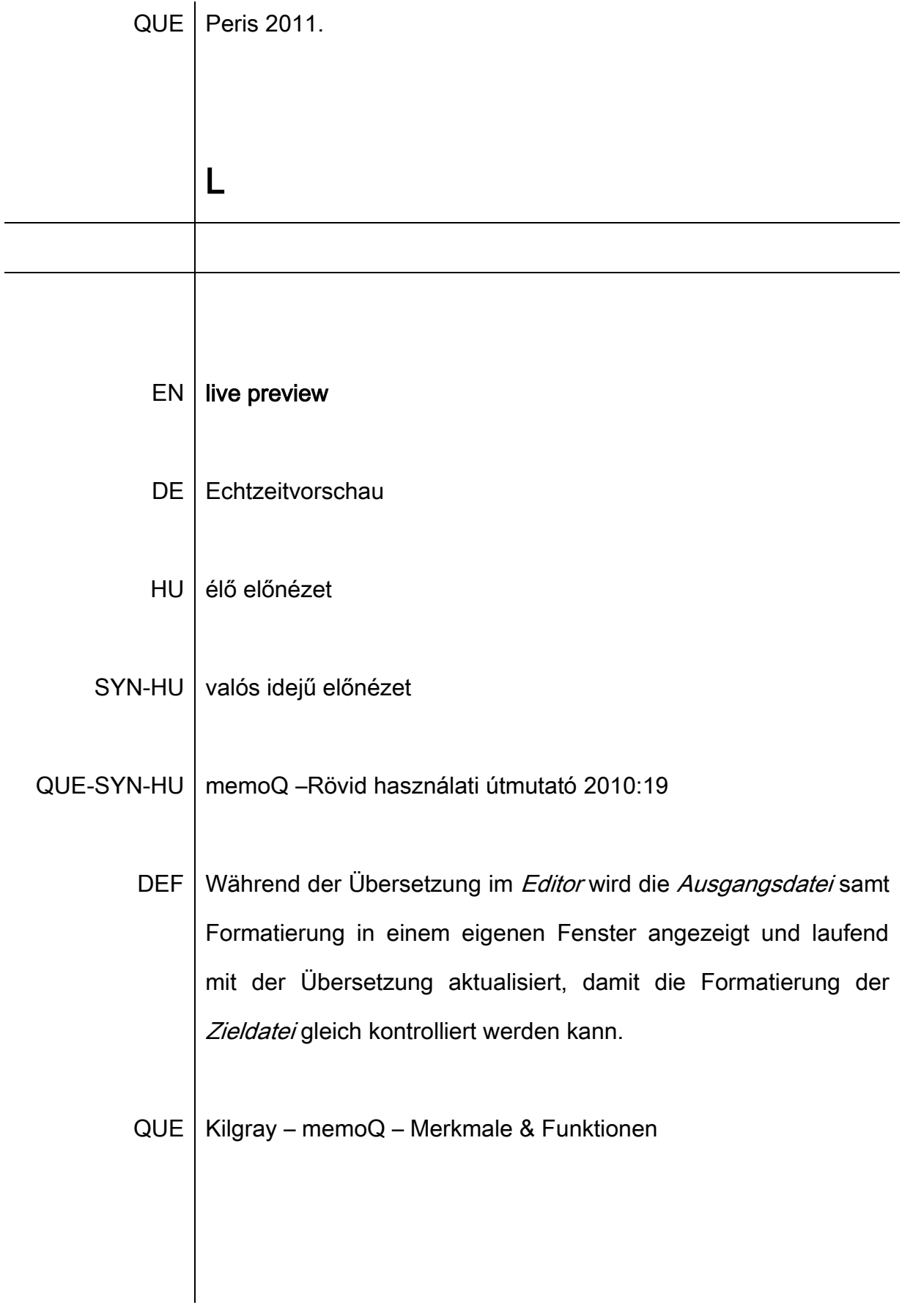

# EN LiveAlign

# $TMS$  memoQ

- DE | Live Align
- HU LiveAlign
- DEF Vorgang, bei dem ein zu einem Live Docs Korpus hinzugefügtes Dokument und seine Übersetzung automatisch aligniert wird. Ausgangssprachliche Sätze werden mit den zielsprachlichen Sätzen auf mathematischer Basis zusammengefügt und ohne manuelle Anpassung werden von diesen Dokumenteninhalten Treffer angezeigt, ähnlich wie die Matches aus einem Translation Memory.

# QUE | memoQ Schnellstartanleitung 2011: 4

- EN LiveDocs
- $TMS$  memoQ
	- DE | LiveDocs
	- HU LiveDocs

DEF Im Rahmen dieser Funktion werden zusätzlich zum herkömmlichen Translation Memory auch Dokumente von vorherigen Übersetzungen als Ressource für die neue Übersetzung verwendet. In einem so genannten LiveDocs-Korpus können sich Dokumentenpaare (Alignment-Paare), bilinguale Dokumente, einsprachige Dokumente und binäre Dateien befinden, die während des Übersetzens automatisch durchgesucht und die relevanten Treffer angezeigt werden.

QUE | memoQ Schnellstartanleitung 2011: 4

- EN | locked / unlocked segment
- DE gesperrtes / entsperrtes Segment
- HU zárolt / feloldott szegmens
- DEF Vor und während des Übersetzens können *Segment*e gesperrt werden, um zu verhindern, dass ihr Inhalt unbeabsichtigt aktualisiert wird. Wenn ein *gesperrtes Segment* jedoch bearbeitet werden muss, kann es auch entsperrt werden.
- $QUE$  SDL Product Help Vorgehensweise zum Sperren/Entsperren von Segmenten

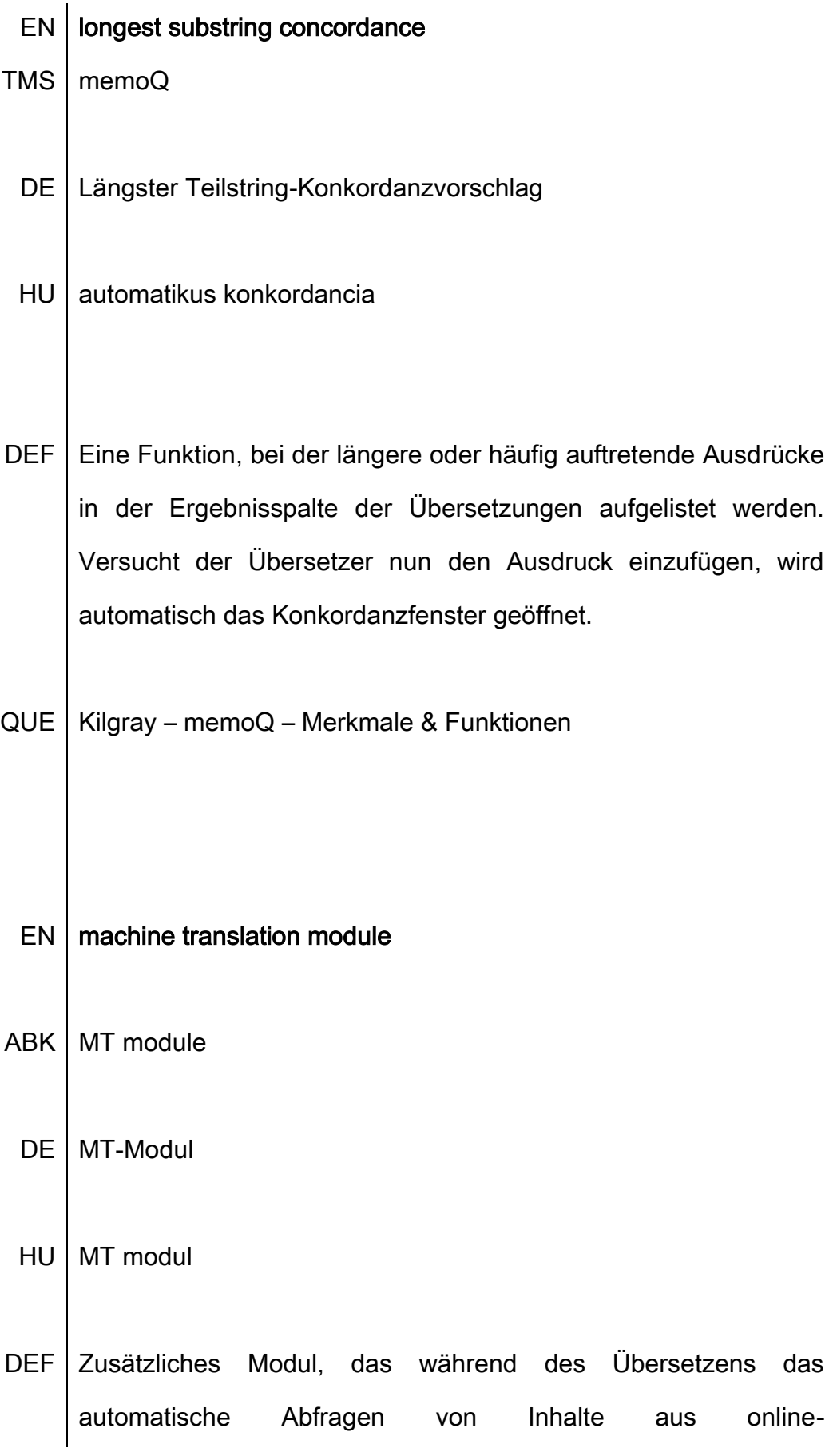

Maschinenübersetzungssystemen, wie z.B. Google Translate ermöglicht. Zusätzlich zu den Treffern aus den TMs und Terminologiedatenbanken werden maschinelle Übersetzungen als Treffer vorgeschlagen.

Guillardeau 2009: 64. **QUE** 

EN  $|$  match DE. Match **SYN** Treffer

- **HU** találat
- **DEF** Bei der Übersetzung mit einem Übersetzungsspeicher erkennt Translation-Memory-System, welche Segmente bereits das vollständig oder zum Teil im Speicher vorhanden sind. Diese Segmente werden als Matches oder auch Treffer angezeigt. Je nach Grad der Übereinstimmung unterscheidet man 100%-Matches, Fuzzy Matches und No Matches.

QUE | Freimann / Tönjes. Die Fachübersetzer - Glossar.

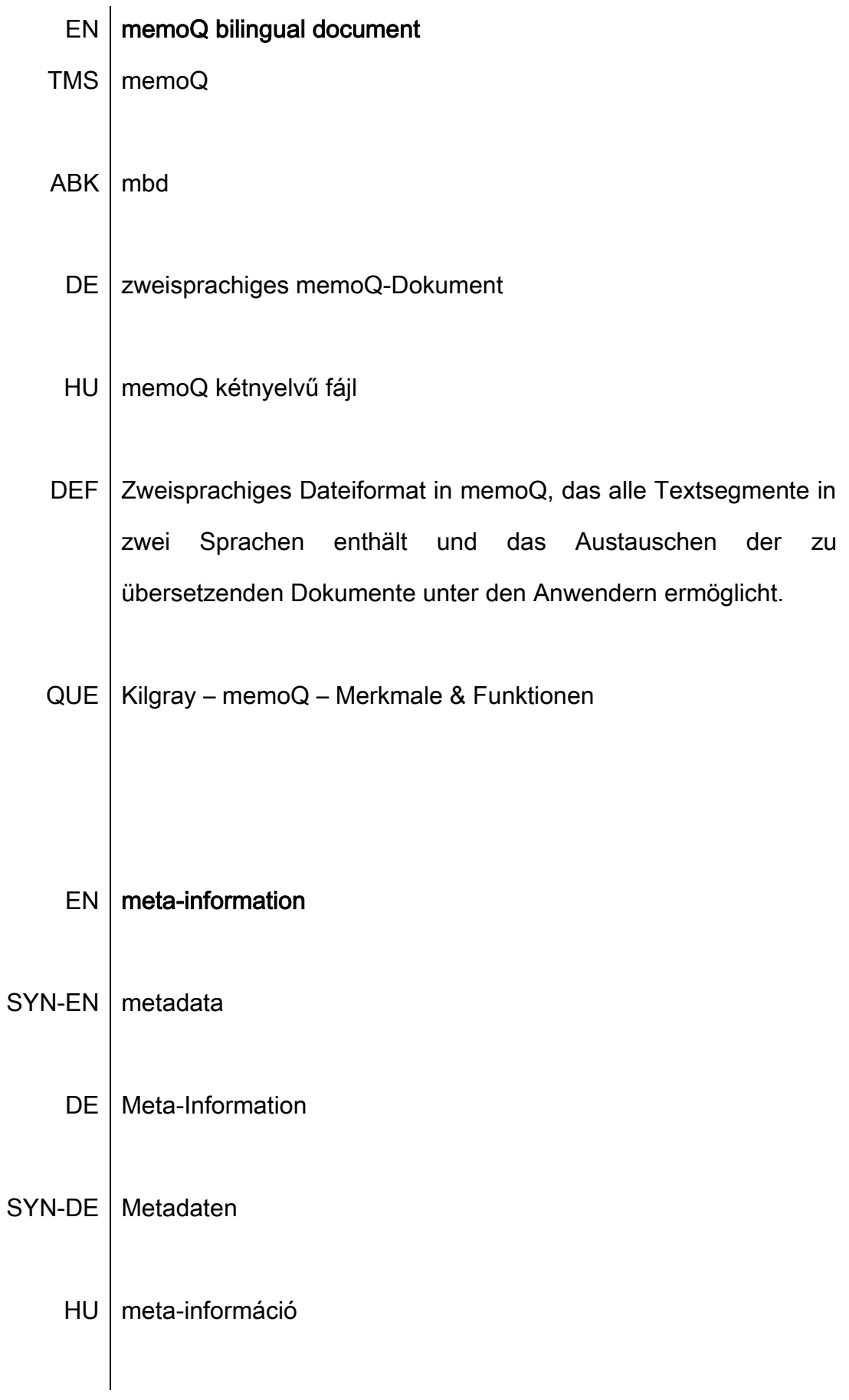

#### SYN-HU metaadatok

DEF Meta-Informationen sind Hintergrundinformationen über ein Projekt oder eine Ressource. Werden Meta-Informationen zu einem Projekt, Translation Memory oder Terminologiedatenbank zugefügt, wird das Wiederfinden und Identifizieren der Informationen und ihrer Quelle erleichtert, wenn man nach Angaben, wie Kundennamen, Fachgebiet, Projektnummer, usw. sucht. (Definition wurde aus dem Englischen übersetzt.)

 $QUE-DEF$  memoQ 5.0 Help – Meta-Information

### EN | monolingual file

#### $SYN$  clean file

- DE einsprachige Datei
- SYN bereinigte Datei
	- HU egynyelvű fájl
- DEF | Datei, die nach dem Einsatz der Clean-up Funktion in Trados 2007 nur die Zielsegmente enthält. (Definition wurde aus dem Englischen übersetzt)
- QUE-DEF | Translator's Workbench User Guide 2008: 8

#### EN no match

#### **DE** No Match

#### **HU** nincs találat

- **DEF** Bei der Übersetzung mit Translation-Memory-Systemen spricht man von einem No Match, wenn im verwendeten Translation Memory keine Übersetzungseinheit gespeichert ist, die zu mehr als 49% mit dem aktuell zu übersetzenden Segment übereinstimmt.
- QUE-DEF | Freimann / Tönjes. Die Fachübersetzer Glossar.

#### **EN** non-translatable

- DE | Nicht übersetzbare Inhalte
- **HU** nemfordítandó
- DEF | Mittels dieser Funktion kann in angeben werden, dass ein Teil des Textes unübersetzt bleibt und in den Zieltext kopiert werden soll.
- $QUE | Kingay Non-Translatabases$

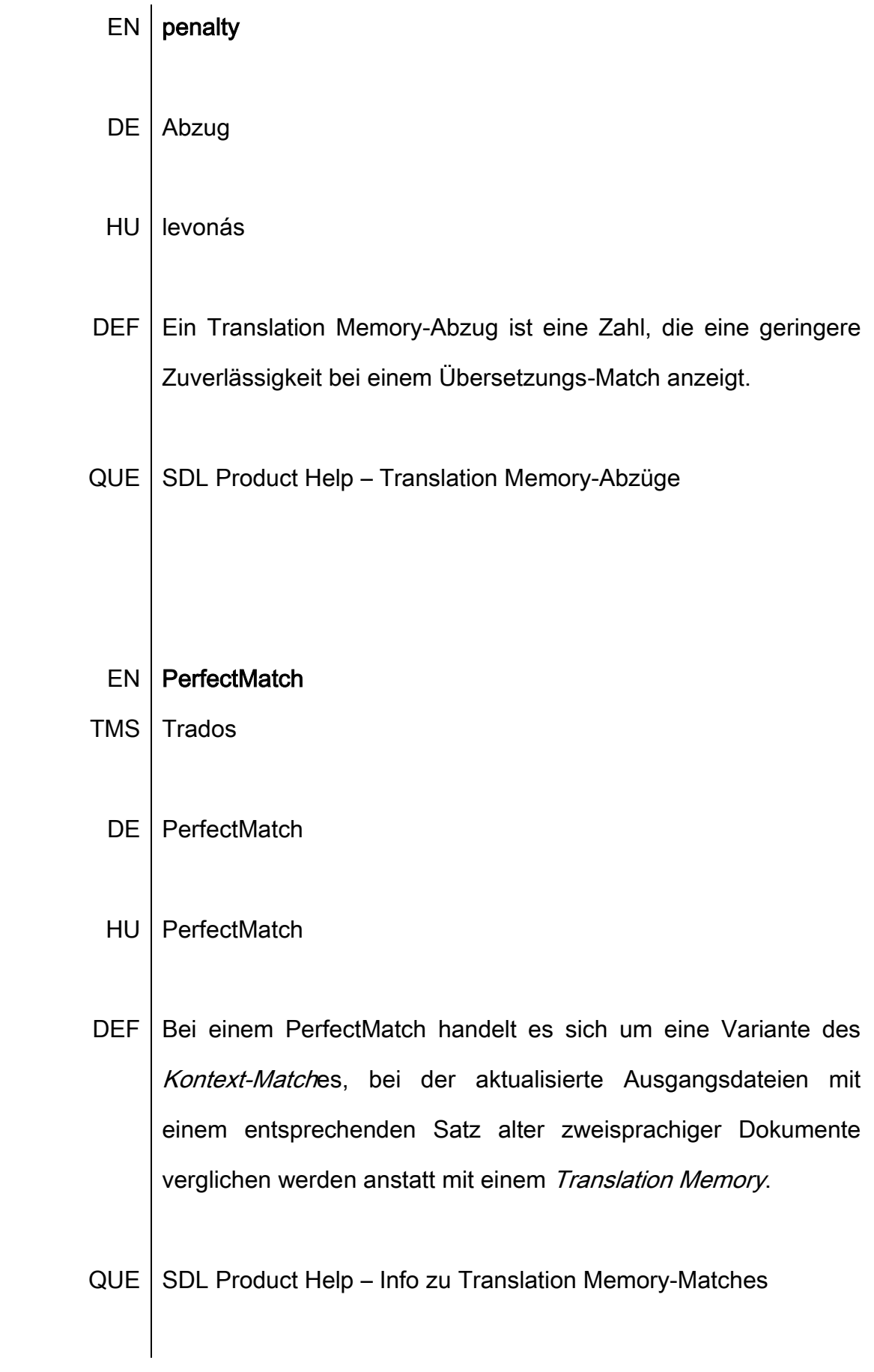

### $EN$  pre-translation

#### DE Vorübersetzen

#### HU előfordítás

- DEF Vorübersetzen bezieht sich auf die automatische Übersetzung von Segmenten in den Ausgangsdateien, indem Übersetzungen aus den Translation Memorys, Terminologiedatenbanken (Termbanken) und zuvor übersetzten Dateien als Zielsegmente eingefügt werden.
- $QUE$  SDL Product Help Beschreibung von Batch-Tasks

#### $EN$  | pseudo-translation

- DE Pseudoübersetzen
- HU álfordítás (Vorschlag)
- DEF Pseudoübersetzen ist ein hauptsächlich bei Software-Lokalisierung verwendetes Verfahren, das es erlaubt, die Darstellung eines übersetzten Dokuments nach einer Übersetzung zu simulieren, und das angibt, wie viel zusätzlicher Entwicklungsaufwand erforderlich ist, bevor die tatsächliche Übersetzung getan ist. Dies kann bei der Planung eines Projekts

helfen, die entsprechenden Abschätzungen und Erwartungen zu setzen.

**QUE** SDL Trados Help - Info zur Pseudoübersetzung

#### EN quality assurance

- DE | Qualitätssicherung
- **HU** minőségbiztosítás
- **DEF**  $Im$ Bereich des computergestützten Übersetzens steht Qualitätssicherung für Funktionen für die Prüfung der Terminologie, die Richtigkeit der Zahlen und die Prüfung der Tags in getagten Dateien. Oft geschieht die Qualitätssicherung als Batch-Verfahren mit Hilfe eines Qualitätssicherung-Moduls innerhalb eines TMS.

**QUE Massion 2005:17** 

#### **EN** QuickPlace

**TMS** Trados

#### DE | QuickPlace

#### HU QuickPlace

DEF QuickPlace ist eine Funktion, mit der das Einfügen von [platzierbaren Elementen](http://producthelp.sdl.com/SDL_Trados_Studio_2011/client_de/Placeables.htm) aus einem Quellsegment in ein Zielsegment im [Editor-Fenster](http://producthelp.sdl.com/SDL_Trados_Studio_2011/client_de/Screen_Layout/Editor_View/SbS_EditorCom.htm) in der Editoransicht beschleunigt werden kann. Platzierbare Elemente können Textformatierungen, Tags, Zahlen, Variablen und Datumsangaben umfassen.

 $QUE$  SDL Product Help – Informationen zu QuickPlace

#### $EN$  repetition

- DE | Wiederholung
- HU ismétlődés
- DEF Kategorie bei der Auswertung eines Textes. Es sind die Segmente / Sätze, die wieder verwendet werden können. Manche Programme unterscheiden zwischen "Wiederholungen" und "100%-Matches". In diesem Fall sind die Wiederholungen Redundanzen in einem Text (d.h. sie werden ermittelt, auch wenn das Memory leer ist). Dagegen sind "100%-Matches" Wiederholungen, die aus dem Memory, d.h. aus früheren Projekten kommen.

QUE | Massion 2005: 282.

 $EN$  segment

 $DE$  Segment

### HU | szegmens

DEF | Eine Übersetzungseinheit. Ist in der Regel ein Satz, kann aber auch kürzer oder langer sein, je nachdem wie die Segmentierungsregeln definiert wurden.

QUE | Massion 2005: 282.

ILL

 $(0)$ 

 $< 0$ 

Bei 98°C schaltet die elektronische Motorregelung (EMR) das Magnetventil Y35, das den Regl der Verstellpumpe auf Volllast schaltet.  $50(5)$ 

A 98°C il sistema di regolazione elettronica del motore (REM) aziona la valvola magnetica Y3 che a sua volta aziona il regolatore della pompa a portata variabile a pieno carico.

QUE-ILL Cocci 2007

### $EN$  segmentation

# DE | Segmentierung

### HU szegmentálás

- DEF | Aufteilung eines Textes in Übersetzungseinheiten. Eine typische Übersetzungseinheit ist ein Satz.
- QUE | Massion 2005: 282.

### $EN$  segmentation rule

- DE | Segmentierungsregel
- $QUE$  szegmentálási szabály
- DEF Algorithmen, anhand derer im Übersetzungsprogramm definiert wird, wie der Text segmentiert wird und wo und wie Segmente getrennt werden. Zum Beispiel nach bestimmten typografischen Zeichen, nach Ausrufezeichen oder einem Punkt mit Leerzeichen, usw.

QUE | Massion 2005: 23.

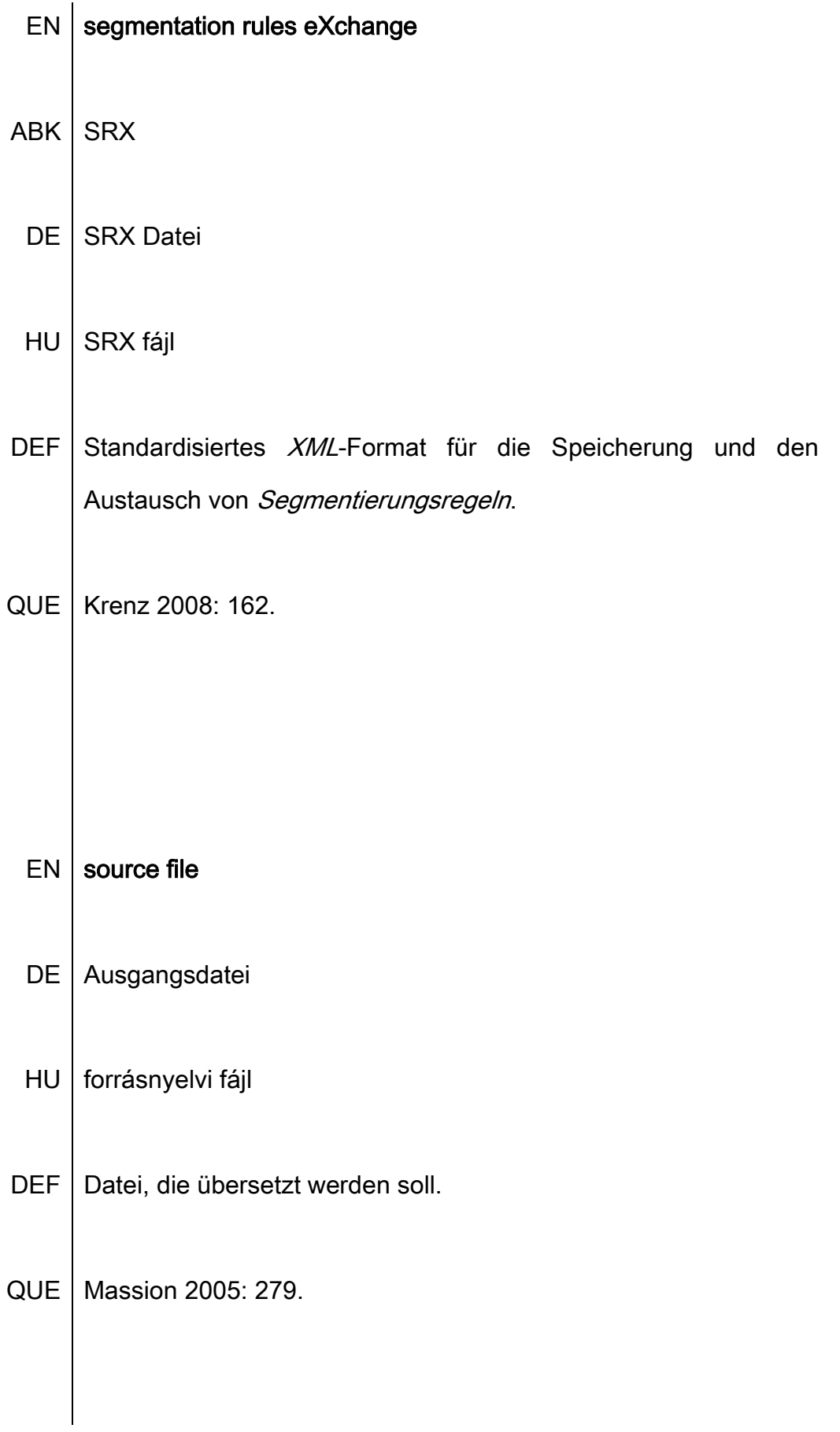

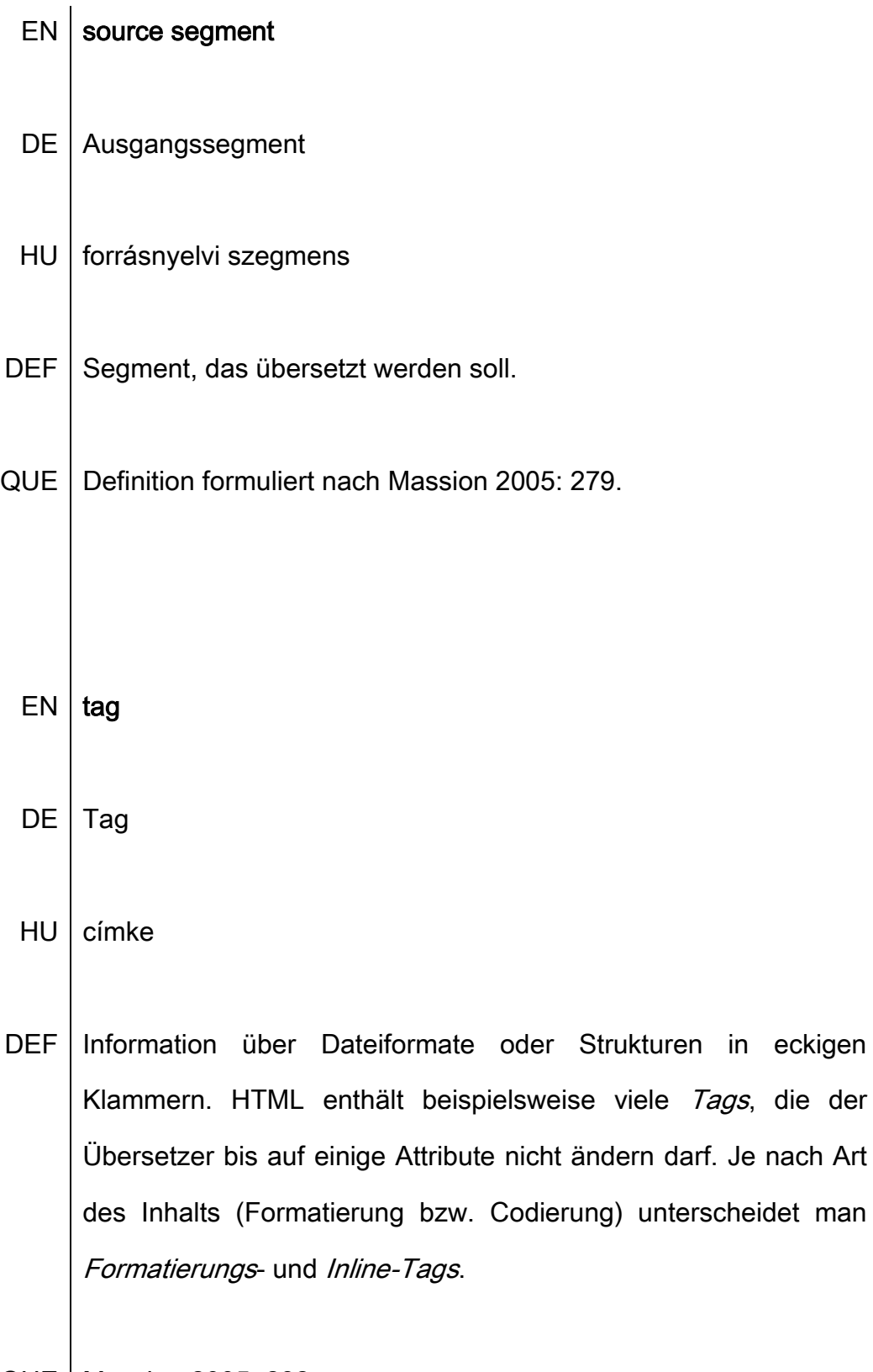

 $QUE$  Massion 2005: 282.

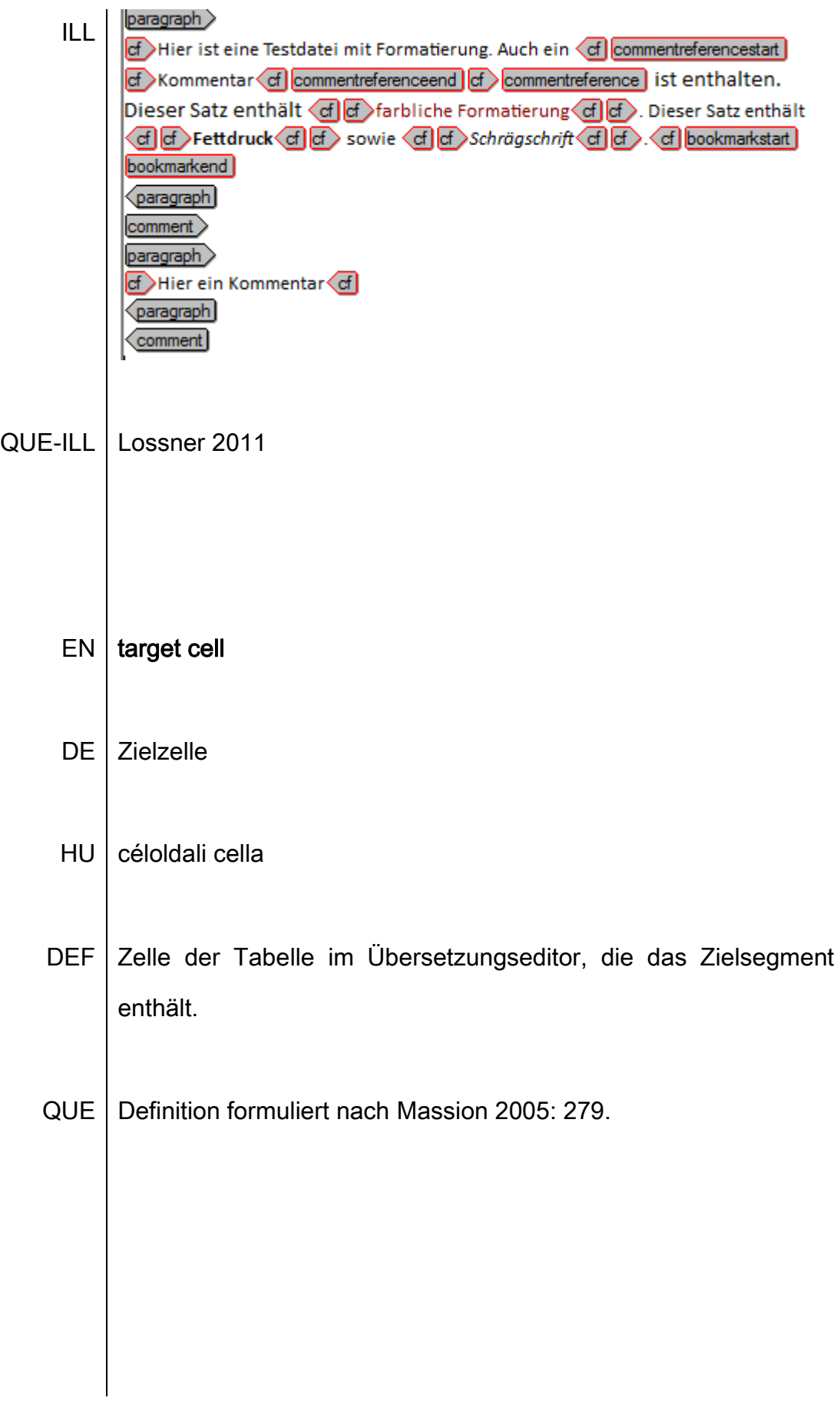

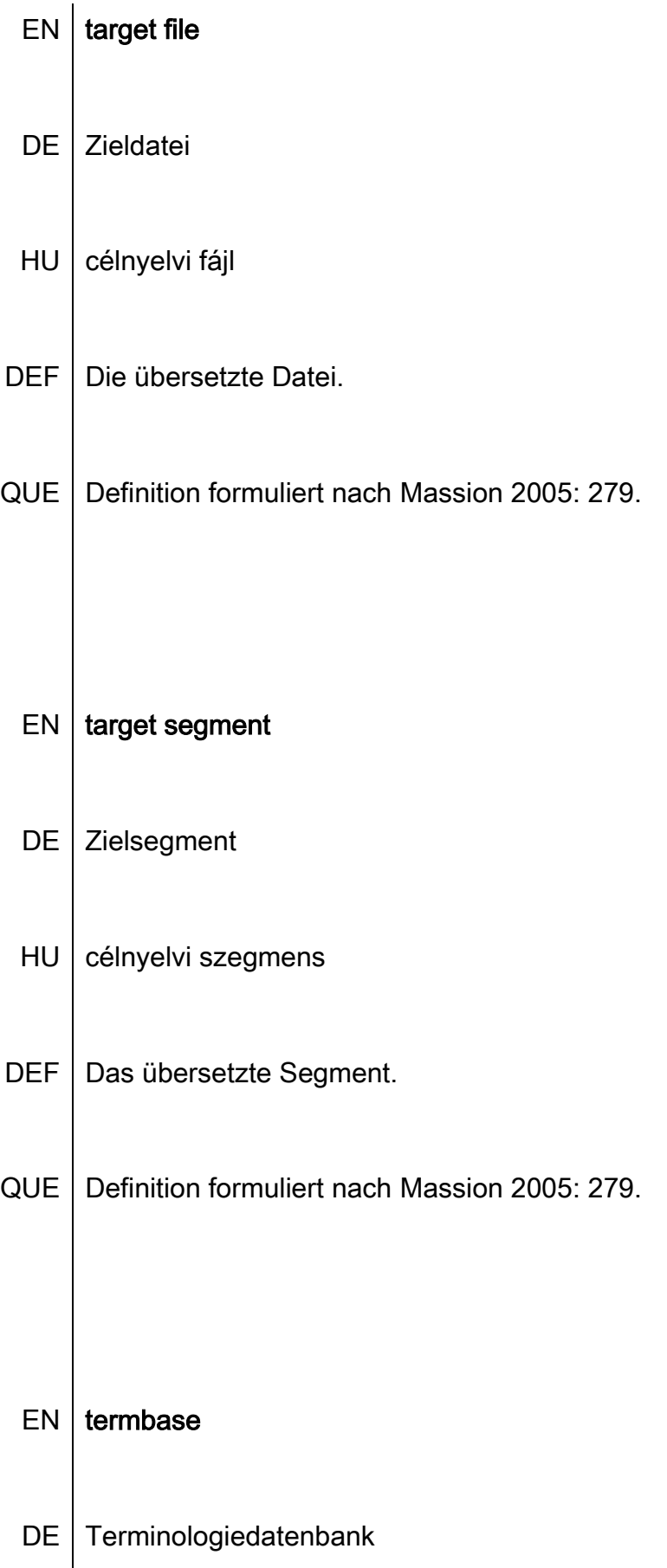

### SYN | Termdatenbank, Termbank

- $HU$  terminológiai adatbázis
- DEF Datenbank, in der Fachwörter und deren Übersetzungen gespeichert, sowie Zusatzinformationen wie grammatikalische Informationen, Kunde, Fachgebiet, Grafiken oder Status (verboten / erlaubt) gespeichert werden. Diese Fachwörter werden während der Übersetzung automatisch nachgeschlagen und angezeigt. Der Übersetzer kann die Terminologie in die Übersetzung einfügen oder während der Übersetzung neue Benennungen der Datenbank hinzufügen.

QUE | Zerfaß 2010: 30

 $EN$  terminology extraction

ABK | TE

- DE | Terminologieextraktion
- HU terminológiakivonatolás
- DEF Die Ermittlung von potenziellen Benennungen (Englisch: term candidate) innerhalb eines bestimmten Textes oder einer

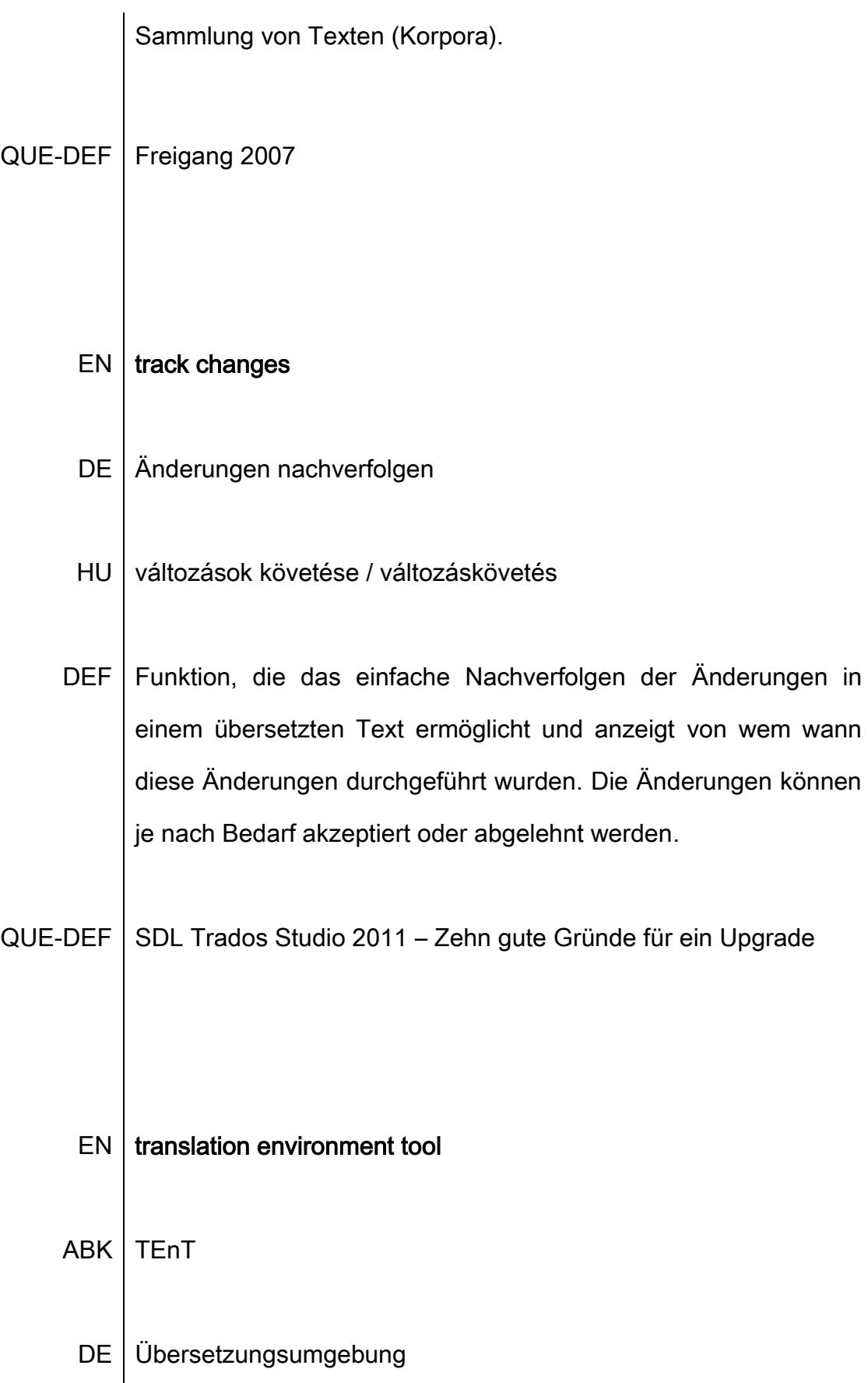

# HU fordítási környezet

DEF TM-System mit integrierten Modulen für Editor, Terminologieerkennung, Qualitätssicherung, Übersetzen und Projektmanagement. Im Gegensatz dazu stehen z.B. die älteren Trados-Versionen, bei denen diese Bereiche getrennt waren.

QUE | Altmann 2010: 4.

- $EN$  translation grid
- DE Übersetzungsspalte
- HU fordítórács
- DEF Tabelle in der Oberfläche des Editors, in der die Ausgangs- und Zielzellen angezeigt und bearbeitet werden.
- $QUE |$  memoQ Help Translation Grid

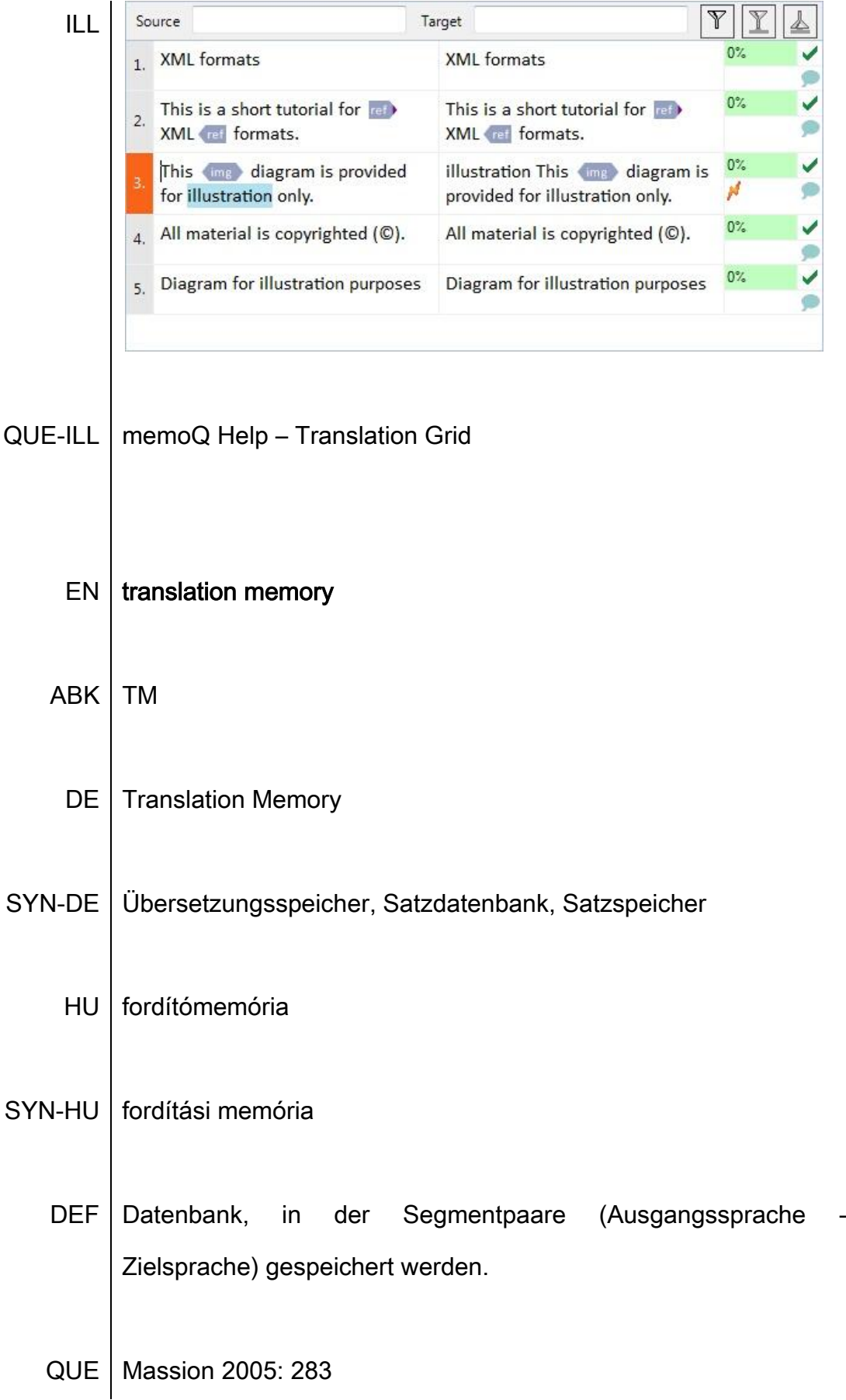

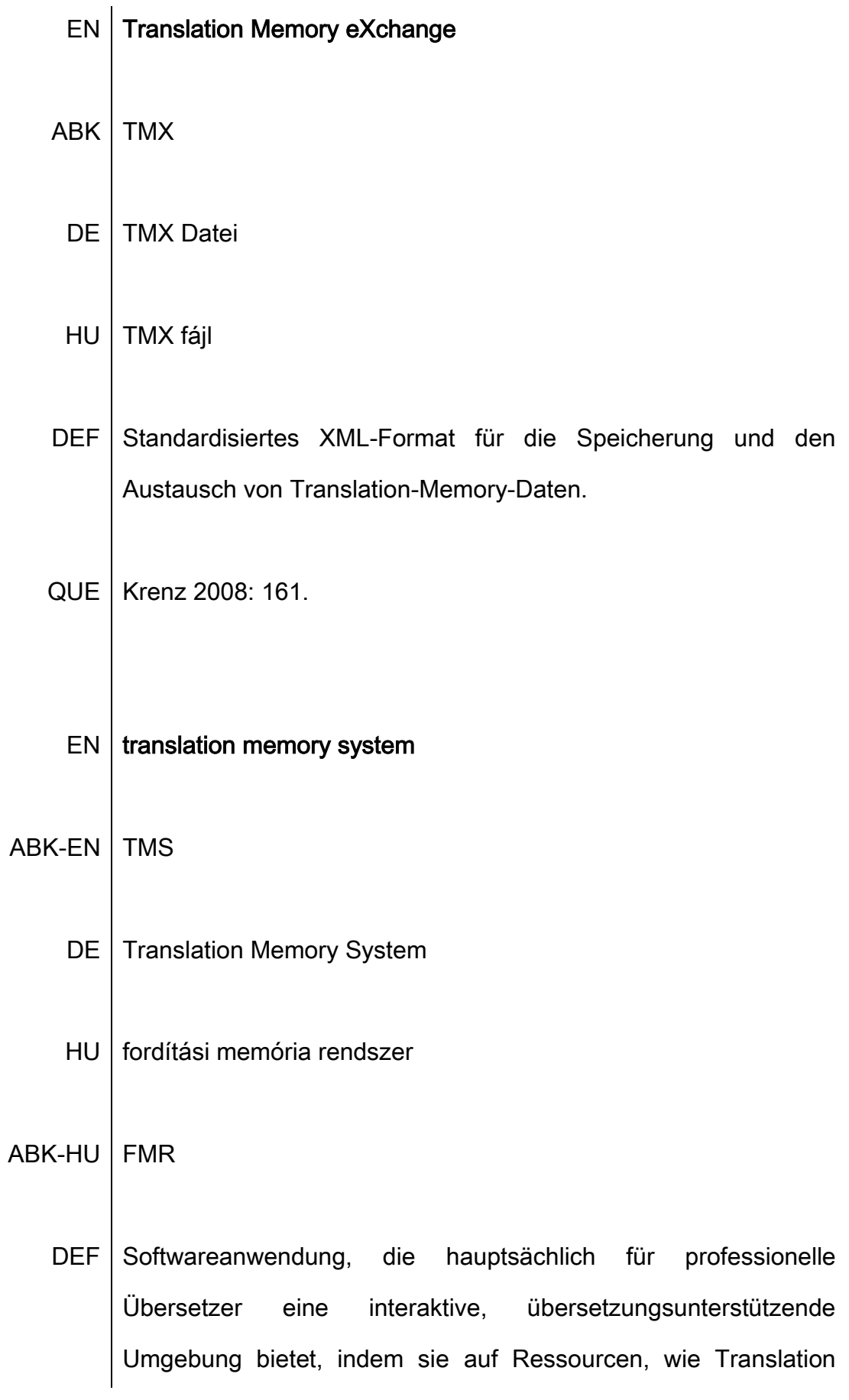

Memory, Terminologiedatenbank und Paralleltexte zurückgreift, innerhalb dieser Ressourcen eine automatische Suche ermöglicht und weitere Funktionen, wie Alignment in sich integriert.

QUE Guillardeau 2009: 12.

#### EN translation unit

- DE Übersetzungseinheit
- **HU** fordítási egység

**DEF** Die Einheit aus dem ausgangssprachigen und dem zugeordneten Übersetzungseinheit zielsprachigen Segment als wird bezeichnet.

Freimann / Tönjes. Die Fachübersetzer - Glossar. QUE |

#### **EN TTX**

- **TMS Trados** 
	- **DE TTX Datei**

**TTX** fájl HU

DEF Speicherformat für Übersetzungen des SDL Trados TagEditor mit interner unicode XML Kodierung.

QUE | Massion 2005: 109

# $EN$  view

- $TMS$  memoQ
	- DE | Ansicht
	- HU | nézet
- DEF Funktion in memoQ, mit der kleine Dokumente für die Bearbeitung zusammengefasst werden können und große Dateien sich aufteilen lassen, damit sie von verschiedenen Übersetzern bearbeitet und am Ende wieder in ein Dokument zusammenfügt und geprüft werden können.

QUE | Zerfaß 2010: 30.

- $EN$  XML localisation interchange file format
- ABK | XLIFF
	- DE | XLIFF Datei

DEF Ein offener, herstellerunabhängiger und erweiterbarer XML-Standard für den verlustlosen Austausch zu lokalisierender Daten und der damit zusammenhängenden Informationen.

QUE | Krenz 2008: 162.

 $EN$  | X-translate

 $TMS$  memoQ

 $DE$  | X-translate

# $HU$  X-translate

DEF Vorgang, mit dem der Ausgangstext, der teilweise übersetzt wurde und während des Übersetzens geändert wurde, aktualisiert werden kann und die bereits übersetzten Teile automatisch in die neue Version des Textes übernommen werden können. (Definition wurde anhand der englischen Beschreibung formuliert)

QUE | Peris 2011

98

# 5.1 Schwierigkeiten

# 5.1.1 Beschaffung des Dokumentationsmaterials

 Die Beschaffung des Materials für die Terminologierecherche hat im Großen und Ganzen keine bedeutende Schwierigkeit dargestellt, denn die Benutzerhandbücher beider Übersetzungsprogramme sind in englischer sowie in deutscher Sprache im Internet zugänglich und durchsuchbar. Bei memoQ kann die Benutzeroberfläche sogar auf Ungarisch angezeigt werden, jedoch ist sie nicht immer vollständig übersetzt worden. In solchen Fällen ist im Programm die englische Version sichtbar. Das offizielle Benutzerhandbuch von memoQ (Help), das auch direkt im Programm aufgerufen werden kann, wurde nicht ins Deutsche und Ungarische übersetzt. Laut Kilgray wäre dies ein zu großer finanzieller Aufwand. Dennoch ist die Schnellstartanleitung (QuickStart Guide) von memoQ 5.0 in allen drei Sprachen kostenlos erhältlich und wurde als eine der Hauptquellen für die Recherche der deutschen und ungarischen Benennungen ausgewählt.

 Eine weitere Schwierigkeit war, dass die Benutzeroberfläche und ein Großteil der Dokumentation von Trados in ungarischer Sprache nicht vorliegen. Allerdings konnte die offizielle Übersetzung des Benutzerhandbuchs "SDL Trados Studio 2011 – Getting Started", die auf der Webseite der Technischen und Wirtschaftswissenschaftlichen Universität Budapest kostenlos erhältlich ist, als Quelle für die Recherche der ungarischen Benennungen herangezogen werden. Da beide Programme als Demoversion kostenlos heruntergeladen werden können, konnte ein Großteil der Benennungen auch direkt auf der Benutzeroberfläche problemlos angezeigt und recherchiert werden.

# 5.1.2 Abgrenzung und Strukturierung des Fachgebiets

 Das Fachgebiet des computergestützten Übersetzens ist aus mehreren Gründen schwer abgrenzbar und strukturierbar. Erstens stammen die in diesem Bereich verwendeten Begriffe aus mehreren Fachgebieten, wie Translationswissenschaft (Ausgangs- bzw. Zielsegment, (LiveDocs)-Korpus), Informatik (Filter, Tag, XML) und anderen, bereits bekannten Programmen (*Änderungen nachverfolgen, Autokorrektur*). Nur wenige Begriffe werden ausschließlich auf dem Fachgebiet des computergestützten Übersetzens verwendet (Translation Memory, Übersetzungseinheit, Fuzzy Match).

 Zweitens werden diese Programme gegenwärtig intensiv weiterentwickelt und stets mit neuen Funktionen erweitert. So entsteht eine Reihe neuer Benennungen, die oft softwarespezifische Neologismen sind (PerfectMatch, Xtranslate, LiveAlign).

 Drittens wird die Sprache von vielen verschiedenen Menschen mit unterschiedlichen Hintergründen geformt. Entwickler, Übersetzer, Terminologen, Projektmanager, Kunden, also Fachleute und Laien nehmen täglich an der Kommunikation über diese modernen Werkzeuge teil. Aus diesem Grund werden für Fachbegriffe, wie *Translation Memory* von den verschiedenen Anwendern im Alltag Synonyme wie "sentence database", "Satzdatenbank" oder "Übersetzungsspeicher" kreiert.

100

# 5.2 Ergebnisse & Erkenntnisse

 Das Ergebnis der Terminologierecherche ist das dreisprachige Glossar im Kapitel 4, das aus insgesamt 70 Einträgen besteht. Wie bereits erwähnt, ist das untersuchte Fachgebiet komplex und in mehreren Weisen strukturierbar, was auch anhand der ausgearbeiteten Einträge veranschaulicht werden kann. Die im Rahmen dieser Arbeit recherchierten Begriffe könnten in mehreren Kategorien und Teilgebiete eingeordnet werden. Unabhängig von dem vergleichenden Ansatz dieser Arbeit, würden beispielsweise die Dateiformate, wie TTX, TMX, MBD, SRX, XML, usw. eine eigene Kategorie bilden. Zu einer zweiten Kategorie gehören die Hauptmodule eines TMS: Translation Memory, Editor, Alignment und Terminologiedatenbank. In eine weitere Unterkategorie könnten die einzelnen Funktionen und Bestandteile dieser Hauptmodule aufgenommen werden: Alignment Editor, Übersetzungsspalte, Zielzelle, usw.

### 5.2.1 Anglizismen und Entlehnungen

 Da Englisch, die lingua franca der Gegenwart, auf dem Fachgebiet des computergestützten Übersetzens ebenfalls die Hauptsprache ist, werden die Benennungen der neuesten Entwicklungen oft als Anglizismen in die anderen Sprachen übernommen. Obwohl ein Großteil der herangezogenen Dokumentation in allen drei Sprachen vorhanden ist, wurde während der Terminologierecherche in einigen Fällen festgestellt, dass eine "offizielle" deutsche bzw. ungarische Benennung (noch) nicht existiert. Auf der ungarischen Benutzeroberfläche von memoQ 5 sind zum Beispiel die Benennungen *pseudo-translation* oder *cascading* 

filter in englischer Sprache sichtbar. Bei diesen zwei Begriffen wurde im Glossar eine ungarische Benennung als Vorschlag eingefügt.<sup>8</sup>

 Im Vergleich mit Deutsch ist die ungarische Sprache nicht so stark von Anglizismen geprägt. Im Glossar zeigen einige Begriffe, wie zum Beispiel Translation Memory (Ungarisch: fordítómemória), Alignment (Ungarisch: szövegpárhuzamosítás) oder Kontext Match (Ungarisch: környezetfüggő találat), die Tendenz, englische Benennungen nicht zu entlehnen. Es gibt jedoch englische Benennungen, die auch ins Ungarische übernommen wurden, vor allem, wenn es um neue, softwarespezifische Begriffe geht: PerfectMatch, Xtranslate und Clean-up.

### 5.2.2 Synonyme & Homonyme

<u>.</u>

 Im Glossar wurden bei mehreren Einträgen Synonyme in allen drei Sprachen angegeben, aus deren Analyse sich folgende Schlussfolgerungen ergeben. Der erste Eintrag, 100% Match, wird im Englischen oft als exact match oder perfect match bezeichnet. Während der Recherche konnte bei der letzten Benennung festgestellt werden, dass sie ein Homonym ist, weil eine relativ neue Funktion in Trados Studio ebenfalls PerfectMatch genannt wird. Dies führt möglicherweise zu Missverständnissen unter den Benützern der Software (siehe den Eintrag PerfectMatch bzw. die im zweiten Kapitel bereits erwähnte Diskussion "Context Match vs. PerfectMatch" [2012] auf ProZ).

<sup>&</sup>lt;sup>8</sup> Im Rahmen der Konferenz "memoQfest 2012" hatte ich die Möglichkeit mit Kilgray ein kurzes Gespräch über das Thema meiner Masterarbeit zu führen. István Lengyel (Chief Operating Officer) und Gergely Vándor (Lifecycle Manager) haben bestätigt, dass die ungarischen Entwickler untereinander fast ausschließlich auf Englisch sprechen und oft werden für eine Funktion unterschiedliche ungarische Benennungen vorgeschlagen \*(siehe den Eintrag cascading filter).

Weiters soll hier auf das Homonym "Filter" hingewiesen werden. Wie aus der Definition im Glossar ersichtlich ist, gibt es in TMS zwei verschiedene Arten von Filtern, der Anzeigefilter im Editor, der für die Sortierung der Segmente eingesetzt wird und der Import-Filter, der beim Einlesen der verschiedenen, komplexeren Dateiformate, wie z.B. XML Dateien, benötigt wird. Oft wird zwischen diesen zwei Arten im Englischen und im Ungarischen jedoch nicht unterschieden, also statt Import- bzw. Anzeigefilter wird der Oberbegriff Filter als Benennung verwendet.

# 5.3 Terminologisierung

Auch die Fachsprache von *CAT Tools* schöpft aus anderen Fachgebieten, wie z.B. aus der Informatik, aus der Softwareentwicklung oder aus den Sprach- und Translationswissenschaften. Auch allgemeinsprachliche Wörter werden häufig terminologisiert. Zum Beispiel der Begriff Konkordanz wird ursprünglich in der Bibelwissenschaft, aber auch auf dem Gebiet der Korpuslinguistik verwendet. Das Duden-Wörterbuch liefert folgende Definition: "alphabetisches Verzeichnis der in einem Buch vorkommenden, inhaltlich übereinstimmenden Wörter und Begriffe" (vgl. Duden, 2000)

Weitere Begriffe, die aus anderen Fachgebieten stammen: Segment (Geometrie, Medizin, Wirtschaft, Zoologie), Metadaten bzw. Meta-Information (Softwareentwicklung, Statistik) und Tag (EDV). Außerdem soll auf die Komposita, wie z.B. Ausgangssegment, Zielzelle bzw. Zieldatei hingewiesen werden, die auch mehrere Fachgebiete in einer neuen Benennung kombinieren. Schließlich sind noch jene Fachwörter von Bedeutung, die aus der Allgemeinsprache terminologisiert wurden, wie z.B. Abzug (EN: penalty, HU: levonás), Ansicht (EN: view, HU: <sup>n</sup>ézet) oder Wiederholung (EN: repetition, HU: ismétlődés).

103

## 5.3.1 Vergleich Trados - memoQ

 Ein wichtiges Ergebnis des Vergleichs von Trados und memoQ ist die Erkenntnis, dass die Begriffe im Glossar anhand der zwei Programme in drei Gruppen eingeteilt werden können. Die erste Gruppe enthält grundlegende Begriffe auf dem Fachgebiet des computergestützten Übersetzens, die in beiden Programmen gleich benannt sind und als softwareübergreifend eingestuft werden können. Einige Beispiele: *Segment, Match, Alignment, Konkordanz*, Vorübersetzen, usw. Bei den Begriffen in dieser Gruppe kann beobachtet werden, dass im Deutschen und im Ungarischen bereits etablierte Benennungen und vor allem im Ungarischen nur wenige Anglizismen vorhanden sind.

 Die zweite Gruppe enthält Begriffe bzw. Funktionen, die in beiden Programmen existieren, aber zum Zweck der Differenzierung oft ganz unterschiedlich benannt werden. Zum Beispiel: Kontext Match (Trados) - 101% Match (memoQ) oder Analyse (Trados) – Statistik (memoQ). Bei Trados werden bestimmte Funktionen durch eine unterschiedliche Schreibweise differenziert, z.B. bei Komposita, wie z.B. AutoText, QuickPlace oder AutoPropagation, in denen das zweite Wort der Zusammensetzung mit einem Großbuchstaben geschrieben wird.

 Die dritte Gruppe enthält die softwarespezifischen Begriffe, die jeweils in den neusten Versionen der Programme enthalten sind und von den beiden Firmen oft als eine eigene, einzigartige Entwicklung vermarktet werden (vgl. Kilgray - memoQ server). In memoQ können folgende Begriffe in diese Gruppe eingeteilt werden: LiveDocs, LiveAlign, Homogenitätsstatistik, X-translate und Cascading Filter. In Trados sind AutoSuggest und PerfectMatch Beispiele für solche Funktionen. Aus dieser Gruppe stammen die meisten Neologismen und Anglizismen im Deutschen und im Ungarischen.

## 5.4 Erweiterungsmöglichkeiten

 Da im Rahmen einer Masterarbeit nur eine begrenzte Anzahl von Begriffen erarbeitet werden kann, soll in diesem abschließenden Teil auf die Erweiterungsmöglichkeiten der Recherche hingewiesen werden. Erstens könnte das Glossar mit weiteren Sprachen, Definitionen und Zusatzinformationen zum Kontext oder zur Grammatik ergänzt werden. Zweitens könnten für den Vergleich und das Identifizieren der softwarespezifischen bzw. softwareübergreifenden Begriffen weitere *Translation Memory Systeme* ausgewählt werden, z.B. das im zweiten Kapitel erwähnte Programm across, in dem im Sinne eines Corporate Wordings viele differenzierende Benennungen (CrossTank = Translation Memory, CrossDesk = Editor) eingeführt werden.

 Die oben angeführten Kategorien und Unterteilungsmöglichkeiten könnten einzeln untersucht werden, indem man zum Beispiel nur die Benennungen der Dateiformate oder der einzelnen Funktionen der Hauptbestandteile (Translation Memory, Alignment) ausarbeitet. Die Terminologie der Terminologieverwaltung, die zwar zu den Hauptmodulen eines modernen TMS bzw. TEnTs gezählt wird, im Rahmen dieser Arbeit jedoch nicht näher untersucht wurde, könnte ebenfalls recherchiert und in einem Glossar bereitgestellt werden.

Schließlich ist darauf nochmal hinzuweisen, dass sich diese Arbeit lediglich die Beschreibung und Aufzeichnung der Terminologie von CAT Tools zum Ziel gesetzt hat. Jedoch wurde im Laufe der Untersuchung festgestellt, dass die Benennungen auf diesem Fachgebiet oft verwirrend oder missverständlich sind, weil sie gegenwärtig so schnell und von so vielen Beteiligten gestaltet werden. Neben der Standardisierung von Dateiformaten, wie TMX oder XLIFF wäre also die Festlegung der Terminologie von diesen Tools eine weitere, wichtige Aufgabe für die Zukunft.

# 6. Bibliografie

Arntz, Reiner. 1998. Terminologie der Terminologie. In: Snell-Hornby, Mary/Hönig, Hans G./Schmitt, Peter A. (Hrsg.) Handbuch Translation. Tübingen: Stauffenburg, S. 77-82.

Bowker, Lynne. 2002. Computer-aided translation technology: a practical introduction. University of Ottawa Press.

Guillardeau, Sébastien. 2009. Freie Translation Memory Systeme für die Übersetzungspraxis: Ein kritischer Vergleich. Diplomarbeit. Universität Wien.

Hagenbruch, Anja. 2005. Grundlagen der Websitelokalisierung am Beispiel der Lokalisierung der Unternehmenswebsite des Instituts für Agrarentwicklung in Mittel- und Osteuropa. (Diplomarbeit – Hochschule Anhalt) München: Grin Verlag.

Keller, Nicole. 2011. Durchblick für Einsteiger - So funktioniert ein TM-System. In: MDÜ Fachzeitschrift für Dolmetscher und Übersetzer 5/2011. S. 10-14. Die Online-Version ist für BDÜ-Mitglieder unter [http://www.mein.bdue.de](http://www.mein.bdue.de/) verfügbar.

Keller, Nicole. 2011. Neun auf einen Blick. In: MDÜ Fachzeitschrift für Dolmetscher und Übersetzer 5/2011. S. 16-31. Die Online-Version ist für BDÜ-Mitglieder unter [http://www.mein.bdue.de](http://www.mein.bdue.de/) verfügbar.

Krenz, Michael und Ramlow, Markus. Maschinelle Übersetzung und XML im Übersetzungsprozess. Prozesse der Translation und Lokalisierung im Wandel. Zwei Beiträge, hg. von Uta Seewald-Heeg. Frank & Timme, Berlin, 2008.

Massion, François. 2005. Translation Memory Systeme im Vergleich. Reutlingen: doculine.

Massion, François. 2011. Korrektur-Überdosis. In: D.O.G. news Informationen zum Thema Übersetzung, Dokumentation und Software 4/2011. S. 1-2.

Massion, François. 2011. Alignment: Altübersetzungen sinnvoll recyceln. In: D.O.G. news Informationen zum Thema Übersetzung, Dokumentation und Software 4/2011. S. 2-3.

Zerfaß, Angelika. 2011. Ganz neu: memoQ 5.0 – Werkzeug für viele Anforderungen. In: MDÜ Fachzeitschrift für Dolmetscher und Übersetzer 4/2011. S. 44-47.

Die Online-Version ist für BDÜ-Mitglieder unter [http://www.mein.bdue.de](http://www.mein.bdue.de/) verfügbar

#### 6.1 Online bzw. elektronische Quellen

Sämtliche Internetquellen in dieser Arbeit wurden 19-20. Mai 2012 zuletzt aufgerufen.

Altmann, Manfred. Sprachtechnologie-Splitter. In: BayernInfo. Internes Mitteilungsblatt für die Mitglieder des BDÜ-Landesverbandes Bayern e.V. URL: [http://www.bdue-bayern.de/fileadmin/bdue/BI\\_2010-1.pdf](http://www.bdue-bayern.de/fileadmin/bdue/BI_2010-1.pd)

### BME (Technische und Wirtschaftswissenschaftliche Universität Budapest)

Gazdaság- és Társadalomtudományi Kar – Idegennyelvi Központ. Számítógépes fordítástámogatás és számítógéppel támogatott nyelvtanulás. Bevezetés az SDL Trados Studio 2009 használatába.

URL: http://termino.bme.hu/download/studio.pdf

#### BME (Technische und Wirtschaftswissenschaftliche Universität Budapest)

Gazdaság- és Társadalomtudományi Kar – Idegennyelvi Központ. Számítógépes fordítástámogatás és számítógéppel támogatott nyelvtanulás. SDL Trados Studio 2011 – Első lépések (SDL Trados Studio 2011 – Getting Started - ungarische Version)

URL: http://termino.bme.hu/download/studio2011\_start\_hu.pdf

#### BME (Technische und Wirtschaftswissenschaftliche Universität Budapest)

Gazdaság- és Társadalomtudományi Kar – Idegennyelvi Központ. Számítógépes fordítástámogatás és számítógéppel támogatott nyelvtanulás. A fordítómemória használata (Trados). 2009.

URL: http://termino.bme.hu/download/tradmini.pdf

Chama, Ziad. 2010. Entwicklungen und Zukunftsszenarien von Translation-Memory-Systemen - Vom Segment zum Kontext. In: Technische Kommunikation 2/2010. S. 21. URL[:http://www.tekom.de/index\\_neu.jsp?url=/servlet/ControllerGUI?action=voll&id](http://www.tekom.de/index_neu.jsp?url=/servlet/ControllerGUI?action=voll&id=2986) [=2986](http://www.tekom.de/index_neu.jsp?url=/servlet/ControllerGUI?action=voll&id=2986)

Cocci, Lucia. 2007. CAT Tools für Anfänger. In: Daf Werkstatt 9/10. S. 133-147. URL:<http://www.bokorlang.com/journal/50catde.htm>
Duden - das große Wörterbuch der deutschen Sprache (elektronische Ausgabe) 2000. Dudenverlag.

Freigang, Karl-Heinz. 2007. Universität Saarland – Ecolotrain – Terminologiekurs - Terminologieextraktion URL:<http://ecolotrain.uni-saarland.de/index.php?id=1855>

Freimann, Rebecca / Tönjes, Mareike. Die Fachübersetzer – Glossar. URL: http://www.die-fachuebersetzer.de/glossar.htm

Lommel, Arle. ETSI and LISA standards – what does it mean? (April 2011) In: GALA – Globalisation & Localisation Association - BLOG URL: http://www.gala-global.org/blog/2011/etsi-and-lisa-standards-what-does-itmean/

#### Generaldirektion Übersetzung der Europäischen Kommission, GD Übersetzung,

Referat DGT-A.01. 2004. *Übersetzung Hilfsmittel und Arbeitsablauf.* Herausgeber: GD Übersetzung, Referat DGT.01 URL: [http://www.uni](http://www.uni-due.de/imperia/md/content/computerlinguistik/tools_and_workflow_de.pdf)[due.de/imperia/md/content/computerlinguistik/tools\\_and\\_workflow\\_de.pdf](http://www.uni-due.de/imperia/md/content/computerlinguistik/tools_and_workflow_de.pdf)

Hutchins, John. 1998. The origins of the translator's workstation. In: Machine Translation 13/4. S. 287-307. URL:

<http://wenku.baidu.com/view/1e22db1455270722192ef72e.html?from=related>

Lingo Systems – The Guide to Translation and Localization: Translation and Localization Glossary

URL: [http://www.translationdirectory.com/articles/article1515\\_glossary.php](http://www.translationdirectory.com/articles/article1515_glossary.php)

Lossner, Kevin. 2011. Translation Tribulations.

Blog: "An exploration of translation technologies, marketing strategies, workflow optimization, resource reviews, controversies and other topics of interest to translators, language service providers and language service consumers."

URL: [http://www.translationtribulations.com/2011\\_08\\_01\\_archive.html](http://www.translationtribulations.com/2011_08_01_archive.html) Clean up the tag mess with CodeZapper for all CAT Tools (Eintrag vom 27.12.2011.)

URL:http://www.translationtribulations.com/2011/12/clean-up-tag-mess-withcodezapper-for.html

Peris, Nick. 2011. memoQ 5.0: Mr. Q Brings Change Management to the Localisation Continuum. In: Localisation, Localisation URL: http://localizationlocalisation.files.wordpress.com/2011/06/regex-tagger-4.gif

Schmitz, Klaus-Dirk und Kaukonen Sonia. 2006. Terminologiearbeit und Terminologierecherche. E-Learning-Kurs "Terminologie" - FH Köln. URL: http://www.termportal.de/eLearning/10\_recherche.html

Zerfaß, Angelika. 2004. SRX – der nächste Schritt nach TMX? Tekom Tagung 2004 – Präsentation. URL: http://www.tekom.de/upload/1068/FP17\_Zerfass\_02.pdf

Zerfaß, Angelika/Zielinski, Daniel. 2010. memoQ in der Technischen Kommunikation – Gedächtniskünstler aus Budapest. In: Technische Kommunikation 5/2010. S. 30-35. URL[:http://www.tekom.de/index\\_neu.jsp?url=/servlet/ControllerGUI?action=voll&id](http://www.tekom.de/index_neu.jsp?url=/servlet/ControllerGUI?action=voll&id=3106) [=3106](http://www.tekom.de/index_neu.jsp?url=/servlet/ControllerGUI?action=voll&id=3106) Zetzsche, Jost. 2007.What Makes a Translation Environment Tool a Good TEnT? In: The Translator's Tool Box — A Computer Primer for Translators

URL: <http://www.translatorscafe.com/cafe/article79.htm>

Zetzsche, Jost. 2010. Translation Environment Tools (TEnTs) In: The Translator's Tool Box — A Computer Primer for Translators URL: [http://www.translatorstraining.com/mat/cat/cat\\_preview.htm](http://www.translatorstraining.com/mat/cat/cat_preview.htm)

Wikimedia Commons – memoQ 5.0.56 Editor

URL: [http://commons.wikimedia.org/wiki/File:MemoQ\\_5.0.56\\_Editor.png](http://commons.wikimedia.org/wiki/File:MemoQ_5.0.56_Editor.png)

# 6.2 SDL Product Help – SDL Trados Studio 2011 - **Dokumentation**

Folgende Quellen sind Einträge im offiziellen Benutzerhandbuch "SDL Trados Studio 2011", das unter folgendem URL abrufbar ist: http://www.sdl.com/en/language-technology/support/online-product-help/

Die einzelnen Webseiten, die im Glossar wegen der langen Internetadressen nicht eingefügt wurden, sind hier mit dem entsprechenden Titel samt URL angeführt:

#### Anzeigefilter – Ansicht Editor

URL:http://producthelp.sdl.com/SDL%20Trados%20Studio/client\_de/Screen\_Layo ut/Menus\_Toolbars/Filters\_Toolbar.htm

#### Beschreibung von Batch-Tasks

URL:http://producthelp.sdl.com/SDL\_Trados\_Studio\_2011/client\_de/Batch\_Proces sing/Task\_Descriptions.htm#Pre-translate\_files Info zu Inline-Tags URL:http://producthelp.sdl.com/SDL%20Trados%20Studio/client\_de/Edit\_View/Ta gs/About\_Inline\_Tags.htm

#### Info zur Pseudoübersetzung

URL:http://producthelp.sdl.com/SDL\_Trados\_Studio\_2011/client\_de/About\_Pseud o-translation.htm

#### Informationen zu QuickPlace

URL:http://producthelp.sdl.com/SDL\_Trados\_Studio\_2011/client\_de/Edit\_View/Ab out\_QuickPlace.htm

#### Info zu Translation Memory-Matches

[URL:http://producthelp.sdl.com/SDL\\_Trados\\_Studio\\_2011/client\\_de/About/TM/EV](http://producthelp.sdl.com/SDL_Trados_Studio_2011/client_de/About/TM/EVWorkingwithTMsAbout_Translation_Memory_Matches.htm) [WorkingwithTMsAbout\\_Translation\\_Memory\\_Matches.htm](http://producthelp.sdl.com/SDL_Trados_Studio_2011/client_de/About/TM/EVWorkingwithTMsAbout_Translation_Memory_Matches.htm)

#### Optionen: AutoSuggest > AutoText

URL: [http://producthelp.sdl.com/SDL%20Trados%20Studio/client\\_de/Ref/U-](http://producthelp.sdl.com/SDL%20Trados%20Studio/client_de/Ref/U-Z/Options/Options_AutoSuggest_AutoText.htm)

[Z/Options/Options\\_AutoSuggest\\_AutoText.htm](http://producthelp.sdl.com/SDL%20Trados%20Studio/client_de/Ref/U-Z/Options/Options_AutoSuggest_AutoText.htm)

#### Überblick: AutoSuggest

URL[:http://producthelp.sdl.com/SDL%20Trados%20Studio/client\\_de/Setting\\_Prefe](http://producthelp.sdl.com/SDL%20Trados%20Studio/client_de/Setting_Preferences/AutoSuggest/Pref_Overview_AutoSuggest.htm) [rences/AutoSuggest/Pref\\_Overview\\_AutoSuggest.htm](http://producthelp.sdl.com/SDL%20Trados%20Studio/client_de/Setting_Preferences/AutoSuggest/Pref_Overview_AutoSuggest.htm)

#### Segmentierungsregel bearbeiten/hinzufügen

URL: [http://producthelp.sdl.com/SDL\\_Trados\\_Studio\\_2011/client\\_de/Ref/A-](http://producthelp.sdl.com/SDL_Trados_Studio_2011/client_de/Ref/A-G/AE_SegRul.htm)[G/AE\\_SegRul.htm](http://producthelp.sdl.com/SDL_Trados_Studio_2011/client_de/Ref/A-G/AE_SegRul.htm) Translation Memory-Abzüge URL:http://producthelp.sdl.com/SDL\_Trados\_Studio\_2011/client\_de/About/TM/ina bouttmtranslationmemorypenalties.htm

#### Translation Memory

URL: http://www.trados.com/de/language-service-providers/translationmemory.asp

Vorgehensweise zum Anzeigen/Ausblenden erkannter Formatierungstags URL[:http://producthelp.sdl.com/SDL\\_Trados\\_Studio\\_2011/client\\_de/Setting\\_Prefer](http://producthelp.sdl.com/SDL_Trados_Studio_2011/client_de/Setting_Preferences/Tag_Handling/Pref_Show_Hide_Recognized_Formatting_Tags.htm) [ences/Tag\\_Handling/Pref\\_Show\\_Hide\\_Recognized\\_Formatting\\_Tags.htm](http://producthelp.sdl.com/SDL_Trados_Studio_2011/client_de/Setting_Preferences/Tag_Handling/Pref_Show_Hide_Recognized_Formatting_Tags.htm)

Vorgehensweise zum Erstellen einer Segmentierungsregel URL[:http://producthelp.sdl.com/SDL\\_Trados\\_Studio\\_2011/client\\_de/TM\\_View/Cre-](http://producthelp.sdl.com/SDL_Trados_Studio_2011/client_de/TM_View/Cre-Man_TM/LRG/How_to_Create_a_Segmentation_Rule.htm)[Man\\_TM/LRG/How\\_to\\_Create\\_a\\_Segmentation\\_Rule.htm](http://producthelp.sdl.com/SDL_Trados_Studio_2011/client_de/TM_View/Cre-Man_TM/LRG/How_to_Create_a_Segmentation_Rule.htm)

Vorgehensweise zum Sperren/Entsperren von Segmenten URL:http://producthelp.sdl.com/SDL%20Trados%20Studio/client\_de/Setting\_Prefe rences/Translating\_and\_Reviewing/Lock\_Unlock\_Segments.htm

Zehn gute Gründe für ein Upgrade

URL: [http://www.sdl.com/de/language-technology/products/translation](http://www.sdl.com/de/language-technology/products/translation-memory/sdl-trados-studio/upgrade/default.asp)[memory/sdl-trados-studio/upgrade/default.asp](http://www.sdl.com/de/language-technology/products/translation-memory/sdl-trados-studio/upgrade/default.asp)

#### Weitere SDL Trados Dokumentationen

SDL Trados 2007 - Translator's Workbench User Guide (2008) URL: http://www.scribd.com/doc/51910229/SDL-Trados-2007-Suite-Translator%E2%80%99s-Workbench-User-Guide#outer\_page\_281

WinAlign Benutzerhandbuch 2007 - SDL International URL[:http://www.translationzone.com/de/Images/SDL%20Trados%202007%20Win](http://www.translationzone.com/de/Images/SDL%20Trados%202007%20WinAlign_de_tcm22-796.pdf) [Align\\_de\\_tcm22-796.pdf](http://www.translationzone.com/de/Images/SDL%20Trados%202007%20WinAlign_de_tcm22-796.pdf)

WinAlign User Guide 2007 – SDL International URL: [http://www.scribd.com/doc/51910249/SDL-Trados-2007-Suite-Win-Align-](http://www.scribd.com/doc/51910249/SDL-Trados-2007-Suite-Win-Align-User-Guide)[User-Guide](http://www.scribd.com/doc/51910249/SDL-Trados-2007-Suite-Win-Align-User-Guide)

## 6.3 Kilgray Translation Technologies - Dokumentation

#### memoQ Help

URL:<http://memoq.helpmax.net/en/memoq-help/>

Aufgezeichnete Webinare – Was ist neu in memoQ 5.0? (16.11.2011 16:00 CET) URL:<http://kilgray.com/de/webinars/was-ist-neu-memoq-50-1600-cet>

AutoCorrect lists

URL:<http://kilgray.com/memoq/50/help-en/index.html?autocorrect.html>

#### Automatic lookup and insertion

URL: [http://kilgray.com/memoq/50/help-en/index.html?automatic\\_insertion.html](http://kilgray.com/memoq/50/help-en/index.html?automatic_insertion.html) Die Verwendung von automatisch übersetzbaren Inhalten (Auto-Translatables) für die Konversion von Zahlenformaten URL: [http://kilgray.com/de/faq/die-verwendung-von-automatisch-ubersetzbaren](http://kilgray.com/de/faq/die-verwendung-von-automatisch-ubersetzbaren-inhalten-auto-translatables-fur-die-konversion-von-)[inhalten-auto-translatables-fur-die-konversion-von-](http://kilgray.com/de/faq/die-verwendung-von-automatisch-ubersetzbaren-inhalten-auto-translatables-fur-die-konversion-von-)

#### Fragment Assembly

URL: http://memoq.helpmax.net/en/explanations/productivity-features/fragmentassembly/

#### Meta-Information

URL: http://kilgray.com/memoq/50/help-en/index.html?metainformation.html

#### memoQ Merkmale & Funktionen

URL: http://kilgray.com/de/produkte/memoq/features

#### memoQ translator standard

URL: http://kilgray.com/drupal\_hun/?q=node/products/memoq/translatorstandard

#### memoQ Quick Start Guide – DE (2011)

(memoQ – Intergrierte Übersetzungsugebung – Schnellstartanleitung)

URL: http://kilgray.com/files/user-guide/memoQ\_QuickStartGuide\_5\_0\_DE.pdf

memoQ Quick Start Guide – HU (2010)

(memoQ – Integrált fordítási környezet – Rövid használati útmutató)

URL: [http://kilgray.com/files/user-guide/memoQ\\_QuickStartGuide\\_4\\_5\\_HU.pdf](http://kilgray.com/files/user-guide/memoQ_QuickStartGuide_4_5_HU.pdf)

#### memoQ server

URL:<http://kilgray.com/de/produkte/memoq-server>

#### Non-Translatables

URL: http://kilgray.com/de/feature/non-translatables-nicht-ubersetzbare-inhalte

#### Translation Grid

URL: http://memoq.helpmax.net/en/reference-guide/translation-grid/

#### Translation results pane

URL: http://memoq.helpmax.net/en/reference-guide/translation-results-pane/

#### Work in an online project with online documents

URL: [http://memoq.helpmax.net/en/how-to/work-in-a-project-set-up-by-a-project](http://memoq.helpmax.net/en/how-to/work-in-a-project-set-up-by-a-project-manager/work-in-an-online-project-with-online-documents/)[manager/work-in-an-online-project-with-online-documents/](http://memoq.helpmax.net/en/how-to/work-in-a-project-set-up-by-a-project-manager/work-in-an-online-project-with-online-documents/) 

#### Was gibt Neues in memoQ

URL:<http://kilgray.com/de/produkte/memoq/was-ist-neu>

memoQ Yahoo Group – Dirty Trados file, Eintrag: 09.02.2011. URL: <http://tech.groups.yahoo.com/group/memoQ/message/18744>

Proz.com – the translation workplace. Diskussion zum Thema: Context Match vs. PerfectMatch (Januar 2012)

URL[:http://hun.proz.com/forum/sdl\\_trados\\_support/215911](http://hun.proz.com/forum/sdl_trados_support/215911-context_match_vs_perfectmatch.html) [context\\_match\\_vs\\_perfectmatch.html](http://hun.proz.com/forum/sdl_trados_support/215911-context_match_vs_perfectmatch.html)

Universitas Austria – Sprachtechnologien

URL[:http://www.universitas.org/de/information/wissenswertes/uebersetzungstechn](http://www.universitas.org/de/information/wissenswertes/uebersetzungstechnologien/) [ologien/](http://www.universitas.org/de/information/wissenswertes/uebersetzungstechnologien/)

## 6.4 Angaben zu den Softwareprogrammen

Bei der Terminologierecherche wurde die Benutzeroberfläche folgender Versionen herangezogen:

Kilgray Translation Technologies (www.kilgray.com) memoQ 4.5 und memoQ 5.0

SDL (www.sdl.com)

SDL Trados 2007 / SDL Trados Studio 2009 / 2011

Eine Demoversion der Programme ist auf folgenden Webseiten erhältlich:

memoQ 4.5 & 5.0

http://kilgray.com/downloads

SDL Trados Studio 2011 [http://www.sdl.com/de/language-technology/products/translation-memory/studio](http://www.sdl.com/de/language-technology/products/translation-memory/studio-downloads/sdl-trados-trial-version.asp)[downloads/sdl-trados-trial-version.asp](http://www.sdl.com/de/language-technology/products/translation-memory/studio-downloads/sdl-trados-trial-version.asp)

# 7. Anhang

## 7.1 Index

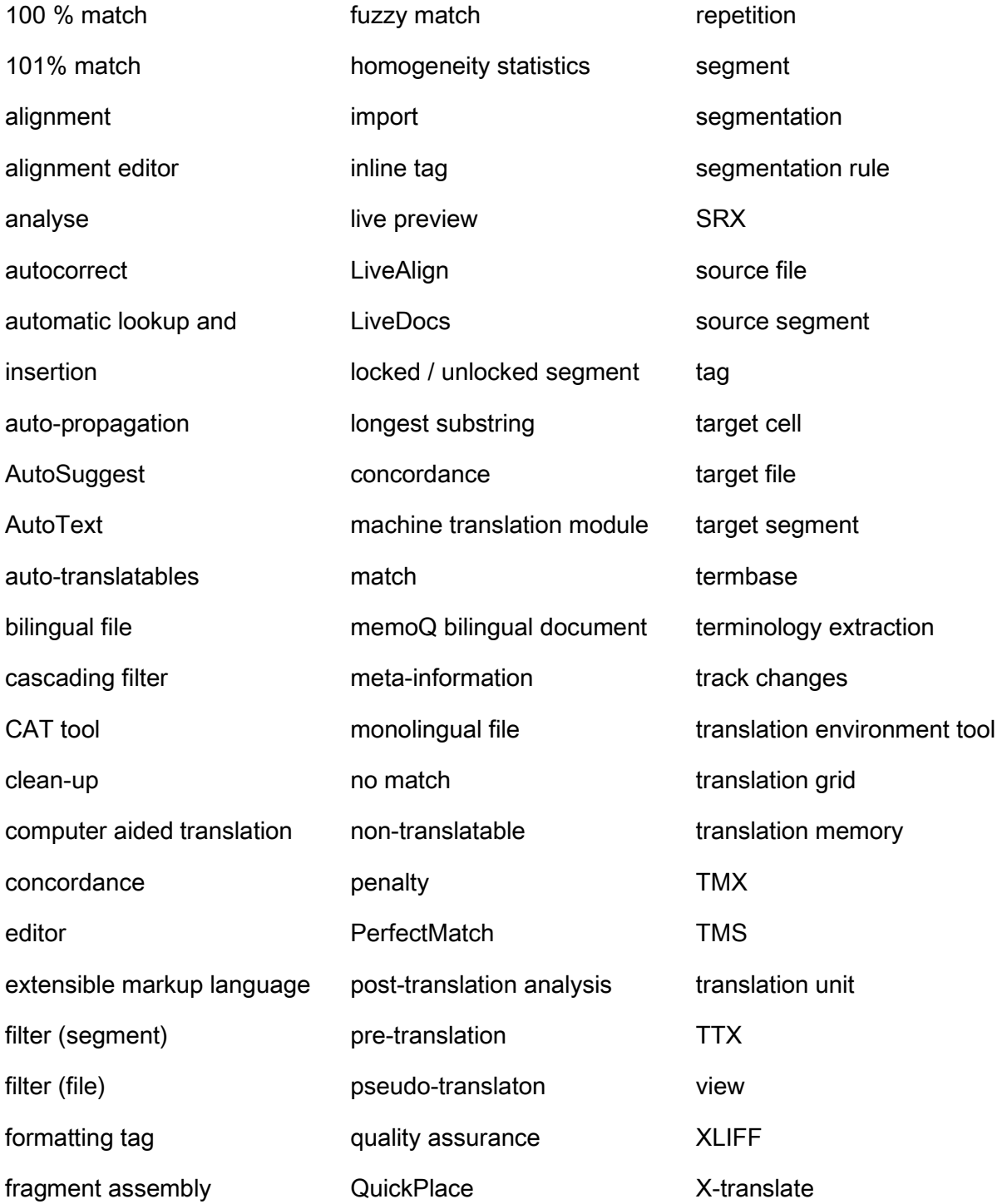

## 7.2 Abkürzungsverzeichnis

- $AS$  Ausgangssprache
- AT Ausgangstext
- CAT | Computer Aided Translation
- ETSI | European Telecommunications Standards Institute
- GALA Globalization and Localization Association
- HTML | HyperText Markup Language
	- ISO International Organisation for Standardisation
	- LISA | Localisation Industry Standars Association
	- SRX segmentation rules eXchange
		- $TB$  termbase
	- $TBX$  termbase eXchange
	- TM | Translation Memory
	- TMS | Translation Memory System
	- TMX | Translation Memory eXchange
	- XML eXtensible Markup Language
		- $ZS$  Zielsprache
		- ZT | Zieltext

## 7.3 Screenshot-Verzeichnis

Ein Großteil der in dieser Arbeit verwendeten Grafiken und Screenshots wurden eigenhändig mit dem kostenlosen Programm "Screenshot Captor" erstellt und stammen aus den oben angeführten Softwareprogrammen. Wenn externe Quellen herangezogen wurden, sind diese im folgenden Verzeichnis angegeben:

#### SEGMENTIERUNGSREGEL IN MEMOQ

Quelle: memoQ 4.5

SEGMENTPAAR IM TM IN MEMOQ

Quelle: memoQ 4.5

SEGMENTPAAR IM TM IN TRADOS

Quelle: Schaudin.com - Software Localisation Solutions – RC-WinTrans

(Last updated: Dezember 2011)

URL: http://www.schaudin.com/external/helpx8/Trados/Trados\_ConcordanceSearch.htm

DAS MEHRSPRACHIGE TM DER EUROPÄISCHEN KOMMISSION

Quelle: Steinberger, Ralf. The DGT Multilingual Translation Memory of the Acquis

Communautaire: DGT-TM (Last updated: 13. April 2012)

URL: http://langtech.jrc.it/DGT-TM.html

META-INFORMATIONEN ZU EINER TU IN MEMOQ

Quelle: memoQ 5.0

DIE ERGEBNISSE EINER ANALYSE IN MEMOQ

Quelle: memoQ 5.0

DIE VON MEMOQ UNTERSTÜTZTEN DATEIFORMATE

Quelle: memoQ 5.0 Help – Monolingual File Formats

HTML

#### HTML IN TAGEDITOR

Quelle: Wassmer, Thomas. Dr. Tom's Independent Software Reviews: Trados

URL: http://www.localizationworks.com/DRTOM/Trados/TRADOS.html

#### ÜBERSETZUNGSEDITOR IN MEMOQ

Quelle: memoQ Help – Horizontal Editing

URL:<http://memoq.helpmax.net/en/reference-guide/horizontal-editing/>

#### ÜBERSETZUNGSEDITOR IN SDL TRADOS STUDIO

Quelle: Ni, Michael. 2009. SDL Trados Studio 2009 will be issued soon.

Global IPRS Research Center

URL: http://www.giprs.org/node/398

MS WORD ALS ÜBERSETZUNGSEDITOR IN TRADOS 7.0

Quelle: Zetzsche, Jost. 2011. Creating the Ideal Word Processing Environment.

In: Translation Journal, volume 11, no. 4.

URL:<http://translationjournal.net/journal/42toolbox.htm>

FORMATIERUNGSTAGS

Quelle: Lossner, Kevin. TM-driven Segmentation in memoQ (2. April 2012)

URL[:http://www.translationtribulations.com/2012/04/tm-driven-segmentation-in-](http://www.translationtribulations.com/2012/04/tm-driven-segmentation-in-memoq.html)

[memoq.html](http://www.translationtribulations.com/2012/04/tm-driven-segmentation-in-memoq.html)

ÜBERSETZUNGSEINHEIT IN TMX

Quelle: Zerfaß, Angelika. 2004. SRX – der nächste Schritt nach TMX? Tekom

Tagung 2004 – Präsentation. URL:

http://www.tekom.de/upload/1068/FP17\_Zerfass\_02.pdf

ONLINE PROJEKT WITH SERVER DOCUMENTS

Quelle: memoQ 5.0

## 7.4 Lebenslauf

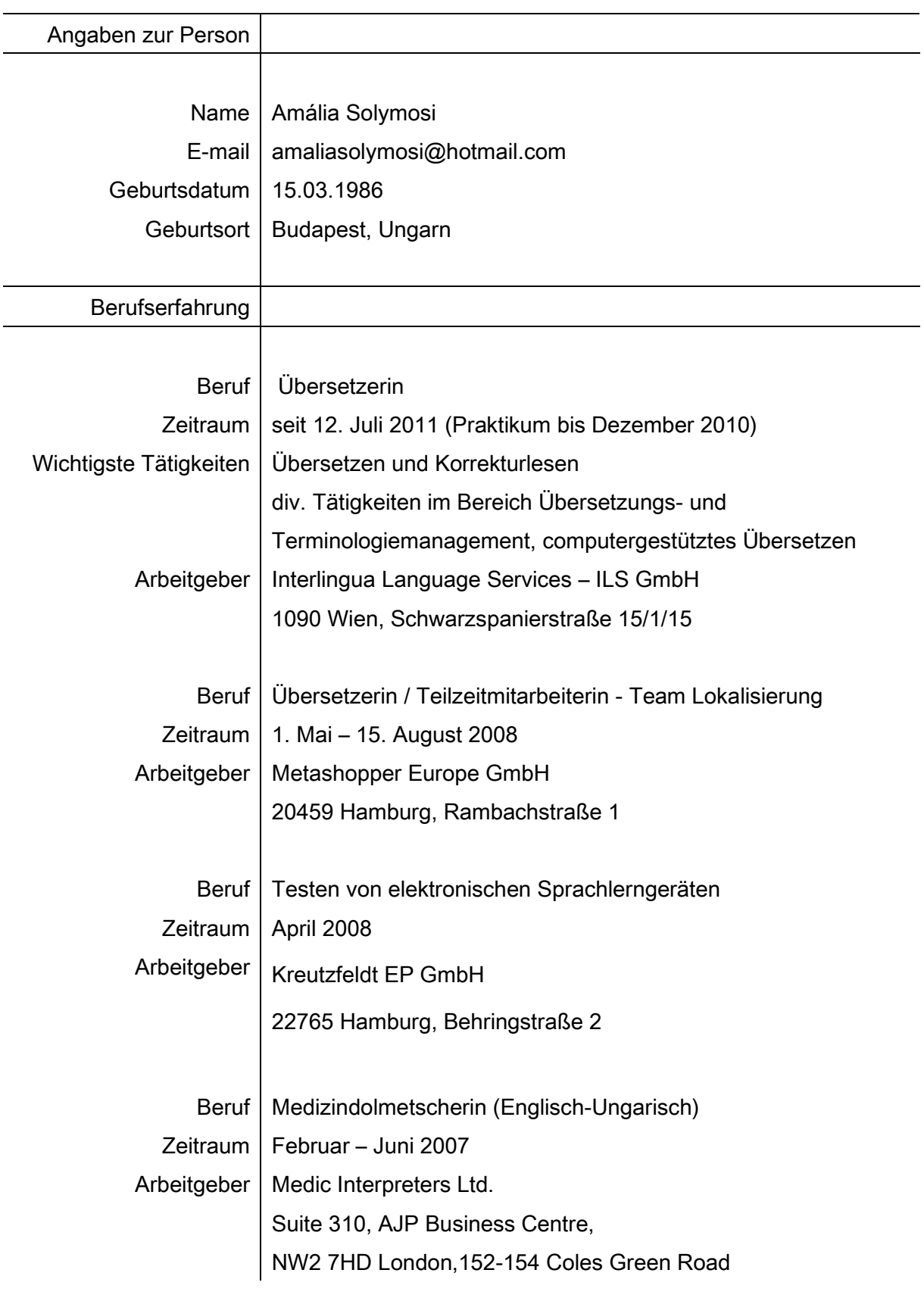

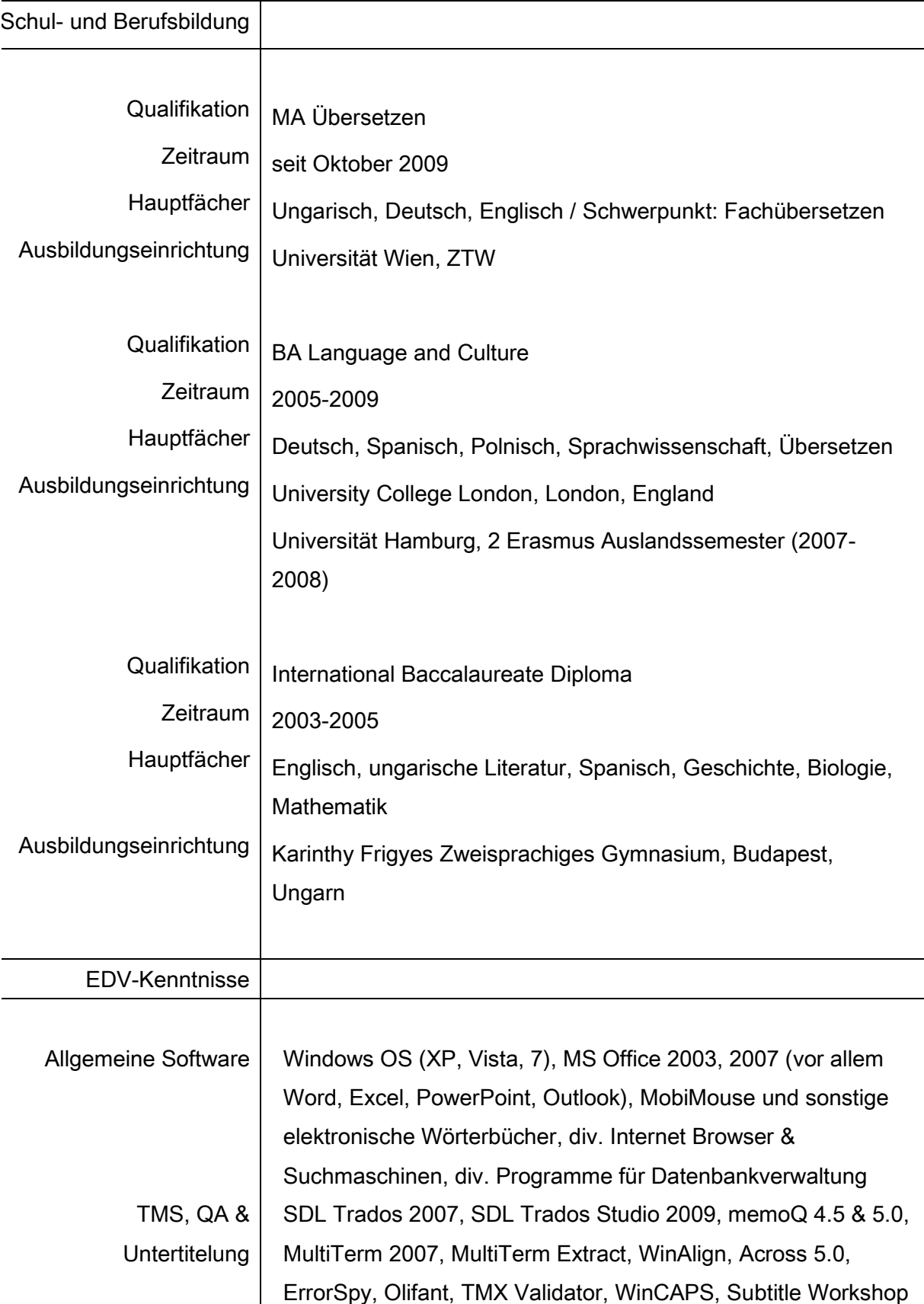

#### 7.5 Abstract - Deutsch

 Die vorliegende Arbeit ist eine deskriptive Terminologiearbeit im Bereich Übersetzungstechnologie, die sich auf die Fachsprache sogenannter CAT Tools bzw. Translation Memory Systeme konzentriert. Sie wendet sich an Einsteiger, also vor allem an Studierende der Translationswissenschaften und professionelle Fachübersetzer, die sich mit diesen Programmen zum ersten Mal auseinandersetzen. Die zahlreichen Begriffe, mit denen man am Anfang der Lernphase konfrontiert wird, wirken für dieses Zielpublikum oft verwirrend. So entstand die Idee, die wichtigsten Begriffe auf diesem relativ neuen und sich schnell entwickelnden Fachgebiet in der Form eines Glossars bereitzustellen und zu erklären.

 Der Kern der Arbeit ist das dreisprachige Glossar, das anhand der Dokumentation und der Benutzeroberfläche zweier Übersetzungsprogramme, SDL Trados und memoQ zusammengestellt wurde. Ein vollständiger Eintrag besteht aus der englischen, deutschen und ungarischen Benennung und der deutschen Definition mit Quellenangaben. Vorhandene Abkürzungen und Synonyme werden ebenfalls angeführt. Ein weiteres Ziel der Recherche ist der Vergleich der Terminologie der zwei ausgewählten Programme. Wenn bestimmte Begriffe softwarespezifisch bzw. unterschiedlich benannt werden, wird im Glossar der Name des Programms angegeben.

 Um die didaktische Funktion der Arbeit zu erfüllen, werden die Funktionsweise und die Bestandteile eines *Translation Memory Systems* in dem zweiten Kapitel detailliert beschrieben. Im letzten Kapitel werden die Ergebnisse und die Schwierigkeiten bei der Recherche diskutiert.

124

#### 7.6 Abstract - Englisch

The present master's thesis aims to explore the terminology of *computer* assisted translation tools, also referred to as translation memory systems or translation environment tools. Although it was only accessible to large companies and organizations before, today this technology has reached the individual professional freelance translator, who may find these programs and the related concepts such as translation memory, segmentation or alignment complex and confusing. At present this category of software is also being developed at truly unprecedented speed by the various vendors, which means that new features and functions with brand new names such as  $X$ -translate or LiveAlign are constantly being added to them.

 Two of the most popular CAT tools, namely Trados and memoQ have been selected to build the basis of a terminological research, which yielded a glossary containing the principal concepts related to these programs and the terms that are used to refer to them in English, German and Hungarian. The concepts are also explained in German and the entries contain additional information such as synonyms, acronyms and when relevant, an illustration.

 In order to differentiate their products, the companies behind them often create their own terms for certain features, often adding to the terminological confusion in this field. Thus, an additional aim of the present thesis was to identify and compare some of the concepts that are named differently in the two programs. The didactic function of the glossary is underpinned by the second chapter, where some of the most important elements of *translation memory systems* as well as the way they work are explained in more detail. The final chapter discusses some of the difficulties encountered during the research and highlights the main findings and results.